j.

# Hochschule für Technik Stuttgart

# **GRÄBER+JAVORSKY** VERMESSUNGSBÜRO

# Bachelorarbeit

Als PL nach der SPO-2012 Ausgeführt für die Bachelor-Prüfung im Wintersemester 2019/2020

# **Vergleich von UAV Systemen mit und**

**ohne RTK Unterstützung in konkreten** 

# **Anwendungsfällen**

## **Gerrit Neugebauer**

Hochschule für Technik Stuttgart Schellingstraße 24, 70174 Stuttgart

Erstprüfer: Prof. Dr.-Ing. Gerrit Austen Zweitprüfer: Dipl.-Ing. Peter Javorsky

<span id="page-1-0"></span>**Eidesstattliche Erklärung:**

Hiermit versichere ich, dass ich diese Arbeit selbständig verfasst und keine anderen als die angegebenen Quellen und Hilfsmittel benutzt habe.

\_\_\_\_\_\_\_\_\_\_\_\_\_\_\_\_\_\_\_\_\_\_\_\_\_\_ \_\_\_\_\_\_\_\_\_\_\_\_\_\_\_\_\_\_\_\_\_\_\_\_\_\_

\_\_\_\_\_\_\_\_\_\_\_\_\_\_\_\_\_\_\_\_\_\_\_\_\_\_ \_\_\_\_\_\_\_\_\_\_\_\_\_\_\_\_\_\_\_\_\_\_\_\_\_\_\_

\_\_\_\_\_\_\_\_\_\_\_\_\_\_\_\_\_\_\_\_\_\_\_\_\_\_ \_\_\_\_\_\_\_\_\_\_\_\_\_\_\_\_\_\_\_\_\_\_\_\_\_\_

Gefertigt

Ort, Datum Gerrit Neugebauer

Gesehen

Erstprüfer

Ort, Datum **Prof. Dr.-Ing. Gerrit Austen** 

Zweitprüfer

Ort, Datum Dipl.-Ing. Peter Javorsky

# <span id="page-2-0"></span>**Danksagung**

An dieser Stelle möchte ich mich bei all jenen bedanken, die mich bei meiner Bachelorarbeit in der Planung oder Durchführung in jeglicher Hinsicht unterstützt haben. Einen besonderen Dank möchte ich folgenden Personen aussprechen:

**Herr Professor Dr.-Ing Gerrit Austen**, für die Bereiterklärung als Betreuer seitens der Hochschule für Technik Stuttgart zu fungieren sowie die Unterstützung bei der Themensuche meiner Bachelorarbeit.

**Herr Dipl.-Ing Peter Javorsky**, für die Betreuung und Bereitstellung des notwendigen Equipments sowie Unterbringung im Vermessungsbüro Gräber + Javorsky in Winnenden. Auch stand er bei Fragen zum Auswerteprozess der angefallenen Daten mit Rat und Tat zur Seite.

**Herr Karlheinz Heinisch**, Leiter des Liegenschaftamts der Stadt Weinstadt, für die behördliche Zustimmung der Befliegungen über dem Neubaugebiet Halde V in Weinstadt-Endersbach.

**Herr Manuel Wied**, Verantwortlicher bei der Firma Schief Entsorgung GmbH & Co.KG, für die Einwilligung der Befliegung des Kamins auf dem Firmengelände in Winnenden.

Den Mitarbeitern der Hochschule für Technik Stuttgart, insbesondere:

**Herr Dipl.-Ing Jörg Hepperle**, welcher die Flüge der *Mavic 210 RTK V2* der HFT durchführte und mich bei deren Flugplanung unterstützte.

# <span id="page-3-0"></span>**Kurzfassung**

Diese Bachelorarbeit verfolgt das Ziel, herauszufinden, inwiefern sich Drohnen mit einem integrierten RTK-Modul mit herkömmlichen Drohnen in der Vermessungswelt unterscheiden. Dabei liegt das Hauptaugenmerk auf einer Genauigkeitsanalyse bei verschiedenen Passpunktkonfigurationen, der Handhabung sowie dem Workflow mit den jeweiligen Drohnen, während sie in unterschiedlichen Anwendungsfällen eingesetzt werden.

Auf eine hochgenaue Netzmessung zur Bestimmung von Bodenpasspunkten wird dabei bewusst verzichtet, um eine möglichst realitätsgetreue Auftragssituation widerzuspiegeln. Pass- und Kontrollpunkte, welche zur Orientierung und Überprüfung der Messergebnisse herangezogen werden, werden somit, wie im Bereich der Drohnenvermessung üblich, mit Hilfe von GNSS bestimmt.

Realisiert wird dies mit UAV-Systemen des chinesischen Herstellers DJI. Dabei kommt das weit verbreitete Modell DJI Phantom 4 Pro sowie eine identische Version der Drohne mit RTK-Modul, der DJI Phantom 4 RTK, zum Einsatz. Auch die hochschuleigene professionelle Vermessungsdrohne DJI Matrice 210 RTK ist Gegenstand dieses Vergleiches.

Die Befliegungen werden zum einen auf einem ca. 6ha großen Neubaugebiet des Weinstädter Stadtteils Endersbach, sowie dem Gelände der Firma Schief Entsorgung GmbH in Winnenden durchgeführt. Hier wird ein ca. 25m hoher Kamin photogrammetrisch vermessen. Mit diesen beiden verschiedenen Aufnahmesituationen werden Vor- und Nachteile des Einsatzes von Drohnen mit RTK Unterstützung und den verschiedenen Passpunktanordnungen untersucht, um etwaige Präferenzen für die Verwendung der UAV-Systeme auszumachen.

# Inhaltsverzeichnis

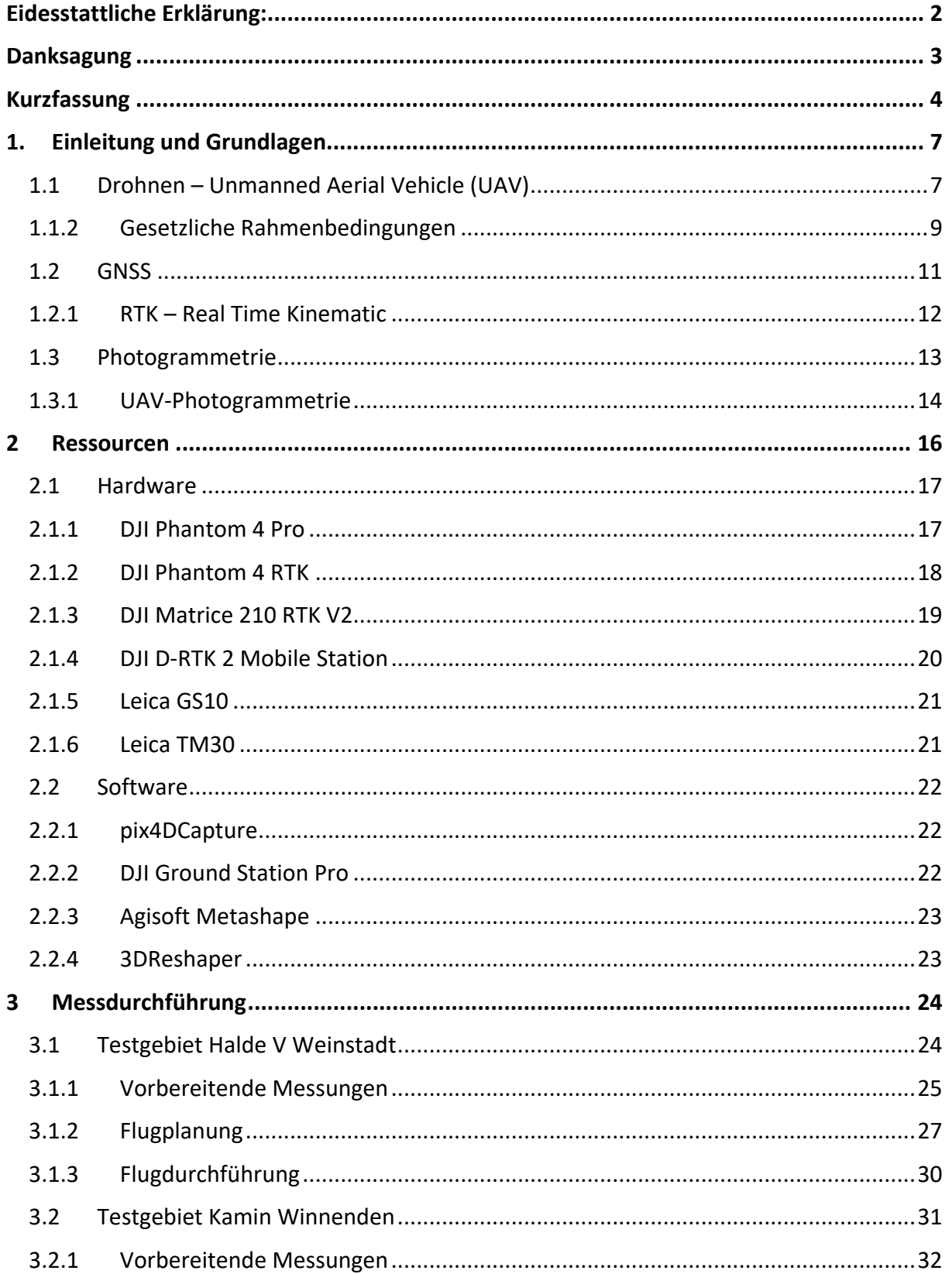

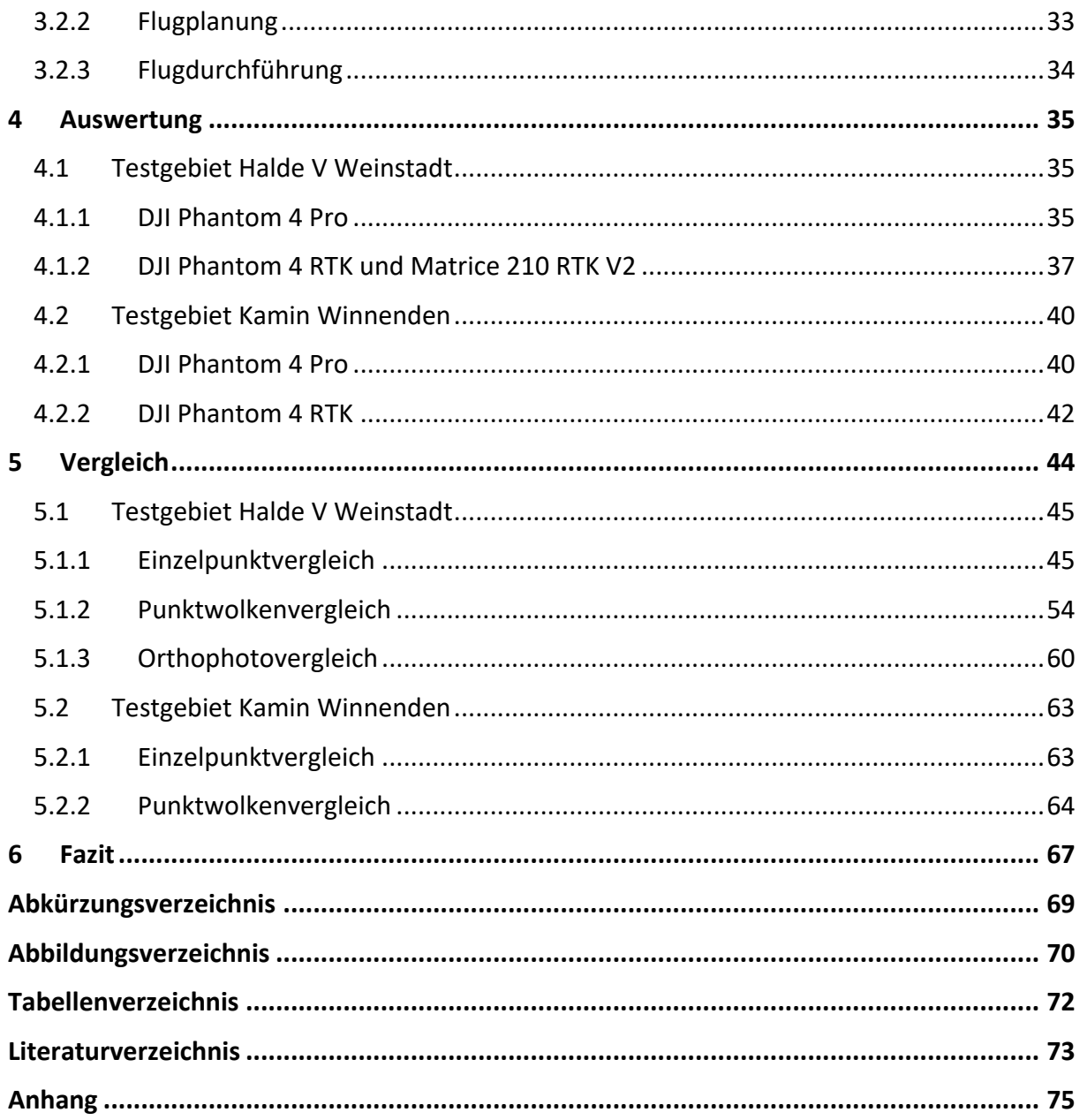

## <span id="page-6-0"></span>**1. Einleitung und Grundlagen**

#### <span id="page-6-1"></span>**1.1 Drohnen – Unmanned Aerial Vehicle (UAV)**

Das Wort *Drohne* bezeichnet eine männliche Biene, angelehnt an das westgermanische Wort *dræno* (vgl.: Drohne), basierend auf der indogermanischen Lautwurzel *dher* (vgl.: brummen, summen). 1 In der heutigen Zeit wird der Begriff vornehmlich für unbemannte Luftfahrzeuge, kurz UAV (unmanned aerial vehicle), verwendet.

Dabei reicht die Spanne der verschiedenen Fluggeräte von kleinen Spielzeugmodellen, über professionelle Filmdrohnen bis hin zu militärischen Kampfdrohnen. Das Einsatzspektrum ist dementsprechend breit gefächert. So werden die meisten im zivilen Bereich verwendeten Drohnen in der Freizeit als private Hobbydrohnen genutzt.<sup>2</sup> Aber auch in der Wissenschaft und Forschung finden Drohnen vermehrt ihren Nutzen. Insbesondere in schwer zugänglichen Gegenden oder an komplexen Objekten können unbemannte Luftfahrtsysteme ihre Vorteile gegenüber herkömmlichen Methoden ausspielen oder gänzlich neue Möglichkeiten eröffnen.

Egal ob zu Filmdrehs für Werbespots, der Zustellung von Waren in entlegene Gebiete, Dokumentation von Schäden durch Naturkatastrophen, Inspektionen von Gebäuden oder zur Erfassung von digitalen Geländemodellen in der Vermessung - Drohnen bieten inzwischen eine Trägerplattform, um verschiedene Aufgaben effizient erledigen zu können.

Einer deutschlandweiten Umfrage zufolge assoziieren die meisten Befragten den Begriff Drohne mit den Punkten Beobachtung, Überwachung und Spionage. Mit diesem, auf den ersten Blick, negativen Erscheinungsbild sind Drohnen in erster Linie ein wenig erwünschtes Objekt am Himmel. Bei einer weiterführenden Frage nach der Akzeptanz von zivilen Drohnen, welche für die Inspektion von Infrastrukturanlagen verwendet werden, wendet sich jedoch das Blatt. Rund dreiviertel der Befragten befürwortet hier den Einsatz von unbemannten Luftfahrtsystemen. 3

<sup>1</sup> (Wiktionary, 2019)

<sup>2</sup> (Verband unbemannte Luftfahrt, 2019, S. 19)

<sup>3</sup> (Verband unbemannte Luftfahrt, 2017)

In der Bau- und Vermessungsbranche dienen unbemannte Luftfahrtzeuge dazu, Sensoren, wie Kameras oder Laserscanner, über einem Gebiet von vermessungstechnischem Interesse zu platzieren. Dadurch ist es möglich eine große Menge von Daten innerhalb kürzester Zeit zu erfassen. So können Bestandsaufnahmen als Planungsgrundlage genau und umfangreich erstellt werden. Gegenüber terrestrischen Methoden ergibt sich durch die Generierung einer Punktwolke oder eines Orthofotos die zusätzliche Möglichkeit, nachträgliche Messungen durchzuführen, ohne dabei erneut im Feld vorstellig zu werden.

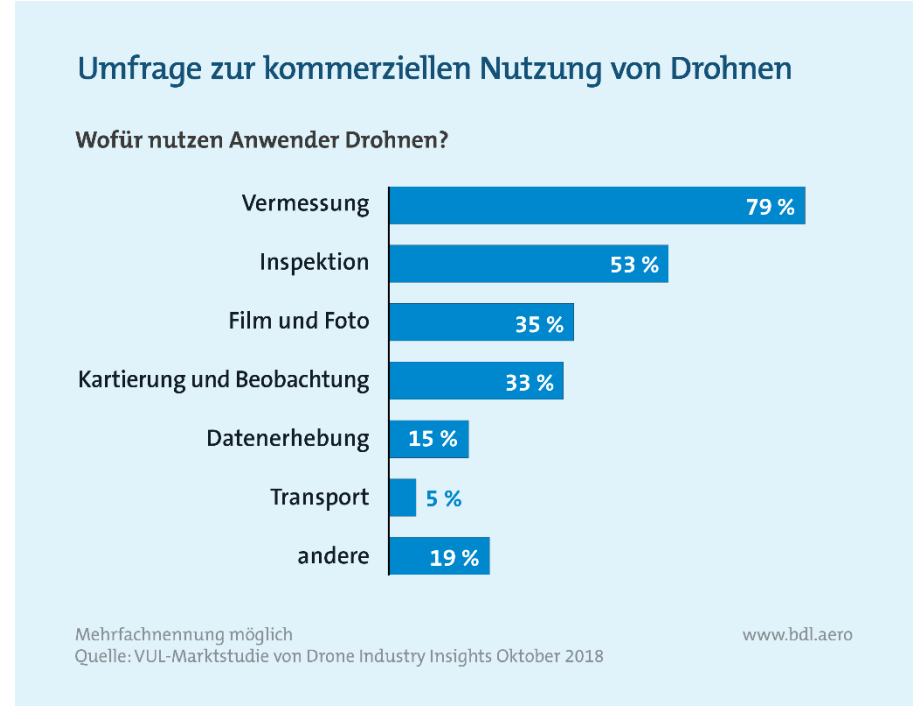

*Abbildung 1: Nutzung von kommerziellen Drohnen*

Insgesamt verwenden, mit großem Abstand, 79 % der industriellen Anwender Drohnen im Bereich des Vermessungswesens. Es ist also nicht abwegig davon auszugehen, dass unbemannte Luftfahrtsysteme jetzt und auch in der Zukunft eine große Rolle in der Tätigkeit als Sensorplattform spielen. Einher damit prognostiziert das Unternehmen *Drone Industry Insights* eine Steigerung von kommerziell genutzten Drohnen im Zeitraum von 2018 bis 2030 um 563 %. 4

Doch um diesen extremen Anstieg von kommerziell, als auch privat genutzten Drohnen regulatorisch gerecht zu werden, müssen Gesetze und Richtlinien festgelegt werden. Nur so ist es möglich, die gemeinsame Nutzung des Luftraums, ohne Zwischenfälle mit bemannten Luftfahrzeugen wie Passagier- und Privatflugzeugen sowie Hubschraubern, zu gewährleisten.

<sup>4</sup> (Verband unbemannte Luftfahrt, 2019)

#### <span id="page-8-0"></span>**1.1.2 Gesetzliche Rahmenbedingungen**

Aus diesem Grund trat die *Verordnung zur Regelung des Betriebs von unbemannten Fluggeräten* von April bis Oktober 2017 schrittweise in Kraft. In dieser Drohnenverordnung werden grundlegende Dinge zum Betrieb von unbemannten Luftfahrzeigen geregelt.<sup>5</sup>

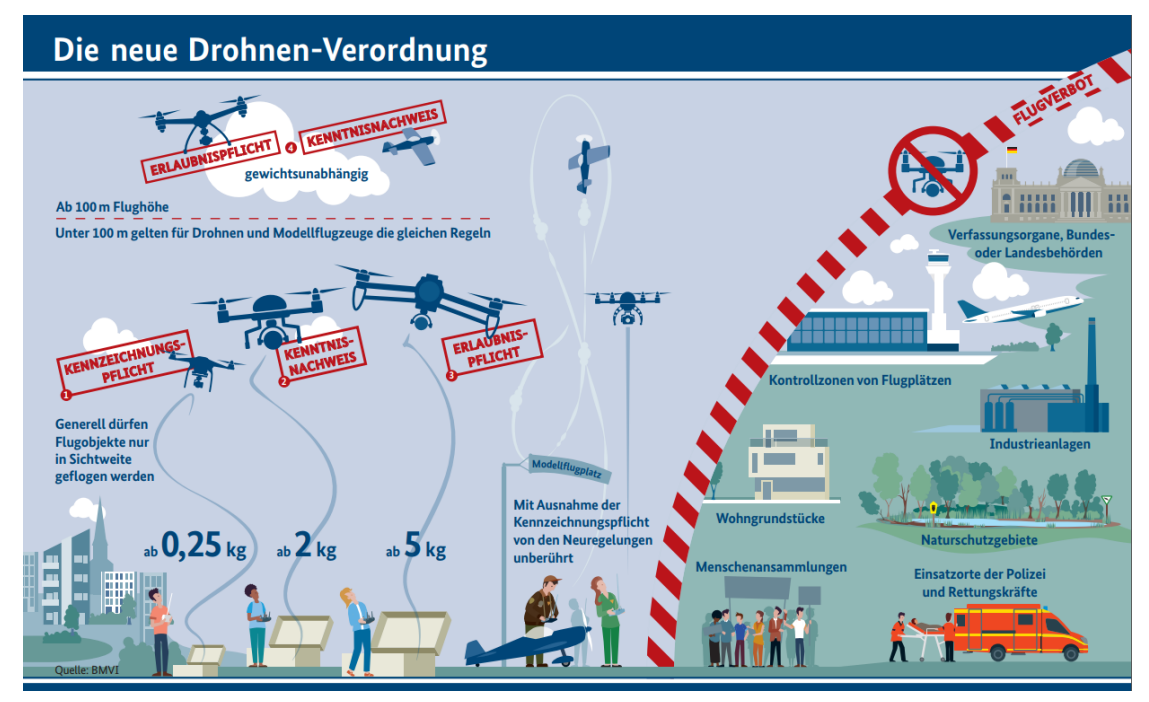

*Abbildung 2: Drohnenverordnung des BMV*

Zum einen entscheidet das Fluggewicht der Drohne über einen entsprechend notwendigen Kenntnisnachweis oder eine Aufstiegsgenehmigung. Bei einer Startmasse von unter 0,25 kg bedarf es keinen besonderen Auflagen, um eine Drohne aufsteigen zu lassen. Jedoch müssen sie anderen Luftfahrzeugen stets ausweichen, da es sich bei Drohnen um die wendigsten Teilnehmer handelt, die am Luftverkehr teilnehmen. Wiegt das UAV jedoch mehr als 2 kg, ist der Steuerer verpflichtet, einen Kenntnisnachweis vorweisen zu können. Um diesen erwerben zu können, ist eine Prüfung über Themengebiete des Luftrechts, der Metrologie sowie dem Flugbetrieb abzulegen. Auch ist es ab dieser Gewichtsklasse vorgeschrieben, eine feuerfeste Plakette mit Name und Anschrift des Drohnenhalters am UAV zu befestigen.

Der Betrieb von Fluggeräten mit einem Gewicht von mehr als 5 kg ist zudem erlaubnispflichtig. Das bedeutet, dass für jeden Flug eine Genehmigung seitens der zuständigen Luftaufsichtsbehörde eingeholt werden muss. Gleiches gilt auch für Flüge mit mehr als 100m Höhe über Grund.

<sup>5</sup> (Bundesgesetzblatt, 2017)

Eine 1:1-Regelung schreibt die maximale Flughöhe in Bezug zu einer nahegelegenen Autobahn, Bahnlinie oder Stromtrasse vor. Die Flughöhe ist beispielsweise in 30m Abstand zu den relevanten Objekten auf 30m beschränkt.

Generell dürfen Drohnen nur bei Tag und in Sichtweite geflogen werden. Um Objekte von besonderem sicherheitstechnischem Interesse zu schützen, wurden Flugverbotszonen eingerichtet. Daher ist es nicht erlaubt mit UAVs beispielsweise über Flughäfen, Industrieanlagen, Regierungsgebäude und Krankenhäuser zu fliegen. Doch auch in Naturschutzgebieten, über Menschenansammlungen oder an Einsatztorten von Polizei und Rettungskräften ist das Fliegen von Drohnen untersagt. Ebenso über Wohngrundstücken gilt zunächst ein Flugverbot. Falls ein Flug über bewohntem Gebiet geplant ist, muss das Einverständnis des Eigentümers bzw. des in seinen Rechten Betroffenen des beflogenen

Grundstückes eingeholt werden, um einen Flug ordnungsgemäß durchzuführen. Ist beabsichtigt in einer Flugverbotszone eine Befliegung durchzuführen, muss eine Einzelgenehmigung bei der zuständigen Behörde beantragt werden. Diese kann eine Risikoanalyse für den Einsatz von unbemannten Luftfahrzeugen *(Specific Operations Risk Assessment – SORA*) verlangen [\(Abbildung 3\)](#page-9-0). Hier werden die beiden Risikokategorien Boden (*Ground Risk Class – GCR*) und Luft (*Air Risk Class – AIC*) hinsichtlich der Auswirkungen eines außer Kontrolle geratenen UAVs untersucht. Bewerten wird dies mit einem Punktesystem. Eine größere Anzahl von Punkten bedeutet ein höheres Risiko beim Betrieb der Drohne. Ein Flug außerhalb der Sichtweite des Steuerers bedeutet beispielsweise ein Plus von drei Punkten auf der Risikoskala. Werden schadenshemmende Maßnahmen, wie der Einsatz von Fallschirmen oder die Verwendung von Hinderniserkennungssystemen,

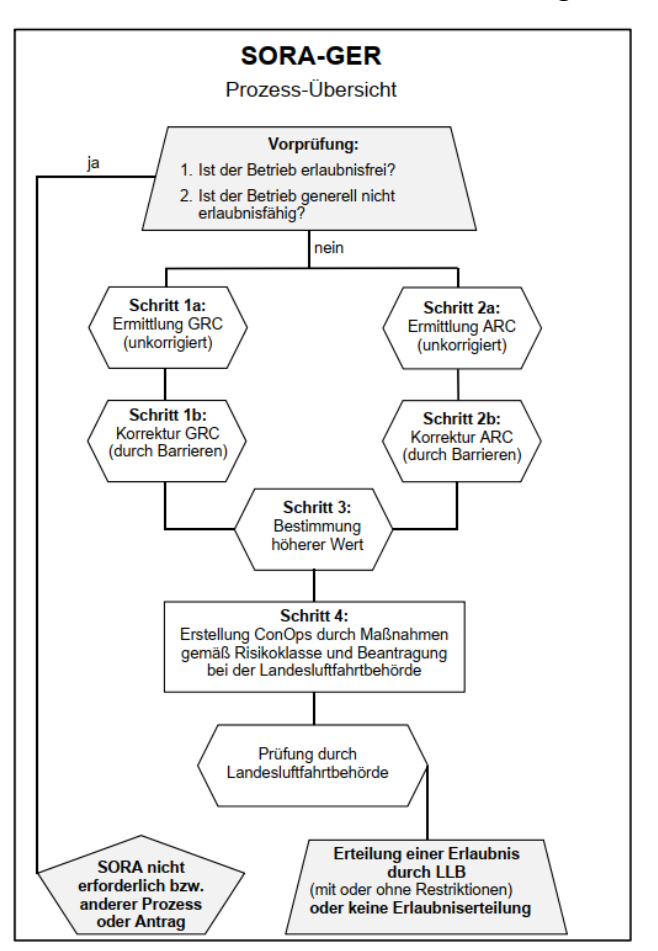

<span id="page-9-0"></span>*Abbildung 3: Ablauf Risikoanalyse*

ergriffen, kann der Risikowert der beiden Kategorien GRC und ARC wieder reduziert werden. Der Maximalwert der beiden Klassen nach der Korrektur ergibt dann die Risikoklasse des geplanten Fluges in einer von vier Risikostufen. Je nach Stufe müssen dann weitere Sicherheitsvorkehrungen getroffen werden, damit der Flug genehmigt wird.<sup>6</sup>

<sup>6</sup> (Deutsche Flugsicherung, 2019)

Doch da für Fragen in der Luftfahrt auch internationale Vorschriften gelten, sind ab dem 01. Juli 2020 auch Regelungen zum Betrieb von unbemannten Luftfahrzeugen der Agentur für Flugsicherheit der europäischen Union (EASA) zu beachten.<sup>7</sup> In Grundzügen stimmen die Auflagen der EASA mit den bereits in Deutschland gültigen Regelungen überein, jedoch werden teilweise Gewichtsgrenzen und maximale Flughöhen angepasst. Nach Inkrafttreten der neuen Vorschriften ist bereits ab einem Anfluggewicht von 0,25 kg ein Kenntnisnachweis erforderlich. Hintergrund ist eine Erarbeitung eines einheitlichen länderübergreifenden Regelwerks, welches die Sicherheit im Luftraum für alle Teilnehmer gewährleisten und insbesondere Klarheit für Nutzer von Drohnen schaffen soll.<sup>8</sup>

#### <span id="page-10-0"></span>**1.2 GNSS**

Mittlerweile hat sich das Global Navigation Satellite System GNSS im Vermessungswesen mehr als durchgesetzt. Insbesondere nach dem 2. Mai 2000, als das Selective Availability Verfahren abgeschafft wurde, vergrößerte sich der Nutzen von GPS enorm. Von nun an war es möglich, auch mit zivilen GPS-Empfängern eine Genauigkeit im Bereich von 10 bis 15 m zu erreichen.

Durch die Entwicklung weiterer Satellitensystemen wie dem russischen GLONASS, dem europäischen Galileo oder dem chinesischen BeiDou stieg die Verfügbarkeit von Satelliten weiter an. So ist es jedem Nutzer möglich, ständig seine dreidimensionale Position, nahezu überall auf der Erde, zu bestimmen.

Das Grundprinzip beruht auf einer Laufzeitmessung des GNSS-Signals. Diese wird durch die auf das Signal aufmodulierte Ausstrahlungsuhrzeit sowie Positionsangabe des Satelliten vorgenommen. Da es jedoch aufgrund der nicht synchronisierten Uhren des Empfängers und des Satelliten zu Differenzen kommt, werden mindestens vier Satelliten benötigt, um diesen Zeitoffset entgegenzuwirken. Die so bestimmte Entfernung vom Satelliten zum Empfänger wird auch Pseudorange genannt und ist aufgrund ihrer großen Messungenauigkeit für den Einsatz in der Geodäsie nicht geeignet.

Stattdessen findet die Trägerphasenmessung, zum Teil auch in Verbindung mit der Codemessung, in der GNSS-Vermessung Verwendung. Dabei wird die Anzahl der einzelnen Phasen sowie die Länge des verbleibende Phasenreststück eines Signales bestimmt. Durch die Ausstrahlung des Satellitensignals auf mehreren Frequenzen sowie einer Mehrdeutigkeitslösung mit mindestens fünf Satelliten kann eine präzise Bestimmung der Position erfolgen. Die Genauigkeit liegt dabei in einem Bereich von unter 5 m.<sup>9</sup>

<sup>7</sup> (Europäische Union, 2019)

<sup>8</sup> (U-ROB, 2019)

<sup>&</sup>lt;sup>9</sup> (Bauer, 2018, S. 247ff)

#### <span id="page-11-0"></span>**1.2.1 RTK – Real Time Kinematic**

Als Real Time Kinematic wird ein Messverfahren zur Positionsbestimmung in Echtzeit unter dem Heranziehen von Korrekturdaten bezeichnet. Dabei wird eine Referenzstation über einem Punkt benötigt. Die Differenz zwischen GNSS-Messung und der bekannten Position der Referenzstation kann dann als Korrektur auf den Rover angewendet werden.

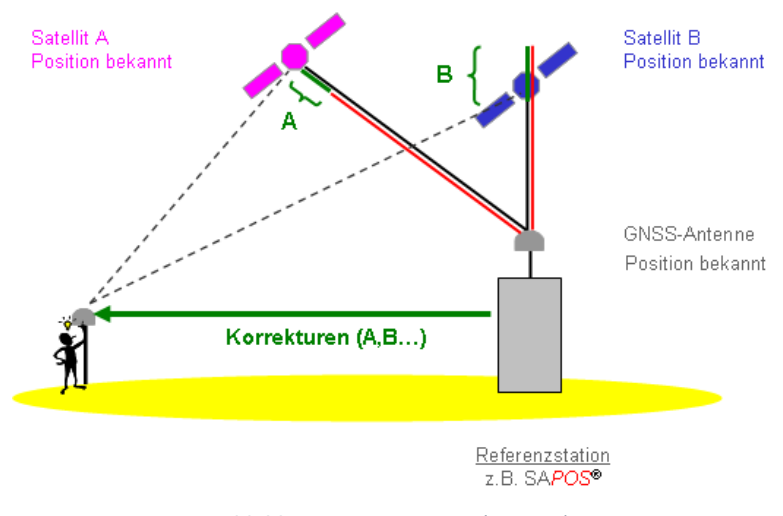

*Abbildung 4: DGPS Prinzip (LGL BW)*

Als Referenzstation kann dabei ein selbst aufgestellter Empfänger, als auch ein Datendienst, wie *SAPOS* oder *VRS Now*, genutzt werden. Zweiteres besteht meist aus einem Netz von mehreren Referenzstationen. Dadurch kann eine hohe Genauigkeit auf einer großen Fläche gewährleistet werden, da mit zunehmendem Abstand des Rovers zur Referenzstation auch dessen Genauigkeit abnimmt. In der Regel erfolgt eine Positionsbestimmung mit Echtzeitkorrektur bis auf wenige Zentimeter genau. 10

<sup>10</sup> (LGL BW, 2020)

#### <span id="page-12-0"></span>**1.3 Photogrammetrie**

Photogrammetrie ermöglicht es, Objekte ohne direkte Berührung zu erfassen und zu rekonstruieren. Dabei wird in drei Schritte unterteilt. Zunächst erfolgt die Aufnahme der Bilder, anschließend folgt die Bildmessung, bevor das Objekt als Modell rekonstruiert wird.<sup>11</sup>

Um Bilder aufnehmen zu können, muss ein entsprechender Sensor zur Verfügung stehen. In den meisten Anwendungsfällen handelt es sich dabei um herkömmliche Kamerasensoren, welche das Licht im sichtbaren Spektralbereich mit einer Wellenlänge von ca. 380 nm bis 780 nm aufnehmen. Besonders im Agrarwesen sind jedoch auch Multispektralkameras verbreitet, aus deren Aufnahmen Rückschlüsse zum Zustand von Böden und Pflanzen abgeleitet werden können.

Voraussetzung für eine erfolgreiche photogrammetrische Aufnahme ist eine entsprechende Aufnahmekonfiguration. Das bedeutet, dass das abzubildende Objekt von mindestens zwei unterschiedlichen Standorten fotografiert wird. Schemenhaft ist eine Stereobildaufnahme in [Abbildung 5](#page-12-1) zu sehen.

Es werden dabei zwei Aufnahmen mit einem bestimmten Abstand *b*, auch *Basis* genannt, aufgenommen. Der *Bildabstand h* bezeichnet den Abstand von Objekt zum Brennpunkt. Die *Kamerakonstante c* beschreibt den Abstand von Brennpunkt zu Abbildungsfläche. Der Abstand von Bildhauptpunkt zum projizierten Punkt P entspricht *x'* bzw. *x''.*

Die Berechnung der Objektkoordinaten durch die Bildparallaxen erfolgt dann über einen räumlicher Vorwärtsschnit. Dabei ist es wichtig, die Aufnahmen so anzuordnen, dass sich diese überlappen. Nur so können identische Punkte innerhalb der Bilder gefunden werden.<sup>12</sup>

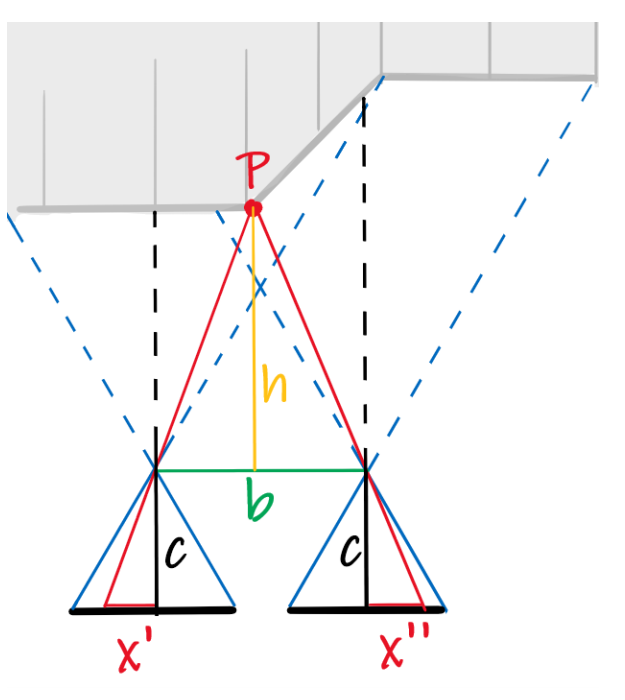

<span id="page-12-1"></span>*Abbildung 5: Stereobildkonfiguration*

<sup>11</sup> (Kraus, 2004)

<sup>12</sup> (e&m Photogrammetrie Grundlagen, 1999)

Zur Verknüpfung der einzelnen Aufnahmen werde eindeutig erkennbare Bildmerkmale im Matchingprozess einander zugeordnet. Als Merkmale dienen dabei meist kontrastreiche Kanten. Diese werden automatisch per Algorithmus über eine Intensitätsänderung des Grauwerts der einzelnen Pixel detektiert. In [Abbildung 6](#page-13-1) wird die Intensität entlang der roten Linie analysiert. So zeigt sich beim Erreichen des hellen Bereiches ein Anstieg im Schaubild der Funktion  $f(u)$ . Diese beschreibt das Verhältnis von Grauwert zu Bildstrecke. Das Ausmaß der Änderung wird dabei in der Ableitung der Funktion sichtbar gemacht. Je schärfer eine Kante im Bild ist, desto höhere Werte nehmen die Werte von  $f'(u)$  an dieser Stelle an. Eine Zuordnung dieser radiometrischen Informationen in mehreren Bildern ergibt dann ein stabileres Matching, da nicht nur zwei, sondern entsprechend der Anzahl der überlappenden Bildern viele Merkmalsvektoren erstellt und ausgeglichen werden können. <sup>13</sup>

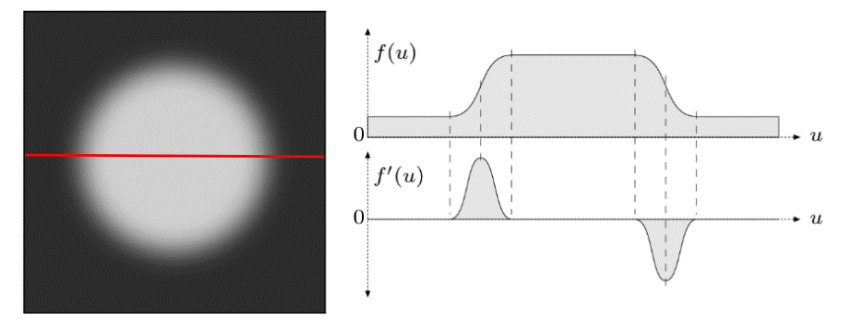

<span id="page-13-1"></span>*Abbildung 6: Kantendetektion per Intensitätsänderung*

#### <span id="page-13-0"></span>**1.3.1 UAV-Photogrammetrie**

Die Aufnahmekonfiguration in der UAV-Photogrammetrie entspricht einer Mehrbildaufnahme. Dabei werden in aller Regel Nadiraufnahmen gemacht, welche dann in einem Bildverband ausgewertet werden. Um Gebäudefassaden oder andere senkrechte Strukturen zu erfassen, kann die Kamera geneigt werden. Maßgeblich ist auch hier eine Überlappung der einzelnen Aufnahmen. Daraus resultiert eine Aufnahme der Bilder in Flugstreifen eines bestimmten Abstandes. Die vorgegebene Bodenauflösung ergibt dann zusammen mit den Parametern des verwendeten Kamerasystems die benötigte Flughöhe. Mehr dazu in Kapitel 3.1.2 [Flugplanung.](#page-26-0)

<sup>13</sup> (Franz, 2007)

Bei einer photogrammetrischen Aufnahme aus der Luft fallen jedoch noch weitere unbekannte Messgrößen an, welche mit einer Ausgleichung zu bestimmen versucht werden. Zum einen handelt es sich dabei um die sogenannte äußere Orientierung. Diese bezeichnet die Lage des Kamerasystems im Raum. Neben den 3D-Koordinaten zählen dazu auch die Parameter der durch die Flugbewegung bedingten Verdrehung der drei Achsen. Die innere Orientierung beschreibt die Lage des Bildhauptpunktes sowie Angaben zur Verzeichnungskorrektur des Objektivs. Als Bildhauptpunkt wird das Projektionszentrum, bezogen auf die Abbildungsfläche bezeichnet. Es ist sehr wichtig, dessen Position zu kennen, da dieser meist nicht dem Bildmittelpunkt entspricht. Unter der Verwendung von Bildhauptpunktverschiebung und Kamerakonstante, auch Brennweite genannt, kann dann das aufgenommene Strahlenbündel geometrisch korrigiert werden.

Unterstützend für den Matchingprozess ist, dass der GNSS-Empfänger und die inertiale Messeinheit IMU, an Bord der Drohnen, die Parameter der äußeren Orientierung aufzeichnen. Bei den teilweise kalibrierten Kameras werden die Verzeichnungsparameter in den Metadaten der einzelnen Bilder ebenfalls an die Auswertesoftware weitergegeben.

Eine leistungsfähige Ausgleichungsvariante, bei der diese Parameter mitbestimmt werden, ist die Bündelblockausgleichung. Mit einer Triangulation von korrespondierenden Bildpunkten in mehreren Bildern wird ein Zusammenhang zwischen Bildkoordinaten zu Objektkoordinaten hergestellt. Die mathematischen Grundlagen bilden dabei die Kollinearitätsgleichungen. Gleichzeitig wird hier eine Punktwolke aus den Verknüpfungspunkten erzeugt. Unter der Verwendung von Bodenpasspunkten lässt sich damit auch die absolute Orientierung feststellen. Ein Einpassen in ein übergeordnetes Koordinatensystem ist somit problemlos möglich.<sup>14</sup>

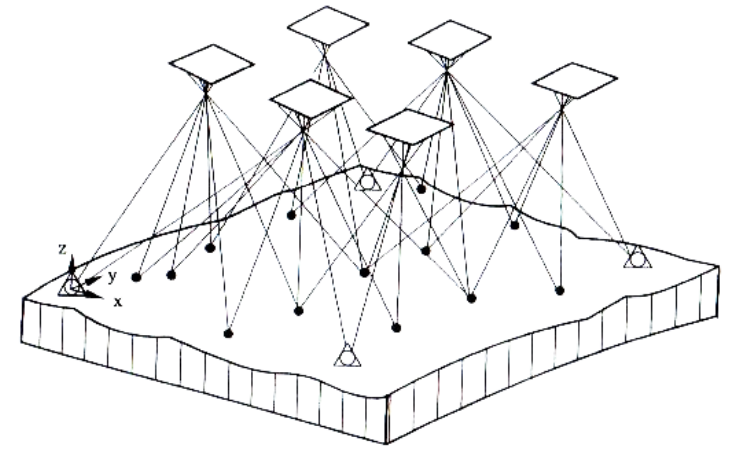

*Abbildung 7: Prinzip Bündelblockausgleichung (Kraus, S299)*

Hier kommt die Verwendung eines präzisen GNSS-RTK-Empfängers ins Spiel. Denn mit Vorliegen einer bereits sehr genau bestimmten Aufnahmeposition ist es möglich, eine Reduzierung von Passpunkten, bei gleichzeitig lösbarer absoluten Orientierung, zu ermöglichen.

<sup>14</sup> (Kraus, 2004)

# <span id="page-15-0"></span>**2 Ressourcen**

Bereits heute ist das Angebot von verschiedenen Drohnen, welche speziell zur Vermessung eingesetzt werden können, enorm. Um die direkten Einflüsse der RTK-Daten zu analysieren ist es also sinnvoll, mit einer übereinstimmenden Hardwarekonfiguration des UAV zu arbeiten. Mit einem Marktanteil von ca. 70 % ist das 2006 gegründete chinesische Unternehmen *DJI* der unangefochtene Weltmarktführer im Bereich der zivilen Drohnen. Dieser Anteil ist insbesondere im unteren Preissegment bis € 2.000 noch stärker ausgeprägt.<sup>15</sup>

Neben dem erfolgreichen Drohnenmodell *Phantom 4 Pro* bietet *DJI* auch eine Variante mit verbautem RTK-Modul, die *Phantom 4 RTK*, an. Beide Drohnen kommen bei den Befliegungen im Rahmen dieser Bachelorarbeit zum Einsatz. Des Weiteren findet die hochschuleigene Drohne *DJI Matrice 210 RTK V2* Verwendung. Als Referenzstation für die beiden RTK-Drohnen dient die *DJI D-RTK 2 Mobile Station*. Für terrestrische Messungen wird der GNSS-Empfänger *Leica GS 10* sowie das Tachymeter *TM30* eingesetzt.

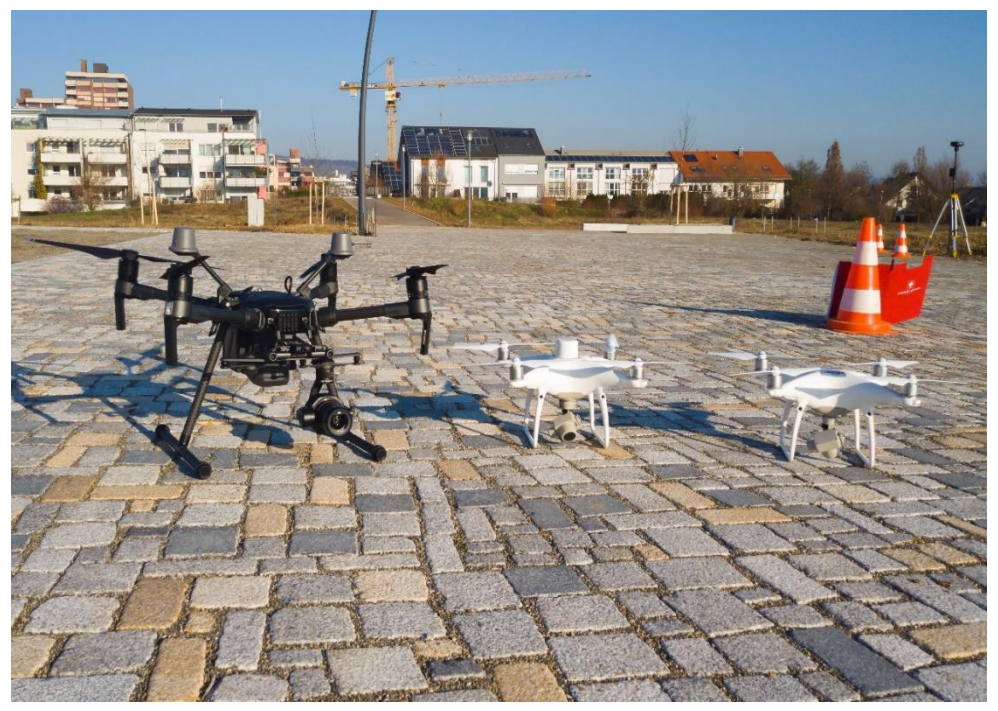

*Abbildung 8: Verwendete Drohnen Matrice RTK, Phantom 4 RTK, Phantom 4 Pro (v.l.), DJI D-RTK 2 Mobile Station im Hintergrund*

Zur Nutzung der verwendeten Drohnen ist außerdem eine entsprechende Flugplanungssoftware notwendig. Hier fällt die Wahl auf die App *pix4D Capture* sowie *DJI Ground Station Pro.* Für die photogrammetrische Auswertung und die weitere Beurteilung der gewonnenen Daten werden die Programme *Agisoft Metashape* und *Reshaper3D* verwendet.

<sup>15</sup> (Heim, 2017)

#### <span id="page-16-1"></span><span id="page-16-0"></span>**2.1 Hardware 2.1.1 DJI Phantom 4 Pro**

Bei der *DJI Phantom 4 Pro* handelt es sich um einen 1,4 kg schweren Quadrocopter, welcher mit einer integrierten Kamera ausgestattet ist. Diese ist über ein 3-Achsen-Gimbal mit der

Drohne verbunden. Unsanfte Flugbewegungen werden durch dessen Hilfe ausgeglichen. Ein stabilisiertes, ruhiges Kamerabild ist dadurch garantiert. Bilder können mit der effektiven Auflösung von 20 Megapixeln des 1" großen CMOS Sensor sowie einem mechanischem Verschlussmechanismus gemacht werden. Das Objektiv ist fest verbaut und besitzt eine variable Blende von f/2.8 bis f/11 sowie eine Brennweite von 8,8 mm, was einem Sichtfeld von 84° entspricht.

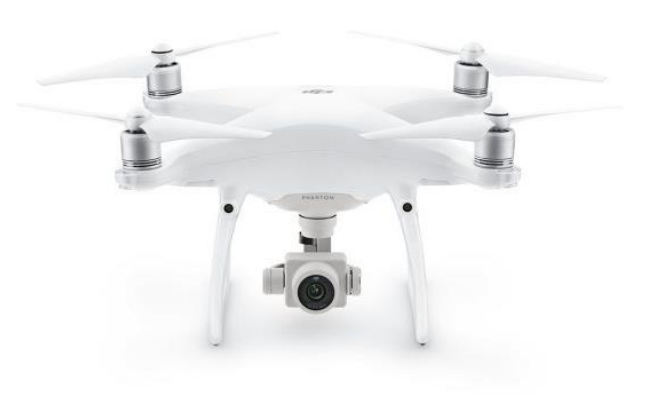

*Abbildung 9: DJI Phantom 4 Pro*

Zur Positionsbestimmung werden die beiden Satellitensysteme GPS und GLONASS verwendet. Darüber hinaus besitzt die Drohne ein System zur automatischen Hinderniserkennung. Dieses *DJI Vision Positioning System* verfügt über Kamera- und Infrarotsensoren, welche nach vorne, hinten, rechts und links, sowie nach unten gerichtet sind. Damit lassen sich Hindernisse in bis zu 10m Entfernung erkennen und gegebenenfalls automatisch umfliegen.

Der Hersteller gibt die Flugdauer des ca. 30 x 30 x 15 cm messenden UAVs mit etwa 30 Minuten an, welche aber im normalen Betreib nicht ausgereizt werden können, da die Return-to-Home Funktion so eingestellt ist, dass mit ausreichender Sicherheitsreserve zum Startpatz zurückgekehrt wird. Gesteuert wird die *Phantom 4 Pro* über eine Fernbedienung mit verschiedenen Joysticks sowie Knöpfen für Schnellzugriffe, wie Bildaufnahme, Gimbal ausrichten oder Blende wählen.

Zudem lässt sich ein Smartphone oder Tablet mit dem Controller verbinden. Auf diesem wird dann während des Flugs das Bild der Kamera live, mit einer HD-Auflösung von 720p, an den Steuerer übertragen. Bei der Markteinführung im November 2016 lag die unverbindliche Preisempfehlung bei € 1.699. Mittlerweile wird das Modell nicht mehr von *DJI* produziert. 16

<sup>16</sup> (DJI, 2019)

#### <span id="page-17-0"></span>**2.1.2 DJI Phantom 4 RTK**

Die *Phantom 4 RTK* wurde im Oktober 2018 eigeführt und besitzt die gleichen Hardwarekomponenten wie das Ursprungsmodell Phantom 4 Pro.<sup>17</sup> Lediglich ein RTK-Modul wurde hier mitverbaut. Dieses ist in der Lage GNSS Signale von GPS und GLONASS, jeweils mit den Frequenzen L1 und L2, Beidou mit B1 und B5 sowie Galileo mit E1 und E5a zu verarbeiten. Dessen Genauigkeit wird mit 1cm in der Lage, sowie 1,5 cm in der Vertikalen angegeben. Daraus resultiert eine Schwebegenauigkeit von ±0,1 m. Die Tim-to-Fix wird mit unter 50 s angegeben.

Die Hauptkamera der *Phantom 4 RTK* wurde, im Gegensatz zur *Phantom 4 Pro*, einer Kalibrierung unterzogen, um so eine präzisiere photogrammetrische Auswertung sicherzustellen. Mit der Auflösung von 20 Megapixeln lässt sich eine Bodenauflösung von 2,74 cm bei einer Flughöhe von 100 m über Grund erzielen.

An der Fernbedienung ist ein 5,5" großer klappbarer Monitor befestigt. Dieser ist sehr hell und auch im Freien, bei Sonnenschein, gut ablesbar. Auf ihm ist des Weiteren die Flugplanungsapp *DJI GS RTK* vorinstalliert. Die maximale Flugdistanz wird nach amerikanischem Standard FCC mit 7 km und nach europäischen CE Standard mit 5 km angegeben. Es ist sogar möglich, mit einer Fernsteuerung bis zu fünf *Phantom 4 RTK* gleichzeitig zu steuern, um so eine Mission schneller abarbeiten zu können.

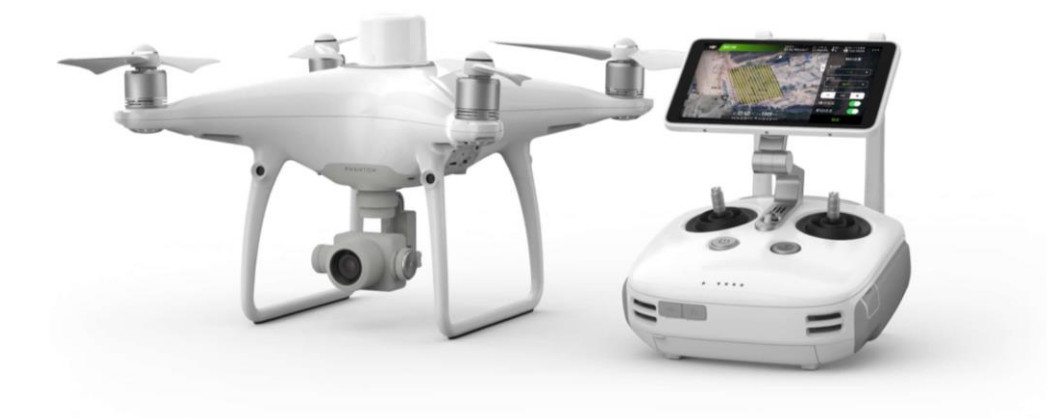

*Abbildung 10: Phantom 4 RTK mit Fernsteuerung*

<sup>17</sup> (Wikipedia, 2019)

Aus der App heraus lässt sich eine Verbindung mit der Bodenstation *D-RTK 2 Mobile Station* herstellen. Dabei handelt es sich um einen GNSS-Empfänger, welcher als Referenzstation für Korrekturdaten eingesetzt werden kann. Zudem ist es möglich, ein 4G-Dongle anzuschließen, um den Korrekturdatendienst von externen Anbietern, wie *SAPOS*, *Trimble VRS Now* oder *smartnet* via NTRIP, wahrnehmen zu können.

Mit einer unverbindlichen Preisempfehlung von € 5.999 liegen die Kosten um ein Vielfaches über denen der *Phantom 4 Pro*.

#### <span id="page-18-0"></span>**2.1.3 DJI Matrice 210 RTK V2**

Bei der *DJI Matrice 210 RTK V2* handelt es sich um eine überarbeitete Version *der DJI Matrice 200*. Diese Drohne ist mit einer maximalen Abflugmasse von 6,14 kg und Abmessungen von ca. 88 x 8 x 43 cm deutlich wuchtiger als die *Phantom 4* Serie. Sie ist gegen Sprühwasser geschützt und verfügt somit über eine IP43-Zertifizierung. Hinzu kommt eine Windresistenz von bis zu 12 m/s und eine erweiterte Betriebstemperatur von -20 °C bis 50 °C, welche es erlaubt, auch bei widrigeren Wetterbedingungen zu fliegen. Das UAV wird aus zwei Akkus mit integrierter Heizung mit Strom versorgt. Die Verwendung eines dualen Batteriesystems bedeutet einen Gewinn an Ausfallsicherheit.

Zur Sicherheit dienen zusätzliche zwei sehr helle Antikollisionslichter sowie ein ADS-B Empfänger. Es handelt sich dabei um ein System, bei dem Positionsdaten, von sowohl bemannten als auch unbemannten Luftfahrzeugen, ausgestrahlt werden. Nähert sich ein sendendes Luftfahrzeug der Drohne, wird durch ein akustisches Signal und eine Meldung auf dem Monitor der Fernbedienung darauf hingewiesen. Auf der Fernbedienung sind verschiedene Apps zur Flugplanung und Foto- und Videoaufnahme von *DJI* vorinstalliert. Es können aber auch separate Apps von Drittanbietern installiert werden, welche auf dem Betriebssystem *Android* lauffähig sind.

Die modulare Herangehensweise bei der Bestückung von Gimbals und Kameras erlaubt es, bis zu zwei Kameras gleichzeitig mit der *Matrice 210 RTK V2* zu verwenden. Um Inspektionsflüge an Brücken oder Masten durchführen zu können, besteht zudem die Möglichkeit, ein auf der Drohne, nach oben gerichtetes, Gimbal zu nutzen.

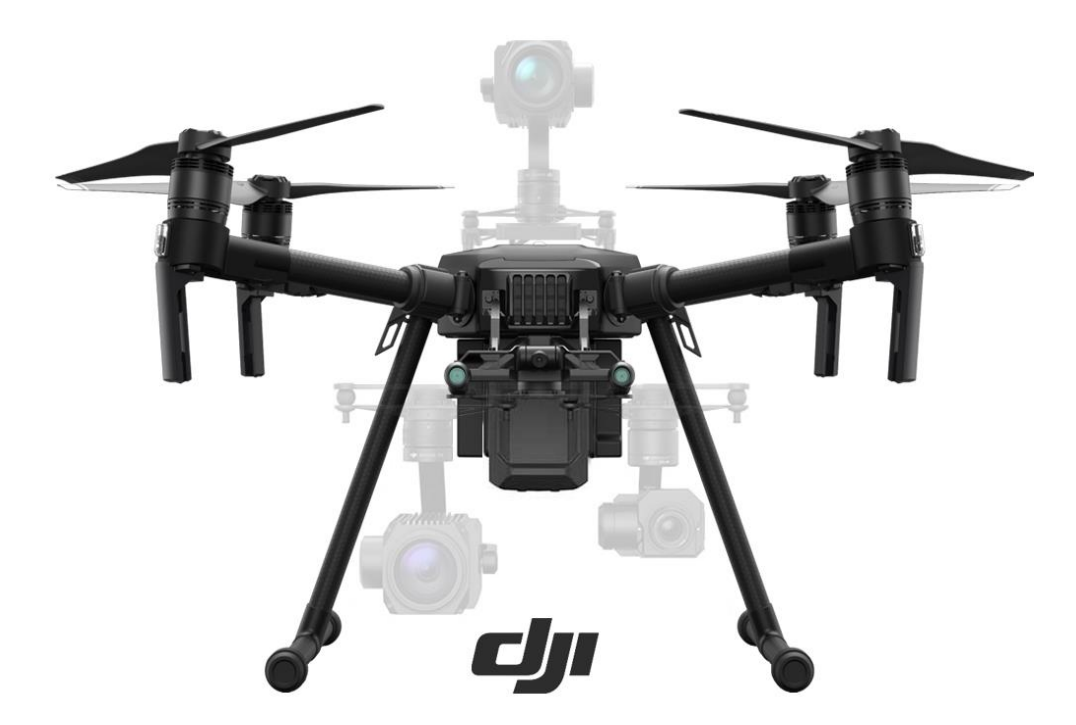

*Abbildung 11: Kameravarianten DJI Matrice 210 RTK V2 (Vertigo Drones)*

Die leistungsstarken Motoren erlauben eine Höchstgeschwindigkeit von bis zu 81 km/h bei der Verwendung von einem Gimbal sowie eine Flugdauer von 24 Minuten bei maximalem Abfluggewicht. Bei entsprechend geringerer Beladung verlängert sich die Einsatzdauer. Durch die hohe Nutzlast von 1,23 kg können auch kleine Laserscanner, wie der *Quanergy M8* des USamerikanischen Herstellers *Quanergy*, an der Drohne befestigt werden. 18

#### <span id="page-19-0"></span>**2.1.4 DJI D-RTK 2 Mobile Station**

Interne Antennen erlauben es der *D-RTK 2 Mobile Station* von *DJI*, sich direkt mit bis zu fünf Fernbedienung von *Phantom 4 RTK* oder *Matrice 210 RTK V2* zu gleich zu verbinden. So können Korrekturdaten zur Nutzung der Real Time Kinematic Funktion übertragen werden. Die Antenne empfängt dabei die in Tabelle 1 angeführten Frequenzen von verschiedenen Satellitensystemen.

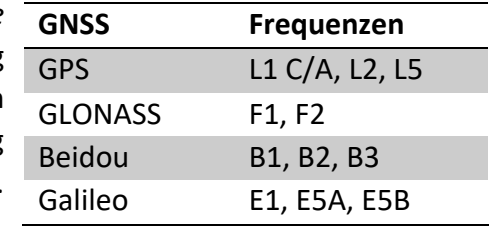

*Tabelle 1: Frequenzübersicht D-RTK 2*

<sup>18</sup> (LIDAR USA)

Für eine Initialisierung aus dem Kaltstart heraus werden weniger als 45 s benötigt. Die Lagegenauigkeit mit Hilfe von Korrekturdaten wird mit 1 cm + 1 ppm angegeben, die der Höhe mit 2 cm + 1 ppm. Ohne Daten sollen bei der Bestimmung eines Einzelpunkts eine Genauigkeit von 1,5 m in der Horizontalen und 3 m in der Vertikalen möglich sein.

Um eine hohe Komptabilität zu gewährleisten, verwendet die *DJI D-RTK 2 Mobile Station* die gleichen Batterien wie die Fernsteuerungen der beiden oben aufgeführten RTK-Drohnen. Es ist so möglich, im Feld Batterien austauschen zu können.<sup>19</sup>

#### <span id="page-20-0"></span>**2.1.5 Leica GS10**

Zur Bestimmung der Passpunkte in den Gebieten der Befliegungen wird der GNSS-Empfänger *GS10* des Schweizer Herstellers *Leica Geosystems* eingesetzt. Gemeinsam mit der zugehörigen Roverantenne *AS10* können, sofern ein Datendienst vorhanden ist, Punkte in Echtzeit mit einer Genauigkeit von 8 mm + 1 ppm in der Lage und 15 mm + 1 ppm in der Höhe gemessen werden. 20

#### <span id="page-20-1"></span>**2.1.6 Leica TM30**

Die Passpunkte am Kamin wurden mit dem *Leica* Tachymeter *TM30* reflektorlos gemessen. Bei dieser Messmethode beträgt die Genauigkeit 2 mm + 2 ppm, die Entfernung zum Objekt darf dabei 1200 m nicht übersteigen. Für das Bestimmen von Pass- und Kontrollpunkten im Rahmen einer UAV-Befliegung ist dieses Tachymeter also gut geeignet.<sup>21</sup>

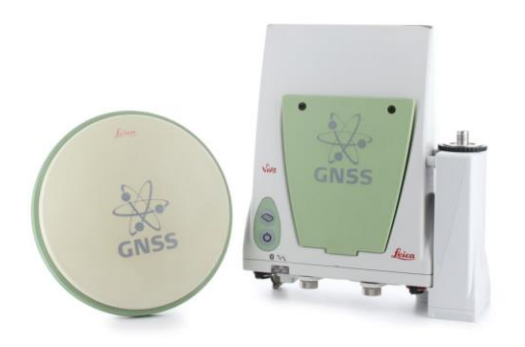

*Abbildung 13: Leica GS10 mit Antenne AS10*

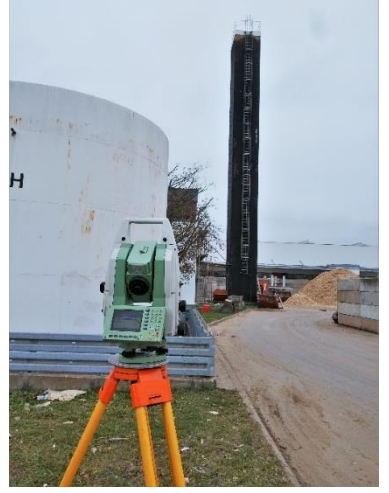

*Abbildung 13b: Leica TM30*

<sup>19</sup> (DJI, 2019)

<sup>20</sup> (Leica Geosystems, 2017)

<sup>21</sup> (Leica Geosystems, 2007)

#### <span id="page-21-0"></span>**2.2 Software**

Um die gewonnenen Daten auswerten zu können, sind leistungsfähiger Rechner mit entsprechender Software nötig. Ein entsprechendes Gerät wurde vom *Vermessungsbüro Gräber + Javorsky* zur Verfügung gestellt. Mit den darin verbauten 16 CPU-Kernen, 64 GB Arbeitsspeicher sowie zwei GPUs, welche bestimmte Rechenschritte bei der Generierung von Punktwolken unterstützen, kann die anfallende Datenmenge zügig bearbeitet werden.

#### <span id="page-21-1"></span>**2.2.1 pix4DCapture**

Für die Flugplanung der *Phantom 4 Pro,* ist die Flugplanungs-App *pix4DCapture* für *iOS* und *Android* zum Einsatz gekommen. Um eine Mission zu erstellen, muss zunächst die Art der Befliegung ausgewählt werden. In diesem Anwendungsfall wurde ein Polygon bzw. im zweiten Durchlauf das Doppel-Grid, bzw. Kreuzverband, verwendet. Danach kann auf einer Karte das Gebiet mittels Toucheingabe markiert werden. Neben Parameter wie Drohnenmodell und Kamera können auch Fluggeschwindigkeit, Quer- und Längsüberlappung, Kameraneigung sowie die Bodenauflösung gewählt werden. Ist die App mit der Fernsteuerung verbunden, kann per Knopfdruck die Mission gestartet werden. Bei beendeter Aufgabe oder leerem Akku kehrt die Drohne automatisch zum Startort zurück.

#### <span id="page-21-2"></span>**2.2.2 DJI Ground Station Pro**

Speziell für Produkte für industrielle Anwendungen, wie die *Phantom 4 RTK* oder die *Matrice 210 RTK V2*, entwickelte *DJI* eine eigene Flugplanungssoftware, die *DJI GS Pro*. Diese beinhaltet ähnliche Funktionen wie *pix4DCapture*. Jedoch sind die manuellen Einstellungsmöglichkeiten begrenzter. Eine Änderung des Kamerawinkels ist beispielsweise nicht möglich. Auch hier können verschiedene Missionen erstellt und abgespeichert werden. Es ist so möglich, die gleiche Mission zu unterschiedlichen Zeitpunkten wiederholt abzufliegen. Dadurch können Veränderungen, bei ansonsten gleichen Flugparameter, dokumentiert werden.

#### <span id="page-22-0"></span>**2.2.3 Agisoft Metashape**

Die photogrammetrische Auswertesoftware *Agisoft Metashape* des 2006 gegründeten russischen Studios *Agisoft LLC* bietet neben der Möglichkeit 3D-Modelle zu erstellen, auch Verfahren zum Generieren von Punktwolken, DGMs oder Orthofotos sowie Klassifizieren von Punktwolken an. Passpunkte können importiert, anschließend in den jeweiligen Bildern zugeordnet und so das Endprodukt georeferenziert werden. Gängige Dateiformate wie ASCII, GeoTIFF oder JPG stehen bei der Ausgabe zur Verfügung. Eine Variante für den Export in eine KMZ-Datei für eine Wiedergabe in *Google Earth* ist ebenfalls vorhanden.<sup>22</sup>

#### <span id="page-22-1"></span>**2.2.4 3DReshaper**

Im Rahmen dieser Bachelorarbeit wird das kostenpflichtige Programm *3DReshaper 2017* dazu verwendet, die erzeugten Punktwolken der verschiedenen Drohnen miteinander zu vergleichen. Aus dem Zusammenschluss von *3DReshaper* und dem *Hexagon* Konzern, entstand eine aktuelle Softwareversion als Plug-in Erweiterung zum beliebten *Leica Cyclone.*

Durch die Funktion "Klassifizieren von Bodenpunkten" besteht die Möglichkeit, direkt Punkte für digitale Oberflächenmodelle zu extrahieren. Die erzeugten TINs bzw. Meshes können anschließend weiterbearbeitet und analysiert werden. Eine kostenlose Alternative zu diesem Programm stellt die open source Software *CloudCompare* dar.<sup>23</sup>

<sup>22</sup> (Agisoft LLC, 2020)

<sup>23</sup> (3DReshaper, 2020)

# <span id="page-23-0"></span>**3 Messdurchführung**

#### <span id="page-23-1"></span>**3.1 Testgebiet Halde V Weinstadt**

Eine der beiden Testmessungen fand auf dem Neubaugebiet Halde V am westlichen Rand des Weinstädter Teilorts Endersbach statt. Im Rahmen einer städtebaulichen Entwicklung soll auf diesem ca. 6 ha großen Gebiet ein Wohnquartier mit ca. 200 neuen Wohneinheiten entstehen.<sup>24</sup>

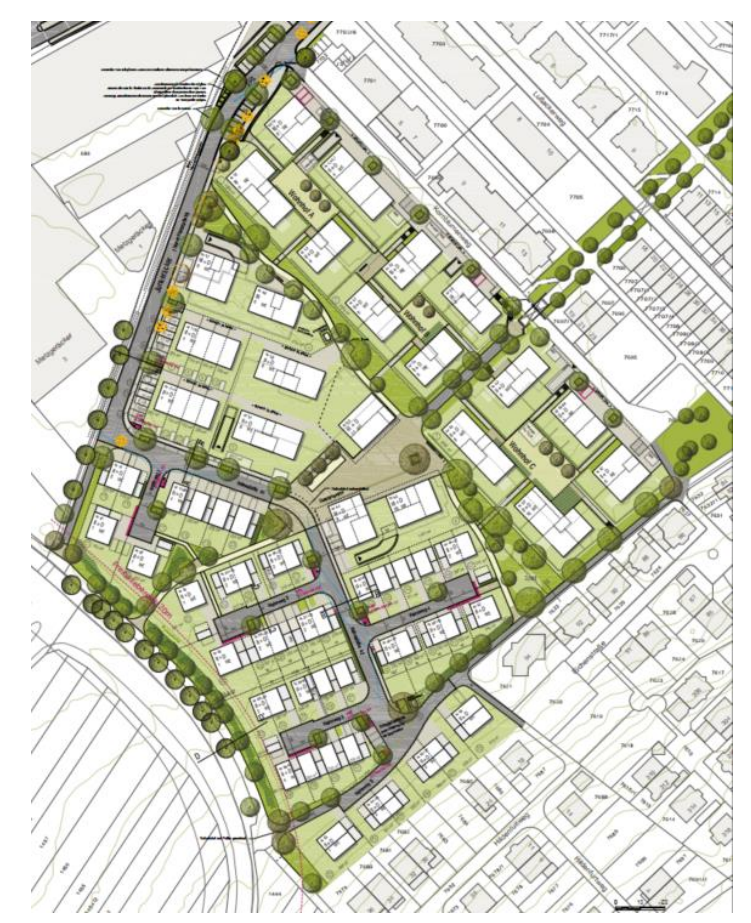

*Abbildung 14: Städtebauliches Konzept Halde V (Büro Baldauf)*

Das Baugebiet war zum Zeitpunkt der Befliegung bereits erschlossen, es wurden jedoch noch keine Gebäude errichtet. In diesem Stadium war es möglich das Gebiet, ohne großen bürokratischen Aufwand mit Zustimmung der Stadt Weinstadt zu befliegen. Das Gebiet eignete sich zudem durch die große freie Fläche für die Untersuchung, da dadurch eine freie Sicht auf die Drohnen gewährleistet und Passpunkte großzügig ohne Sichteinschränkungen durch Gebäude platziert werden konnten. Auch etwaige Flugverbotszonen, welche den Betrieb der UAVs einschränken, waren nicht vorhanden.

<sup>24</sup> (LBBW Immobilien Kommunalentwicklung GmbH, 2019)

#### <span id="page-24-0"></span>**3.1.1 Vorbereitende Messungen**

Zur späteren Beurteilung der gewonnenen Daten aus der UAV-Befliegung ist es notwendig, Bodenpasspunkte zu messen. Da es sich bei der Untersuchung um einen realitätsnahen Genauigkeitsvergleich handelt, werden diese Pass- und Kontrollpunkte mittels GNSS-Messung aufgenommen.

Im Bereich des Neubaugebietes wurden insgesamt 33 Bodenpunkte vermarkt. Diese wurden zwei Mal mit einem Abstand von 30 Minuten oder mehr gemessen. Zur weiteren Verwendung wurde daraus anschließend das Mittel gebildet. Die mittlere Abweichung der Messungen in der Lage beträgt hier 1,0 cm, die der Höhe 0,9 cm. Um unterschiedliche Passpunktkonfigurationen simulieren zu können wurde dabei auch Wert auf eine gleichmäßige Verteilung gelegt. Der Abstand der einzelnen GCPs lag bei unter 40 m.

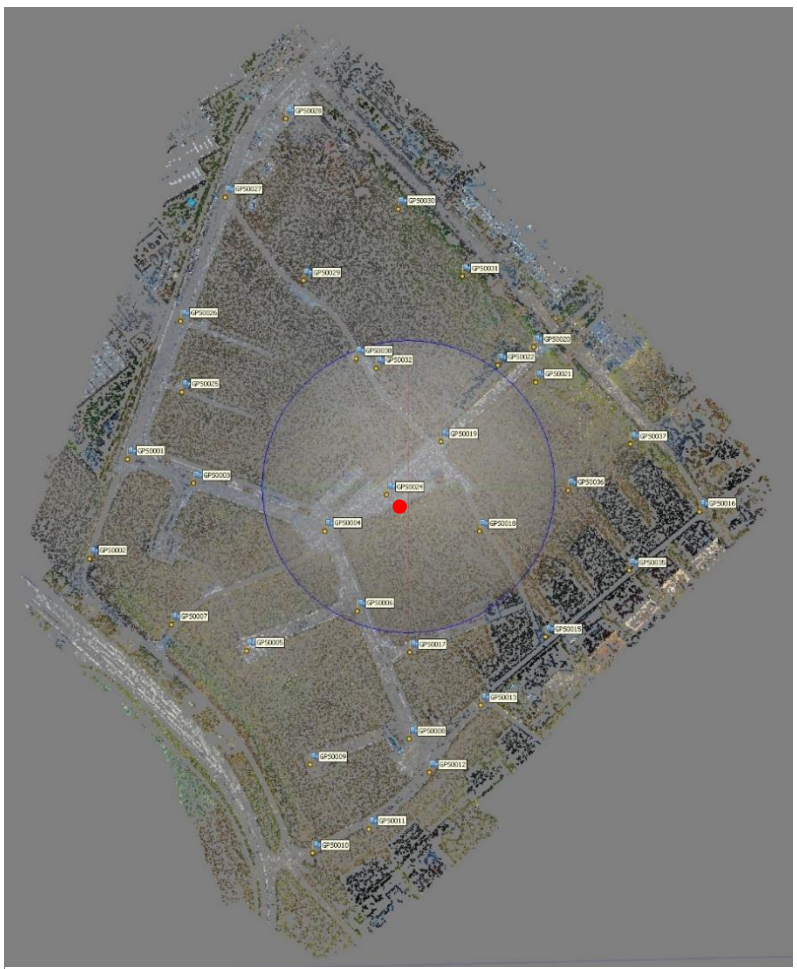

<span id="page-24-1"></span>*Abbildung 15: GCP Verteilung Weinstadt in Agisoft Metashape*

Als Standpunkt für die Referenzstation wurde eine Grenzmarkierung in der Mitte des Gebietes gewählt (roter Punkt in [Abbildung 15\)](#page-24-1). Um die Genauigkeit zu steigern ist dieser Punkt auch zwei Mal zeitlich versetzt gemessen worden.

In [Tabelle 2](#page-25-0) sind die unterschiedlichen Passpunktkonfigurationen aufgelistet, welche im nachfolgenden Vergleich untersucht werden. Alle nicht aufgezählten GCPs werden als Kontrollpunkte verwendet. Darunter ist in [Abbildung 16](#page-25-1) die Anordnung der Punkte unter der jeweiligen Konfiguration zu finden.

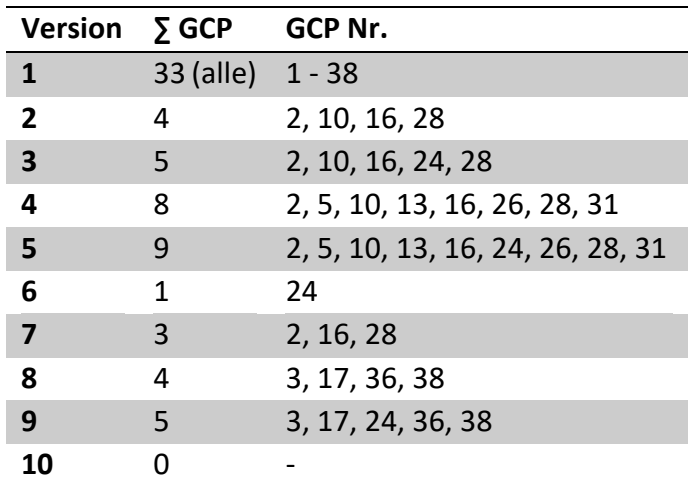

<span id="page-25-0"></span>*Tabelle 2: Passpunktkonfigurationen*

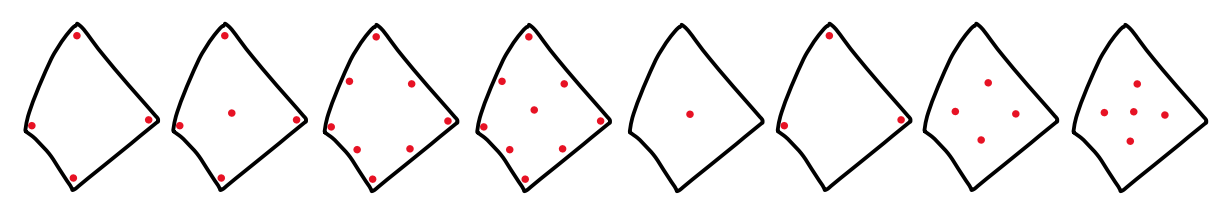

*Abbildung 16: Schemenhafte Passpunktverteilung (v.l. Version 2-9)*

<span id="page-25-1"></span>Auf befestigtem Untergrund, wie einer Straße oder einer gepflasterten Fläche wurden Farbmarkierungen und Nägel verwendet. Auf der Grünfläche hingegen wurden die Punkte mit einem Holzpflock markiert. Über diese ist dann während der Befliegung ein ca. 30 x 30 cm großer Bodenpasspunkt mit einer Schachbrettanordnung gelegt worden. Sofern möglich wurden auch Kanaldeckel als GCP verwendet. Dazu wurde in dessen Mitte eine Farbmarkierung angebracht. Durch die Geometrie des Schachtdeckels ist dieser in einem Bild gut zu finden und die Mitte auch bei nicht optimalen Bildern leicht auszumachen.

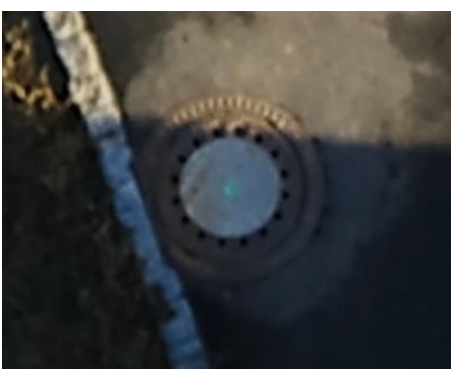

*Abbildung 17: Schachtdeckel als GCP Abbildung 18: Schachbrettmuster als GCP*

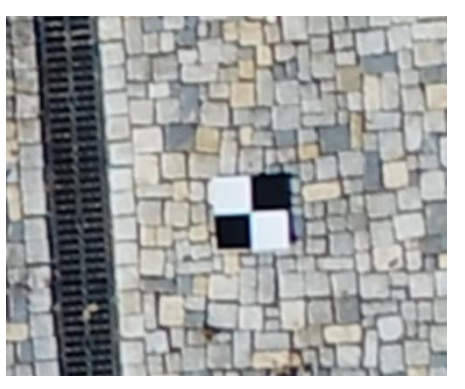

#### <span id="page-26-0"></span>**3.1.2 Flugplanung**

Die Wahl des Startplatzes der Drohne fällt in diesem Gebiet recht einfach aus, da nur Straßenlaternen und Bäume die Sicht versperren können. So bietet es sich an, zentral im Fluggebiet die Drohne steigen zu lassen, wodurch der Abstand vom Steuerer zur Drohne nicht überhandnimmt. Sollte es zu Komplikationen kommen, kann jederzeit manuell weitergeflogen werden.

Essenziell bei der Flugplanung ist die gewünschte Bodenauflösung (GSD). Um vergleichbare Ergebnisse der verschiedenen UAV zu erhalten, muss diese nach Möglichkeit gleich sein. Für die Befliegung über dem Neubaugebiet wurde eine GSD von 1 cm festgelegt. Damit wird gleichzeitig auch die Flughöhe der Drohnen festgelegt:

$$
GSD [cm/pixel] = \frac{Sensorbreite [mm] * Flughöhe [m] * 100}{Brennweite [mm] * Sensorbreite [pixel]}
$$

Für  $GSD = 1$   $cm$  gilt:

$$
Flughöhe [m] = \frac{Brennweite [mm] * Sensorbreite [pixel]}{Sensorbreite [mm] * 100}
$$

Mit den entsprechenden Werten der beiden verschiedenen Kameras ergibt sich:

*Flughöhe*<sub>Phantom 4 Pro/RTK</sub> = 
$$
\frac{8,8 \text{ mm} * 5472 \text{ pixel}}{13,2 \text{ mm} * 100}
$$
 = 36,5 m

*Flughöhe<sub>Matrice</sub>* 210 *RTK* 
$$
v_2 = \frac{35 \, mm * 6016 \, pixel}{26,5 \, mm * 100} = 89,6 \, m
$$

Diese Werte für eine Flughöhe von rund 37 m für *Phantom 4 Pro* bzw. *Phantom 4 RTK* und 90 m für *Matrice 210 RTK V2* liegen in einem akzeptablen Rahmen. Weder wurde die gesetzliche Maximalhöhe von 100 m überschritten, noch in einer so geringe Höhe geflogen, dass der Abstand der Bodenpasspunkte zu groß wird.

Mit der Flughöhe einher geht die Maximalgeschwindigkeit der unterschiedlichen Drohnen. Diese wird in den beiden Flugplanungsapps anhand der bekannten Parameter zur Vorbeugung von Bewegungsunschärfe berechnet. Um sicherzustellen, dass auch bei Lichtänderungen die Bilder scharf werden, kann die Geschwindigkeit nach unten korrigiert werden.

Durch die intuitive Bedienung kann nun in den jeweiligen Apps das Gebiet der Befliegung markiert werden. Leider ist das Kartenmaterial nicht aktuell und somit das bereits erschlossene Neubaugebiet noch nicht im Luftbild vorhanden. Dennoch ist es möglich, den Flugweg entlang den äußeren Grenzen relativ einfach zu markieren.

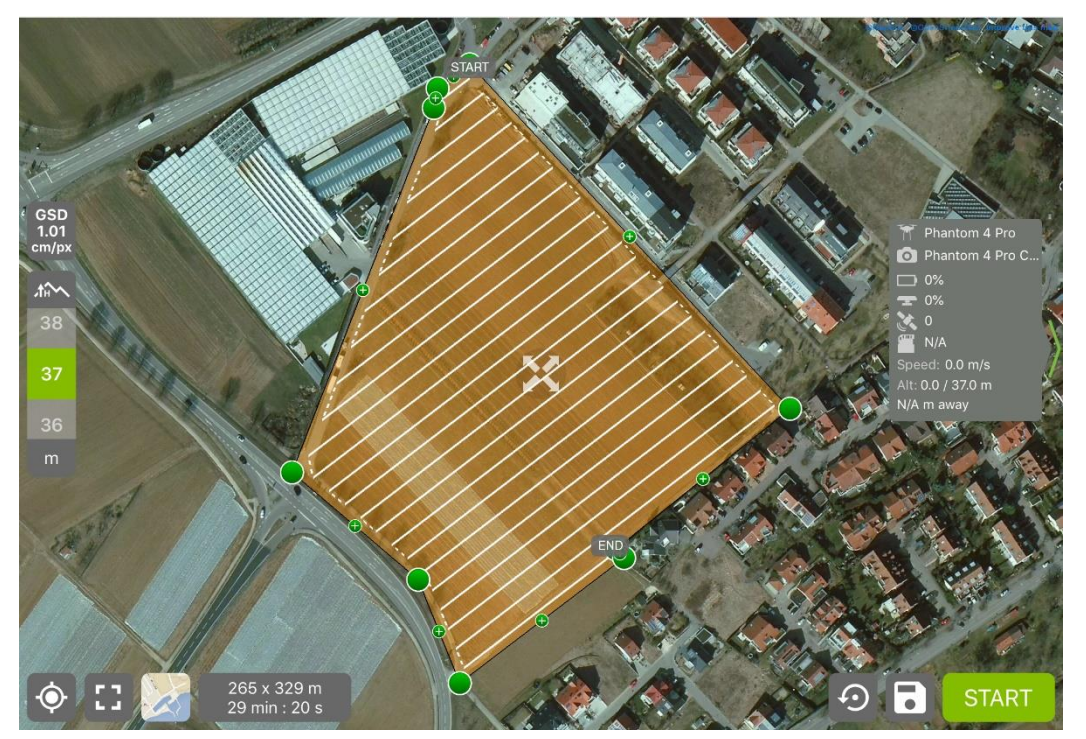

*Abbildung 19: Flugplanung in Pix4DCapture*

Die Quer- und Längsüberlappung der einzelnen Bilder wird mit jeweils 80 % angegeben. Somit bleibt ausreichend Reserve, falls das UAV durch Windböen abdriften sollte. Um der natürlichen Abnahme der Überlappung im Randbereich entgegenzuwirken, ist es möglich in der App *DJI GS Pro*, eine Spanne ("Margin") um das ausgewählte Gebiet zu legen. Da aber über die angrenzenden Grundstücke nicht geflogen werden darf, wurde davon abgesehen.

Aufgrund der fast ebenen Fläche der Halde V ist es nicht nötig, die Kamera zu neigen, Nadiraufnahmen sind also ausreichend. 25

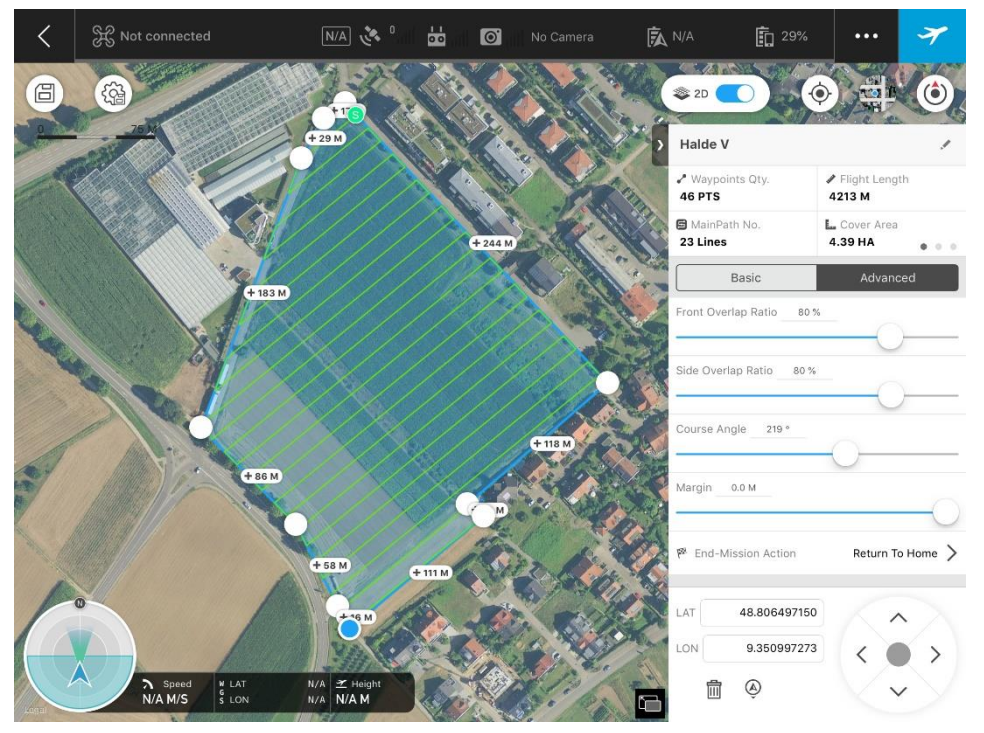

*Abbildung 20: Flugplanung in DJI GS Pro*

Nach der Eingabe aller Parameter ist es notwendig, die errechnete Flugdauer darauf zu überprüfen, ob genügend Akkukapazität vorhanden ist, um die Mission ohne große Verzögerungen durch Ladepausen abzuschließen. In diesem Fall wurde eine Flugzeit im einfachen Flug von 29:20 Minuten festgestellt. Auch ist es empfehlenswert, vor dem eigentlichen Flug auf die gewünschte Flughöhe aufzusteigen und sicherzustellen, dass sich keine Hindernisse wie Baukräne oder Masten in der Flugbahn befinden.

<sup>25</sup> (Bärhold, 2018, S. 130)

#### <span id="page-29-0"></span>**3.1.3 Flugdurchführung**

Die Befliegung fand, nach einem Fehlversuch und Verzögerungen bei der Beschaffung der *Phantom 4 RTK*, schlussendlich am 17. Dezember 2019 mit allen drei verfügbaren Drohnen statt. Herr Hepperle stellte sich seitens der Hochschule für Technik freundlicherweise zur Verfügung, um die *Matrice RTK* zu steuern. Auch kümmerte er sich um eine Anmeldung der Flüge bei der zuständigen Polizeibehörde gemäß den geltenden Vorschriften.

Die Referenzstation *DJI D-RTK 2* wurde zunächst über dem zuvor bestimmten Punkt aufgebaut. Nach erfolgreichem Verbindungsaufbau mit der Fernsteuerung sind der Referenzstation über die App *DJI GS Pro* die zuvor bestimmten Koordinaten zugeordnet worden. Leider war nur eine Eingabe von geografischen Koordinaten nach WGS84 sowie einer ellipsoidischen Höhe möglich. Durch das Herstellen einer Verbindung von der Drohne über die Fernsteuerung zur Referenzstation konnten Korrekturdaten empfangen und so eine Fixlösung erhalten werden. Dies wird während dem Flug der Drohne mit einen grünen RTK Schriftzug auf dem Display der Fernsteuerung signalisiert. Dort kann auch die absolute Anzahl der empfangenen sowie die der verwendeten Satelliten eingesehen werden.

Zum Zeitpunkt der Befliegung war es nicht bewölkt, es herrschte leichter Wind und die Temperaturen lagen etwas oberhalb des Gefrierpunkts. Die vorherrschenden Witterungsbedingungen waren für eine UAV-Befliegung also fast optimal. Lediglich lange Schatten durch die tief stehende Sonne am Anfang des Tages sorgten für ungleichmäßige Lichtverhältnisse. Die niedrigen Temperaturen stellten kein Problem dar, da ausreichend viele Batterien zur Verfügung standen.

Das Neubaugebiet wurde im einfachen Stil sowie im Kreuzverband beflogen. Dauer, Anzahl der Aufnahmen sowie benötigte Batterieladungen des Längs- und Querflugs im Kreuzverband sind in [Tabelle 3](#page-29-1) zusammengefasst.

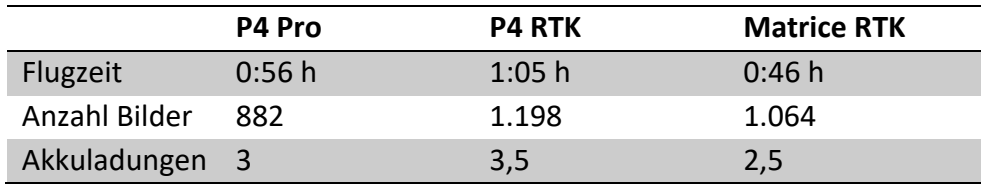

<span id="page-29-1"></span>*Tabelle 3: Aufnahmedaten Halde V, Weinstadt, Kreuzverband*

Auffallend ist hier, dass trotz der gleichen Einstellungen in den beiden Flugplanungsapps unterschiedliche Ergebnisse geflogen worden sind. So war die Befliegung der *P4 Pro* unter die Verwendung von *Pix4DCapture* ca. 10 Minuten schneller abgeschlossen als die der *P4 RTK* mit *DJI GS Pro*. Es auch wurden 316 Bilder weniger aufgenommen.

Bei einem anstehenden Akkuwechsel während einer Mission, kehrten die Drohnen automatisch zum Startplatz zurück. Dort wurden die Batterien ausgetauscht und es konnte nahtlos per Knopfdruck an der zuvor angehaltenen Stelle in der Mission weitergeflogen werden.

#### <span id="page-30-0"></span>**3.2 Testgebiet Kamin Winnenden**

Da sich das Einsatzgebiet von UAVs in der Vermessung längst nicht mehr nur auf die klassische Erstellung von Luftbildern und DGMs beschränkt, fiel die Wahl zur Erfassung eines Gebäudes auf einen Kamin auf dem Gelände der Firma *Schief Entsorgung GmbH* in Winnenden.

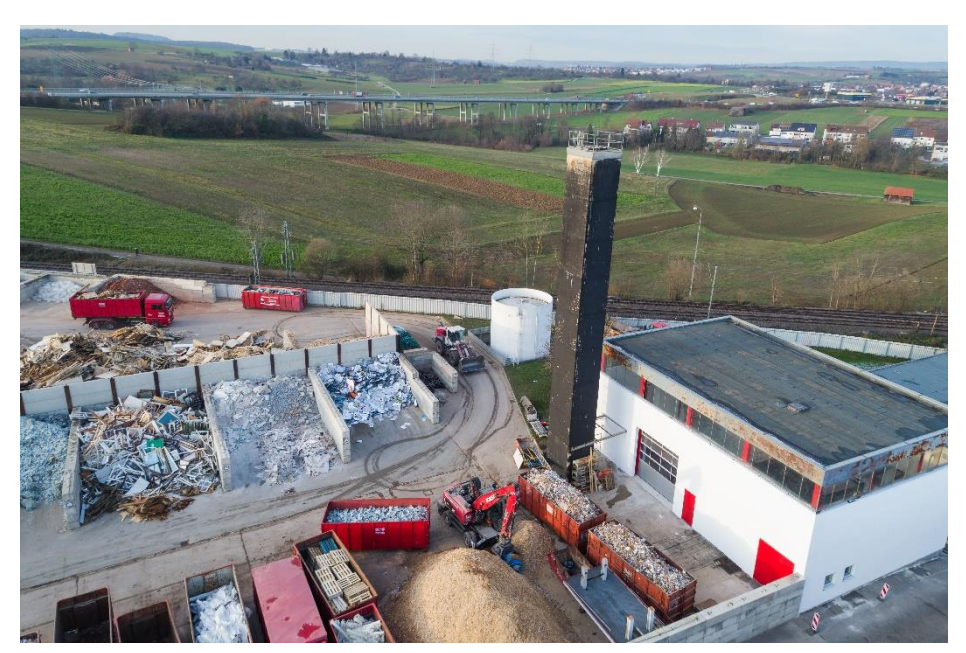

*Abbildung 21: Kamin der Schief Entsorgung GmbH, Winnenden*

Durch den Standort auf einem Gewerbegrundstück, konnte auch hier auf die betreffende Fluggenehmigungen verzichtet werden. Lediglich die angrenzende Bahnlinie hätte zu Einschränkungen führen können. Durch die greifende 1:1 Regelung betreffend der maximalen Flughöhe sind aber keine Einschränkungen bei der Erfassung des ca. 25 m hohen Kamins aufgetreten, da sich die Bahntrasse in einer Entfernung von ca. 47 m zum Kamin befindet.

Eine unzureichende GNSS-Verfügbarkeit in unmittelbarer Umgebung des Kamins konnte durch das im folgenden Kapitel beschriebene Verfahren relativiert werden.

#### <span id="page-31-0"></span>**3.2.1 Vorbereitende Messungen**

Das Gelände um den Kamin ist wegen seiner umliegenden Gebäude und Container nicht sehr gut für GNSS Messungen geeignet, da es hier schnell zu Abschattungen und Mehrwegempfang kommen kann. Um diesen Effekten entgegenzuwirken und allen Punkten eine möglichst gleiche relative Genauigkeit zuzuschreiben, wurden Festpunkte an Stellen mit gutem GNSS Empfang in bis zu 65 m Entfernung um den Kamin gemessen. Über diese wurde dann eine freie Stationierung durchgeführt und Passpunkte am Boden sowie am Kamin markiert. Die Genauigkeit der Stationierung lag dabei im Rahmen der Erwartungen bei Verwendung von GNSS Festpunkten.

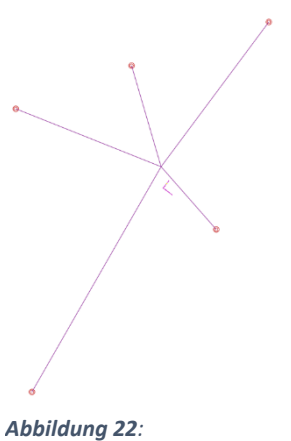

*Stationierungskonfiguration*

Es wurden so drei Bodenpasspunkte in geringen Abstand um den Kamin herum mittels Farbspray und Holzpflock gesetzt. Über diese wurde dann während der Aufnahme der Bilder ein GCP mit Schachbrettmuster gelegt.

Das Einmessen von Punkten am Kamin selbst brachte die Schwierigkeit mit sich, dass dort keine Markierungen angebracht werden können. Daher wurden markante Stellen auf der Außenseite des Kamins gewählt, welche später im Bild erkennbar sind. Diese wurden dann reflektorlos mit dem Tachymeter gemessen. Da das verwendete *TM30* jedoch keine interne Kamera besitzt, verschaffte das Fotografieren durch das Okular Abhilfe, um den gemessenen Punkt später wiederzufinden.

Eine am Kamin auf Westseite montierte Leiter ermöglichte zudem in gleichmäßigen Abständen das Messen von Passund Kontrollpunkten. Dazu wurde an jeder Befestigung der Leiter am Kamin direkt ein Punkt gemessen. Für das spätere Matching und die Generierung der Punktwolke ist es wichtig, dass Passpunkte nicht direkt auf Bruchkanten liegen. Deshalb ist die Platzierung des Passpunkts nicht auf die Schraube, sondern auf das flache Metallstück darunter, gefallen. Er befindet sich hier auf gleicher Höhe wie die Schraube und in der Mitte zwischen Mutter und Außenkante des Metallstücks (roter Punkt in [Abbildung](#page-31-1) 23).

<span id="page-31-1"></span>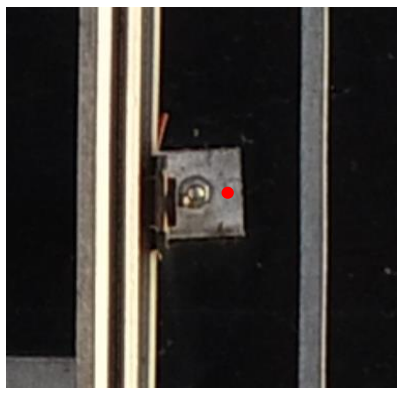

*Abbildung 23: Passpunkt an der Leiter*

#### <span id="page-32-0"></span>**3.2.2 Flugplanung**

Die Planung einer photogrammetrischen Erfassung eines Bauwerks gestaltet sich etwas schwieriger als die Befliegung einer Fläche. Zwar gibt es auch Flugprogramme zur automatischen Aufnahme, jedoch können diese aufgrund des geringen Abstands zwischen Bauwerk und Drohne aus Sicherheitsgründen oft nicht verwendet werden.

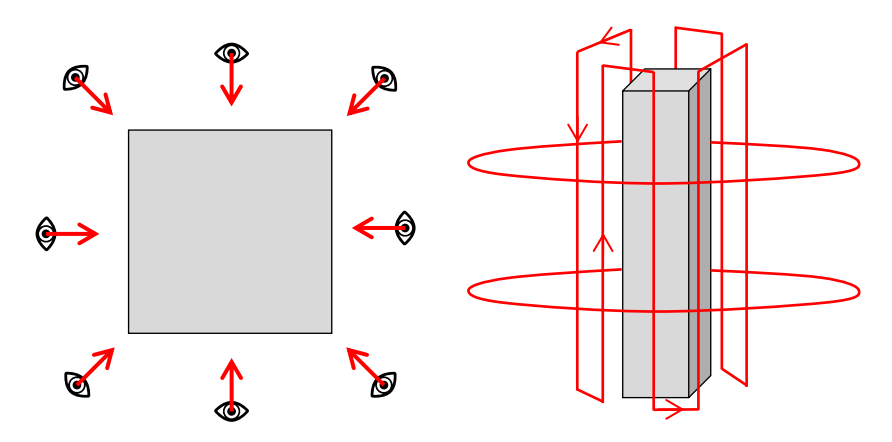

<span id="page-32-1"></span>*Abbildung 24: Befliegungsstil: Draufsicht, Seitenansicht*

Ziel dieser Aufnahme war es, den Kamin so genau wie möglich mittels UAV zu vermessen. Die hochschuleigene *Matrice RTK* kam hier nicht zum Einsatz. Um eine hohe "Kaminauflösung" zu erhalten muss also so nah wie möglich an den Kamin herangeflogen werden. Im Falle der *Phantom 4* Serie ist dies mit den integrierten Abstandssensoren mit etwas Erfahrung im manuellen Flug ohne weitere Probleme möglich.

Der Kamin wurde so mit den beiden Drohnen *Phantom 4 Pro* und *Phantom 4 RTK* in einem Abstand von ca. 3m in acht Reihen erfasst [\(Abbildung 24\)](#page-32-1). Zur Steigerung der Verknüpfungsmöglichkeiten der einzelnen Bilder sind weitere Bilder in zwei unterschiedlichen Höhen in größerer Entfernung zum Turm gemacht worden.

Um eine ausreichend hohe Überlappung der Bilder zu erreichen wurde mit einer konstanten Geschwindigkeit von 0,2 m/s geflogen und per integriertem Intervallauslöser alle 2 s ein Bild gemacht. So entstand eine konstante Basis der einzelnen Bilder von 40 cm *(b)* [\(Abbildung 25\)](#page-32-2)*.* Der Öffnungswinkel (FOV) einer Kamera wird immer maximal angegeben. Der Wert entspricht dem der horizontalen Ebene. Da sich bei der Befliegung die Drohne jedoch vertikal bewegt, muss der vertikale Öffnungswinkel bekannt sein.

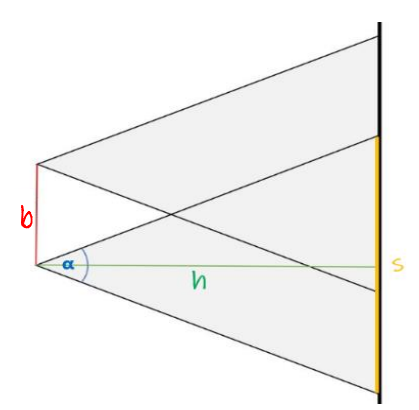

<span id="page-32-2"></span>*Abbildung 25: Bestimmung Überlappung*

Dies kann über ein Teilen der Länge der abgebildeten Fläche *(s)* durch das Bildverhältnis korrigiert werden. Im Fall der *Phantom 4 Pro* und *RTK* beträgt der maximale Öffnungswinkel 84°, das Bildverhältnis beträgt 3:2.

Überlapping 
$$
[\%]
$$
 =  $\frac{\tan(\frac{FOV[^{\circ}]}{2}) \cdot h[m] \cdot 2}{Bildverhältnis} / \frac{b[m]}{10}$ 

Die Überlappung der einzelnen Bilder betrug so ca. 90 %, was ausreichend Sicherheit bot, falls es zu Windböen oder Geschwindigkeitsabweichungen kommen sollte.

Überlappung<sub>Phantom 4 Pro/RTK</sub> = 
$$
\frac{\tan(\frac{84^{\circ}}{2}) \cdot 3 m \cdot 2}{3/2} / \frac{0.4 m}{10} \approx 90 %
$$

#### <span id="page-33-0"></span>**3.2.3 Flugdurchführung**

Die Befliegung des Kamins erfolgte an zwei unterschiedlichen Tagen. Die Befliegung mit der Phantom 4 Pro fand am 6. Dezember, die der RTK-Variante am 18. Dezember statt. Die Wetterbedingungen jedoch sehr ähnlich waren. So herrschte in beiden Fällen kaum Wind und es waren nur wenige Wolken am Himmel. Aufgrund der gewählten Tageszeit stand die Sonne schon tief über dem Horizont, was insbesondere auf der südwestlichen Seite des Kamins für eine ausgeprägte Beleuchtung, hingegen auf der anderen Seite für schwierige Lichtverhältnisse durch starkes Gegenlicht, gesorgt hat.

Vor der Aufnahme mit der *Phantom 4 RTK* musste erneut eine Verbindung zur Mobile Station aufgebaut werden. Diese befand sich wie auch in Weinstadt über einem bekannten Punkt. Während der Befliegung kam es jedoch zu einem kompletten Satellitenverlust, sodass die Referenzstation über einem anderen Punkt aufgebaut werden musste. Hier geschah ein folgenschwerer Fehler. Die Eingabe der entsprechenden Koordinaten des Punktes wurde übersehen. Die interne Schutzmaßnahme der *DJI GS Pro* App*,* welche eine maximale Abweichung von 50 m von der gemessenen zur eingegebenen Position zulässt, konnte nicht reagieren, da die beiden Punkte lediglich ca. 40 m auseinander lagen. So wurden den nachfolgend aufgenommenen Bildern eine falsche Position zugeordnet.

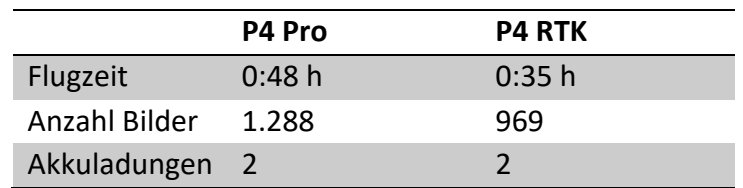

*Tabelle 4: Aufnahmedaten Kamin, Winnenden*

# <span id="page-34-0"></span>**4 Auswertung**

#### <span id="page-34-1"></span>**4.1 Testgebiet Halde V Weinstadt**

#### <span id="page-34-2"></span>**4.1.1 DJI Phantom 4 Pro**

Die Aufnahmen der *Phantom 4 Pro* wurden zunächst in *Agisoft Metashape* eingeladen und deren Koordinatensystem ausgewählt. Da auch der einfache GNSS-Empfänger die Position der einzelnen Aufnahmepositionen registriert, wird hier das GNSS-Referenzsystem WGS84 gewählt. Dieser groben Positionsangabe wird eine 3D-Genauigkeit von 10 m zugesprochen. Auch die in den Metadaten der einzelnen Bilder gespeicherten Angaben zur Gimbalneigung und Ausrichtung der Drohne tragen dazu bei, den folgenden Matchingvorgang der einzelnen Bilder zu beschleunigen, da dadurch schon eine grobe innere und äußere Orientierung gegeben ist.

Das Ergebnis ist eine dünne Punktwolke mit insgesamt 254.833 Punkten im einfachen Flug bzw. 541.387 Punkten im Kreuzverband. Des Weiteren sind, wie in [Abbildung 26](#page-34-3) sichtbar, die einzelnen Kameraorientierungen bestimmt worden. Gut zu erkennen ist hier der Stil einer einfachen Befliegung, ohne Kreuzverband.

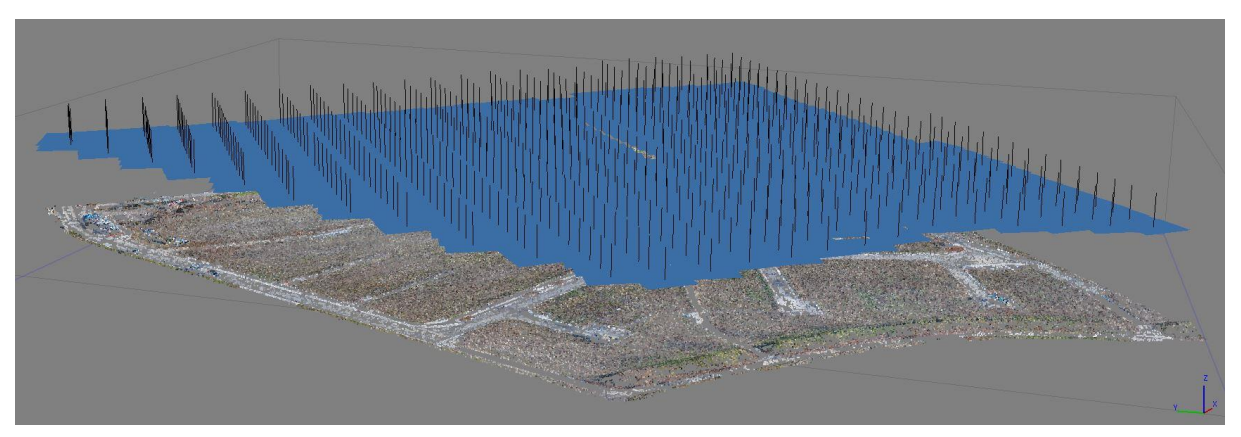

*Abbildung 26: Kamerapositionen nach Matching*

<span id="page-34-3"></span>Der Georeferenzierungsprozess wird dann mit der Markierung der einzelnen Bodenpasspunkten in den jeweiligen Aufnahmen begonnen. Dazu werden alle GCPs in Form einer ASCII-Tabelle importiert und den entsprechenden Punkten zugeordnet. In diesem Schritt ist es sehr wichtig, das gewünschte Projektkoordinatensystem auszuwählen. In diesem Fall werden alle Projekte in ETRS89 / UTM 32N bearbeitet.

Eine Markierung in insgesamt ca. acht Bilder pro Pass- bzw. Kontrollpunkt ist erfahrungsgemäß ausreichend, um eine stabile Bestimmung des Punktes zu erreichen. Sind alle GCPs entsprechend markiert, kann eine Anpassung der zuvor bestimmten Kamerapositionen erfolgen. Hierzu werden alle Passpunkte ausgewählt, die für die Optimierung verwendet und über die die Lagerung der Punktwolke erfolgen soll. Nicht ausgewählte Punkte stehen als Kontrollpunkte zur Verfügung und dienen der Überprüfung der Resultate.

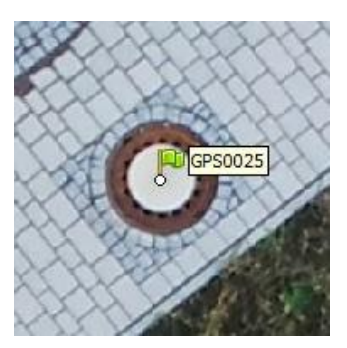

*Abbildung 27: GCP Markierung*

Schon bei der Markierung der Passpunkte ist aufgefallen, dass die Schachbretttafel des GCP Nr. 35 verschoben ist. Nach der Ausgleichung bestätigte sich diese Vermutung, da der Punkt einen Fehler von ca. 35 cm aufwies. Daher ist dieser Passpunkt bei allen weiteren Berechnungen nicht mehr berücksichtigt worden.

Das Genauigkeitsergebnis beim Flug der *Phantom 4 Pro* im Kreuzverband unter der Verwendung aller gemessenen Passpunkte ergab eine Restklaffe von 1,8 cm. Die des einfachen Fluges hingegen lag bei 2,7 cm. Die Standardabweichung σ (n-1) betrug dabei 0,8 cm respektive 1,1 cm.

Nach der erfolgreichen Ausgleichung und Georeferenzierung wurde eine dichte Punktwolke erzeugt, um auf deren Basis ein Orthophoto erzeugen zu können. Auch wird diese später als Vergleichsgegenstand in *3DReshaper* dienen. Der Rechenaufwand zum Generieren der ca. 47 Mio. Punkte fassenden Punktwolke in *Agisoft Metashape* lag bei etwas mehr als 3 h.

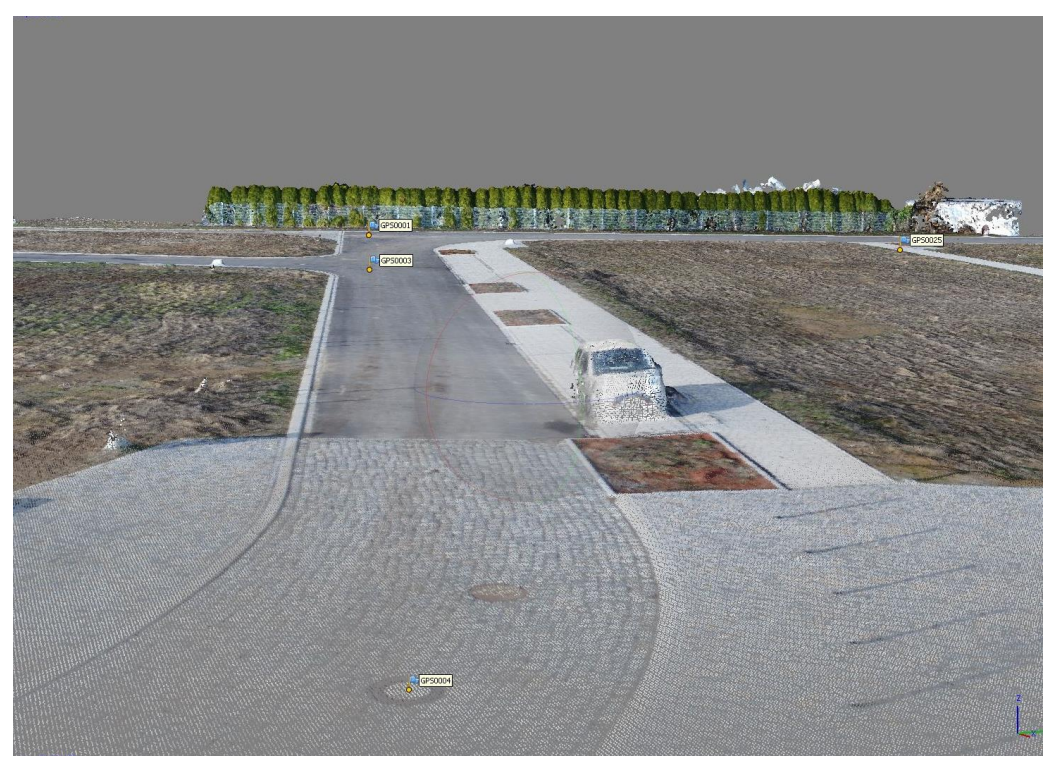

*Abbildung 28: Dichte Punktwolke P4 Pro*
#### **4.1.2 DJI Phantom 4 RTK und Matrice 210 RTK V2**

Für die Auswertung der beiden RTK-Drohnen ist der Workflow in *Agisoft Metashape* ähnlich, wie bei der *Phantom 4 Pro.* Beim Import der Bilddateien ist allerdings darauf zu achten, dass die korrigierten Positionsangaben der Drohnen und deren Genauigkeit, aus einer automatisch erzeugten Protokolldatei, eingelesen werden. Ist dies geschehen, werden im Kamerafenster direkt die Lage- und Höhengenauigkeit der jeweiligen Aufnahme angezeigt.

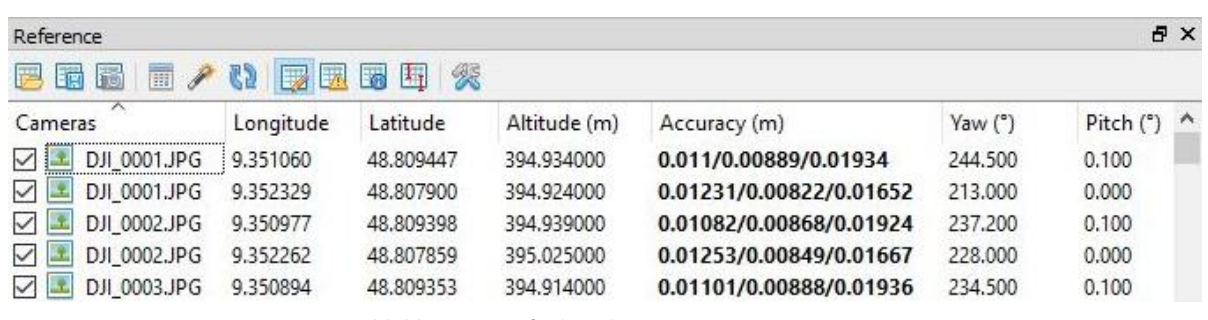

*Abbildung 29: Aufnahmedaten Matrice 210 RTK V2*

Wie unter 4.1.1 [DJI Phantom 4 Pro](#page-34-0) werden dann die Bodenpasspunkte markiert und die Kameraorientierungen optimiert. Auffällig ist hier, dass der Automatikmodus der Kameras unterschiedlich stark belichtet. So zeigen die Aufnahmen der Kameras der *Phantom 4* Reihe durchwegs sehr hell belichtete, in Teilen sogar überbelichtete Bilder. Dies führte bei einigen Passpunkten dazu, dass die Farbmarkierungen auf den Schachtdeckel nur sehr schwer sichtbar sind. Aufgrund der Geometrie war deren Zentrum jedoch trotzdem leicht zu treffen. Bei der *Zenmuse X7* Kamera, welche an der *Matrice RTK* montiert war, lies sich ein entgegengesetzter Effekt beobachten. Da diese Kamera jedoch einen sehr großen Dynamikumfang besitzt, konnten auch in dunklen Bereichen Konturen ausgemacht und so Passpunkte markiert werden.

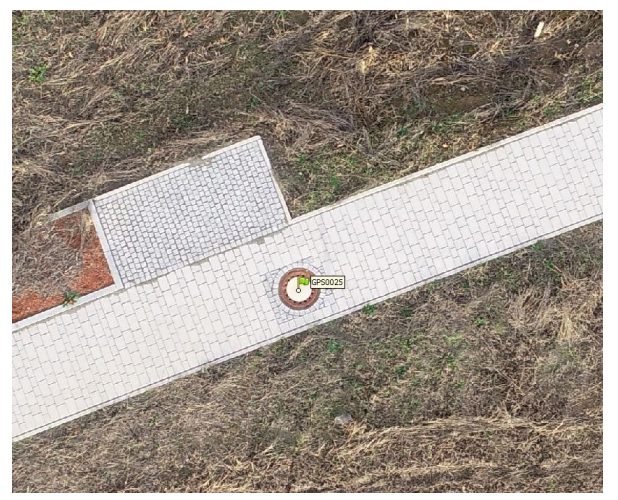

*Abbildung 30: Aufnahme Phantom 4 RTK Abbildung 31: Aufnahme Zenmuse X7*

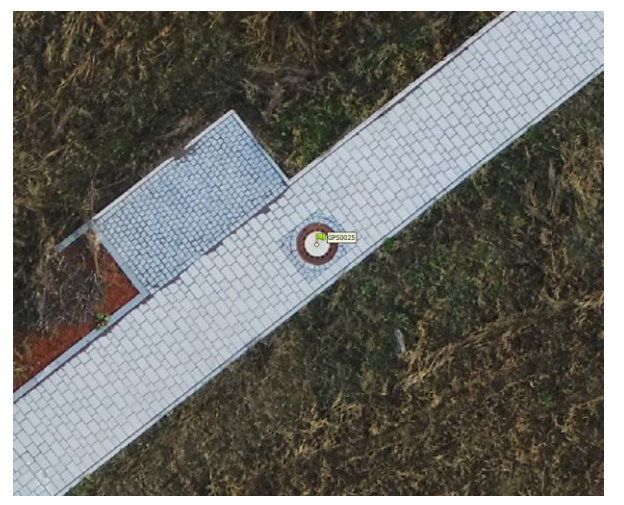

Die Ergebnisse unter Verwendung aller zur Verfügung stehender Bodenpasspunkte, waren zufriedenstellend. Auffällig ist, dass bei der Verwendung der *Matrice RTK* die Abweichung der Passpunkte bei einer Befliegung im Kreuzverband gestiegen ist. Auch die Zunahme an Punkten der dünnen Punktwolke fällt mit lediglich 34 % im Vergleich zu *P4 RTK* mit 143 % bzw*. P4 Pro* mit 112 % ungewöhnlich niedrig aus.

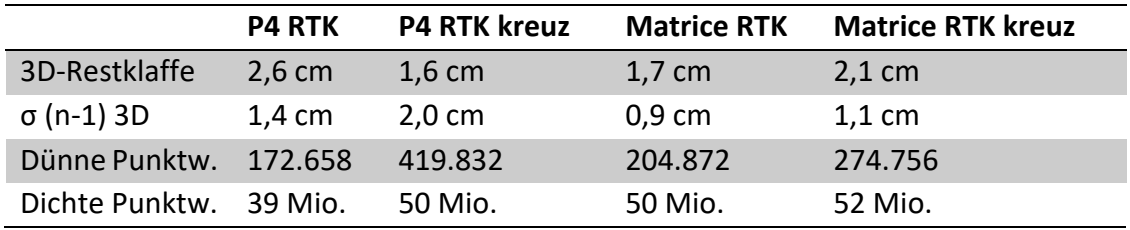

<span id="page-37-1"></span>*Tabelle 5: Resultate in Agisoft Metashape nach Drohne und Befliegungstyp*

Eine Analyse der Anzahl an überlappenden Bildern zeigt ein den Anforderungen entsprechendes Ergebnis. Sogar über die Randbereiche der Befliegung hinaus werden mehr als neun Bilder gezählt, obwohl in der Flugplanung keine Margin verwendet wurde. Jedoch ist zu beachten, dass in diesen Bereichen nur Bilder aus einer Perspektive gemacht wurden. Etwaige senkrechte Strukturen in diesem Bereich können daher nur schlechte ausgemacht werden. Die einzelnen Kamerapositionen werden in [Abbildung 32](#page-37-0) als schwarzer Punkt dargestellt. Die Befliegung im Stil eines Kreuzverbandes ist hier gut erkennbar.

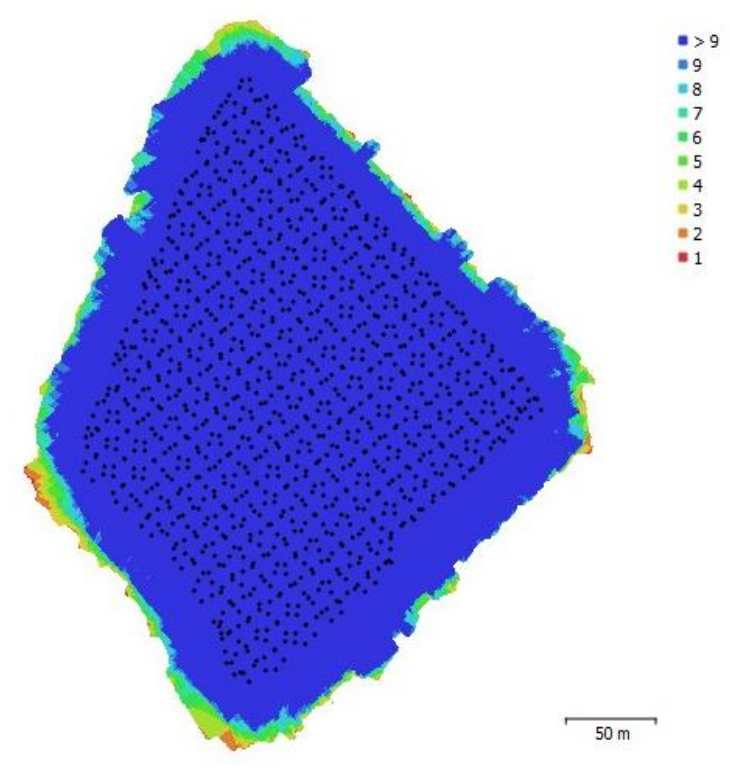

<span id="page-37-0"></span>*Abbildung 32: Überlappung Phantom 4 RTK, Kreuzverband*

Mit den aufgenommenen Bildern lässt sich die angestrebte Bodenauflösung von 1 cm kontrollieren. So sollten die 30 cm messenden Schachbrettmuster eine Länge von 30 Pixeln aufweisen. Mit der in *Agisoft Metashape* integrierten Funktion zum direkten Messen in den Bildern kann dies ebenfalls kontrolliert werden.

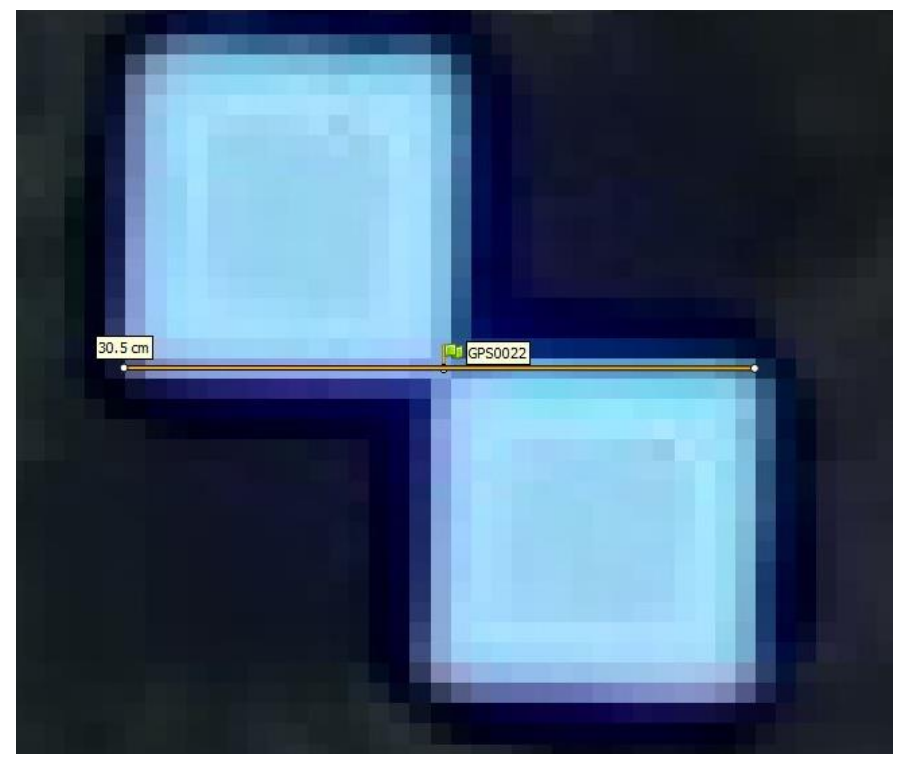

*Abbildung 33: GSD Kontrolle*

Zum späteren Vergleich der verschiedenen Passpunktkonfigurationen, sind mehrere Ausgleichungen mit den entsprechenden GCPs berechnet worden. Durch die Möglichkeit des Exports von Passpunktmarkern bestand die Möglichkeit, in jeder Konfiguration dieselben Marker zu verwenden. Eine negative Beeinflussung der Ergebnisse durch abweichendes Markieren der Pass- und Kontrollpunkte konnte so verhindert werden.

#### **4.2 Testgebiet Kamin Winnenden**

#### **4.2.1 DJI Phantom 4 Pro**

Nach dem Erstellen eines Projektes im UTM 32N Koordinatensystem und dem Laden der 1.288 Aufnahmen wurde auch hier das Matching der einzelnen Bilder mit höchster Genauigkeitsstufe gestartet. Es konnten auf Anhieb 1.283 Bilder untereinander zugeordnet werden. Bei den vernachlässigten Bildern handelte es sich meist um "Ausrutscher", welche aufgrund der Intervallaufnahme gemacht wurden, aber den Kamin und die nähere Umgebung nicht abbilden. Die hier erstellte Punktwolke beinhaltet 642.104 Punkte.

Der anschließende Prozess zur Georeferenzierung über die Passpunkte am Boden und am Kamin selbst unterscheidet sich dabei nicht von dem einer klassischen Befliegung. Mit den durch das Tachymeter aufgenommenen Bildern konnten die Punkte auf der südwestlichen Seite des Kamins gut ausfindig gemacht und markiert werden.

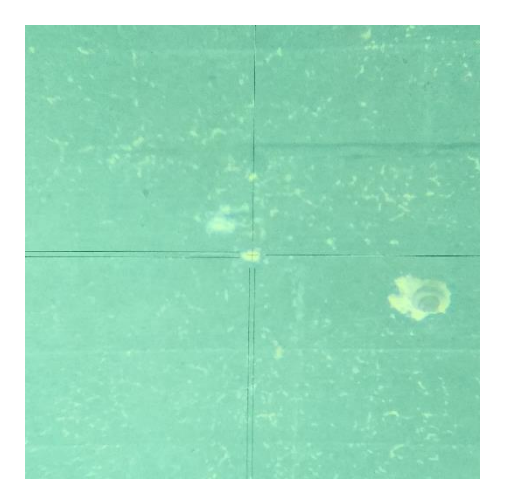

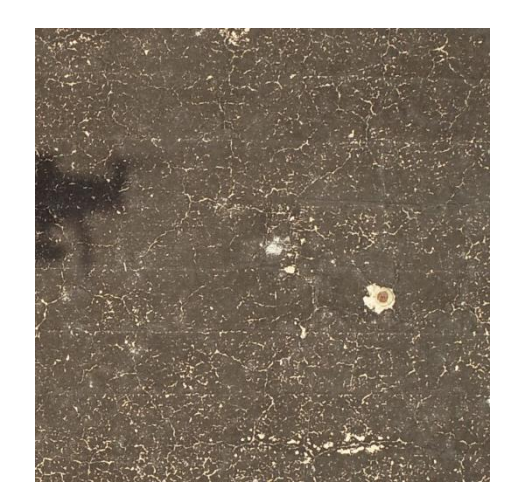

*Abbildung 34: Abgleich bei Passpunkmarkierung*

Für ein Vergleich wurden hier drei unterschiedliche Passpunktkonfigurationen verwendet. Beim ersten wurden alle zur Verfügung stehende Passpunkte zur Georeferenzierung benutzt, bei der zweiten drei Passpunkte am Boden, sowie zwei Punkte im oberen Bereich des Kamins. Die letzte Anordnung bestand lediglich aus den drei Passpunkten am Boden.

Die generierte dichte Punktwolke mit insgesamt 73 Mio. Punkte der ersten Passpunktkonfiguration ist mit den markierten Passpunkten in [Abbildung 35](#page-40-0) zu sehen.

Gerrit Neugebauer

<span id="page-40-0"></span>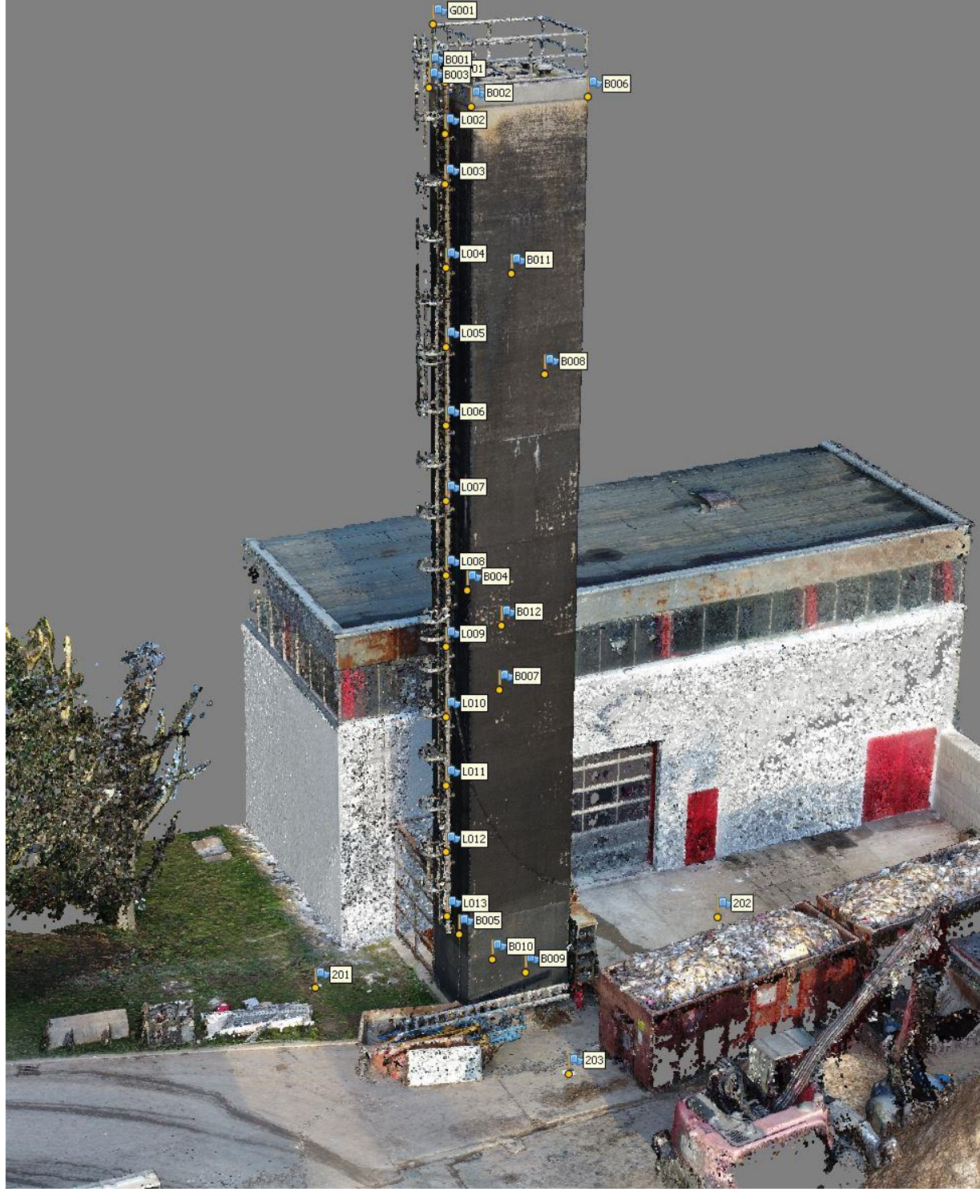

*Abbildung 35: Dichte Punktwolke Kamin*

#### **4.2.2 DJI Phantom 4 RTK**

Der unterlaufene Fehler bei der erneuten Platzierung der Referenzstation während der Befliegung zeigte sich erst beim Einlesen der Bilder. So war der Offset hier in der Ansicht der Kamerapositionen sichtbar. Eine separate Auswertung der korrekt geolokalisierten Bilder war jedoch nicht sinnvoll möglich, da hier die Seiten beflogen worden sind, auf denen keine Passpunkte eingemessen wurden.

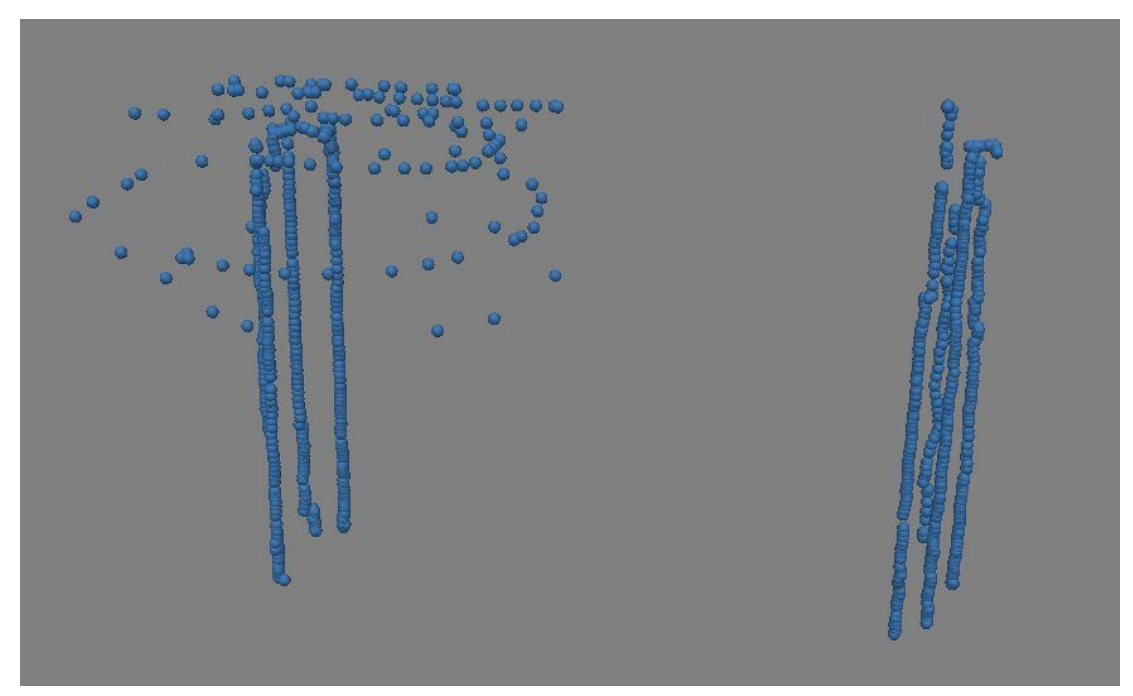

*Abbildung 36: Kamerapositionen Kamin, Phantom 4 RTK*

Um dennoch eine vollständige Verknüpfung aller Aufnahmen zu erreichen, wurde die Genauigkeit der Aufnahmeposition der falsch geogetaggeden Bilder soweit reduziert, dass der Versatz der beiden Bildergruppen ausgeglichen werden sollte. Es zeigte sich jedoch keine Wirkung. Das erhoffte Matching blieb aus.

Unabhängig davon war ein Matching der verwendbaren Bilder nur zum Teil möglich. Selbst mit zusätzlich manuell markierten Verknüpfungspunkten ließ sich kein vollständiges Matching erreichen. Als mögliche Ursache dafür ist eine plötzlich aufgetretene Änderung der internen Verzeichniskorrektur der *Phantom 4 RTK* in Betracht zu ziehen. So wurde zwischen zwei aufeinander folgenden Originalaufnahmen die Verzeichnungskorrektur abgeschaltet [\(Abbildung 37\)](#page-42-0).

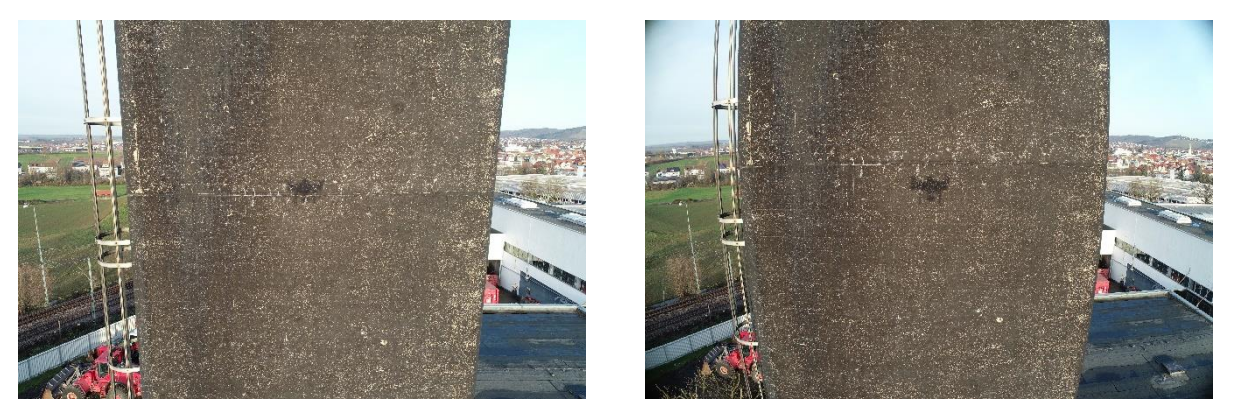

*Abbildung 37: Unterschied Verzeichnungskorrektur*

<span id="page-42-0"></span>Genau ab diesem Punkt konnten hier keine weiteren Bilder zugeordnet werden. Dieses äußerst rätselhafte Auftreten von Aufnahmeproblemen sowie der Offset in der Mehrzahl der gemachten Bilder sorgten für den Beschluss, ab dieser Stelle die Bearbeitung der per *Phantom 4 RTK* gemachten Aufnahmen nicht fortzuführen.

Abhilfe hier würde möglicherweise eine Anpassung des Kameraparameterprofils *in Agisoft Metashape* schaffen. Eine Post Processing Kinematic (PPK) Verarbeitung der Kamerapositionsdaten mit Korrektur des falschen Standortes der Referenzstation wäre ein Ansatz zur Behebung des Offsets. Diese Arbeitsschritte würden jedoch den Rahmen dieser Bachelorarbeit sprengen.

## **5 Vergleich**

Die gewonnenen Daten werden mit zwei unterschiedlichen Verfahren zum direkten Vergleich herangezogen. Zum einen werden mit den aufgemessenen Passpunkten ein Einzelpunktvergleich vorgenommen. Hier werden jeweils die in der Berechnung verwendeten Passpunkte, als auch die nicht verwendeten Kontrollpunkte gegenübergestellt.

Systematische Fehler, welche sich auf die Geometrie der entstandenen Punktwolken auswirken, können besonders gut in einem Punktwolkenvergleich ausgemacht werden. Dazu werden Befliegungen im einfachen Stil mit dem Kreuzverband, als auch verschiedene Passpunktkonfigurationen miteinander verglichen.

#### **5.1 Testgebiet Halde V Weinstadt**

#### **5.1.1 Einzelpunktvergleich**

Eine Gegenüberstellung der beiden Befliegungsstile, einfache Befliegung und Kreuzverband, soll belegen, dass aus den Aufnahmen von Bildern in zwei orthogonal zueinander laufenden Flugbahnen eine höhere Genauigkeit folgt.

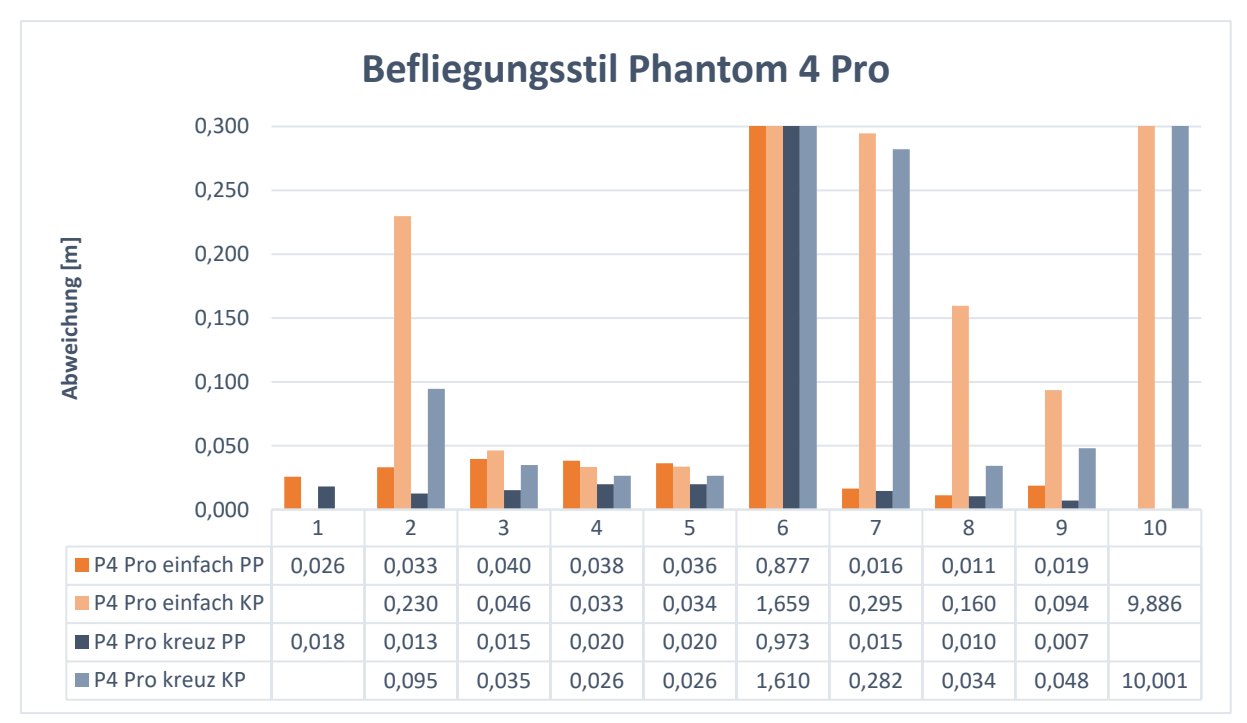

*Abbildung 38: Vergleich einfache Befliegung mit Kreuzverband, Phantom 4 Pro*

<span id="page-44-0"></span>Wie in [Abbildung 38](#page-44-0) ersichtlich, wird die Genauigkeit der Pass- und Kontrollpunkte durch einen Kreuzverband bei allen Passpunktkonfigurationen bis auf Version 6 und 10 gesteigert. Im Schnitt konnte die Abweichung unter der Verwendung der *Phantom 4 Pro* um ca. 35 % bzw. 28 % reduziert werden.

Eine Reduzierung der Abweichung der Passpunkte mit der *Phantom 4 RTK* war lediglich um ca. 12 % möglich. Die der Kontrollpunkte konnte um ca. 10 % verbessert werden [\(Abbildung 39\)](#page-45-0). Entgegen den beiden Drohnen der *Phantom 4* Serie zeigten sich bei der Befliegung im Kreuzverband mit der *Matrice 210 RTK V2* weniger große Differenzen [\(Abbildung 40\)](#page-45-1). Bei den meisten Passpunktkonfigurationen stiegen die Abweichungen sogar an. Es ist jedoch zu beachten, dass die Abweichungen hier schon teils deutlich unter denen der Phantom Modellen liegen.

Grund für eine geringere Auswirkung des Befliegungsstils bei der Verwendung der RTK-Drohnen, kann auch die genauer bestimmte Kameraposition sein, da so auch im einfachen Bildflug eine hohe Stabilität gegeben ist.

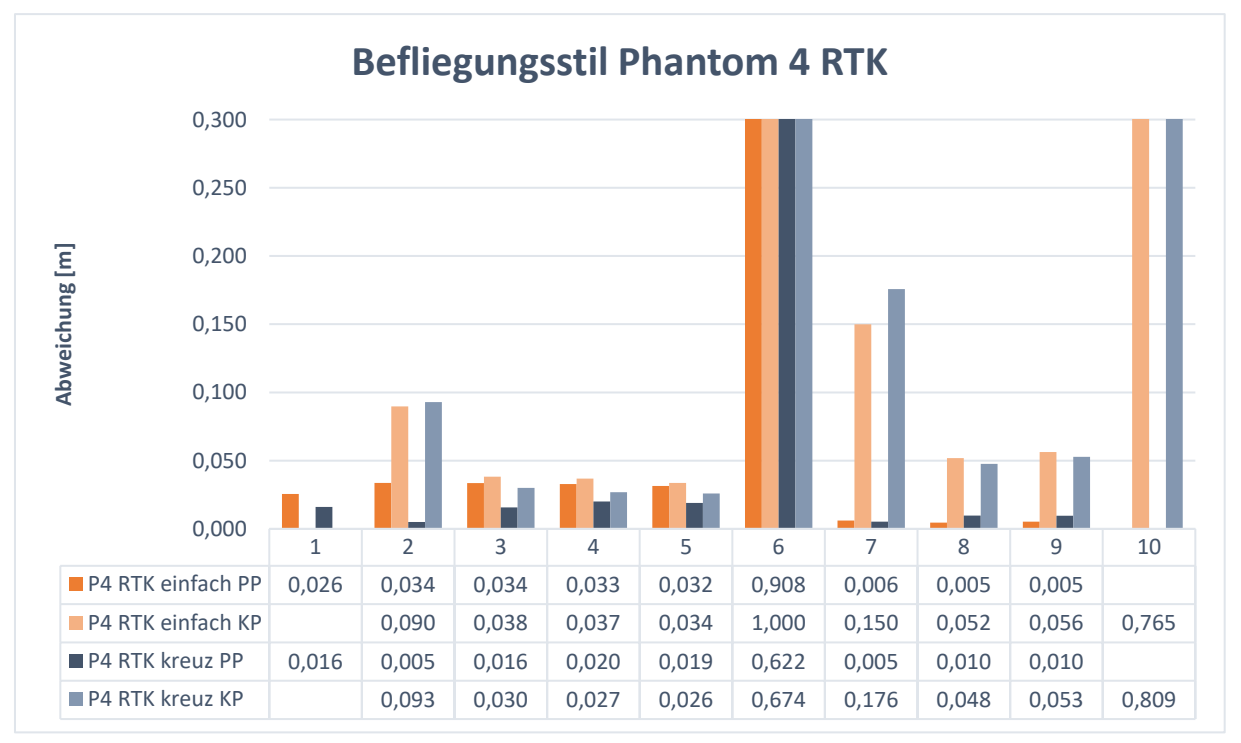

*Abbildung 39: Vergleich einfache Befliegung mit Kreuzverband, Phantom 4 RTK*

<span id="page-45-0"></span>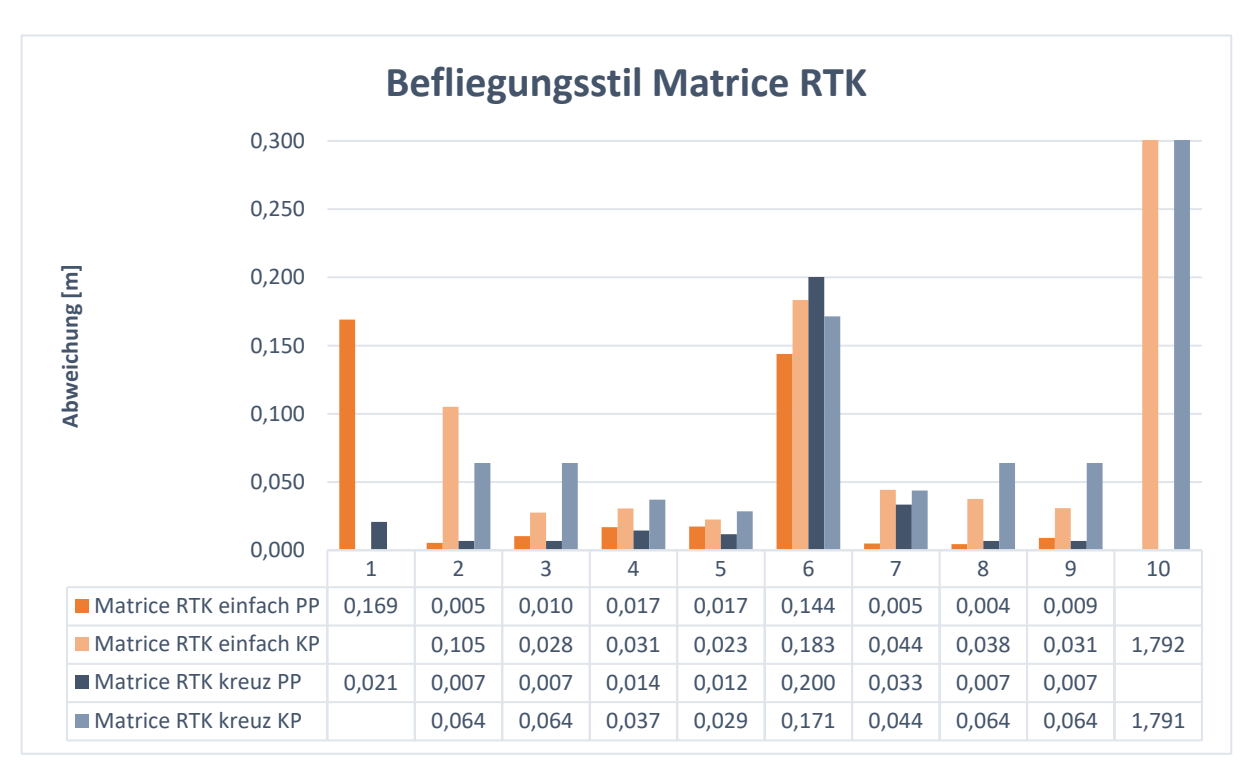

<span id="page-45-1"></span>*Abbildung 40: Vergleich einfache Befliegung mit Kreuzverband, Matrice 210 RTK V2*

Aufgrund der weitgehend besseren Ergebnisse bei einer Befliegung im Kreuzverband wurden alle weiteren Vergleiche, sofern nicht anders gekennzeichnet, mit den Resultaten der Befliegungen im Kreuzverband durchgeführt.

Im Testgebiet der Halde V wurden insbesondere verschiedene Passpunktkonfigurationen getestet. In [Abbildung 41](#page-46-0) sind die zehn unterschiedlichen GCP-Anordnungen mit den jeweiligen Abweichungen der Befliegung mit *Phantom 4 Pro* im Kreuzverband zu sehen. Der linke Block stellt dabei die verwendeten Passpunkte dar, der blassere die, in der Ausgleichung nicht berücksichtigten, Kontrollpunkte.

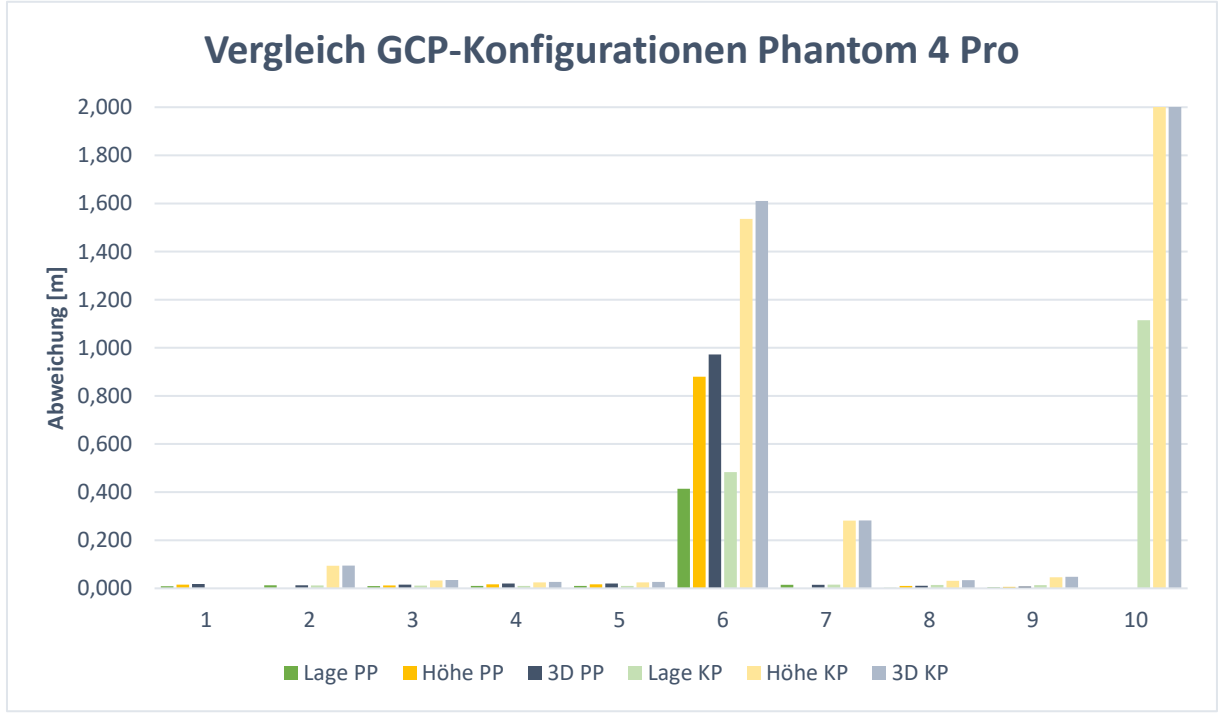

*Abbildung 41: GCP-Konfigurationen Phantom 4 Pro, Kreuzverband*

<span id="page-46-0"></span>Eindeutig sichtbar ist, dass die Konfigurationen 6 und 10, welche nur einen, bzw. keinen Passpunkt verwendet haben, weit größere Abweichung aufweisen als die übrigen. Bei der Verwendung von keinem Passpunkt weist die Abweichung in der Höhe sogar einen Wert von 38,21 m auf. Auch bei der Befliegung mit den beiden anderen Drohnen macht sich dies bemerkbar. Daher werden diese beiden Anordnungen zu späterer Stelle genauer betrachtet. Zur besseren Einschätzung der Ergebnisse daher eine angepasste Skalierung in einem neuen Diagramm.

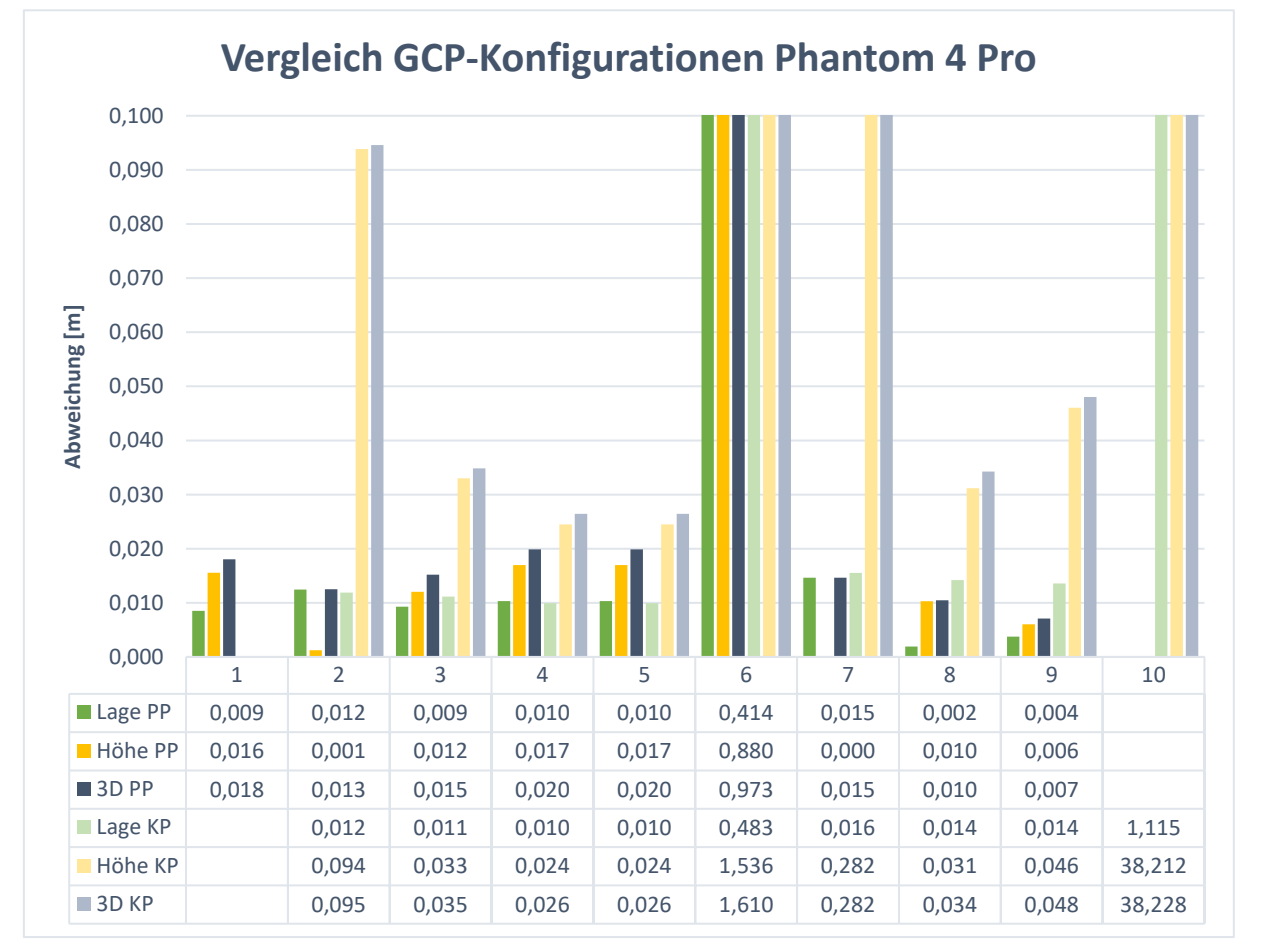

*Abbildung 42: GCP-Konfigurationen Phantom 4 Pro, Kreuzverband, skaliert*

<span id="page-47-0"></span>Im Hinblick auf die Anzahl von nur fünf der verwendeten Bodenpasspunkte stellt die Passpunktkonfiguration 3 [\(Abbildung 16,](#page-25-0) S.26) ein zufriedenstellendes Ergebnis dar. Daher wird diese Konfiguration auch im Punktwolkenvergleich genauer betrachtet. Erstaunlich ist ein ähnliches Ergebnis für Konfiguration 8. Hier wurden lediglich vier Passpunkte bei der Ausgleichung berücksichtigt. Die kleinere räumliche Ausdehnung der Punkte scheint wenig Einfluss darauf genommen zu haben. Große Unsicherheiten weist die Passpunktkonstellation 7 mit drei verwendeten Punkten auf. Besonders die Höhengenauigkeit von fast 30 cm der Kontrollpunkte ist definitiv kein zufriedenstellendes Ergebnis.

Betrachtet man in die drei eingesetzten Drohnen in [Abbildung 43,](#page-48-0) so zeigt sich ein ähnliches Bild. Bei einer großen Anzahl an verwendeten Bodenpasspunkten unterscheiden sich die beiden UAV der *Phantom 4* Serie kaum. Werden jedoch nur wenige Punkte für die Georeferenzierung verwendet, so hebt sich die *DJI Phantom 4 RTK* von ihrem Ursprungsmodell ab. Besonders ist das bei den Konfigurationen 2 und 7 bemerkbar. Hier wurden lediglich vier bzw. drei Passpunkte verwendet. Bis auf Konstellation 7 liegen auch die Abweichungen der Kontrollpunkte durchwegs dicht beieinander, was einer hohen Aussagekraft entgegen groben Fehlern bei der Verwendung der einzelnen Drohnen entspricht. Grund für die hohen Abweichungen bei GCP-Konfiguration 7 mit der *Phantom 4 Pro* ist eine große Abweichung in der Z-Achse [\(Abbildung 42: GCP-Konfigurationen Phantom 4 Pro, Kreuzverband, skaliert\)](#page-47-0). Unter dem Einsatz der *Phantom 4 RTK* lässt sich dieser korrigieren. Die Abweichung der Passpunkte der *Matrice 210 RTK V2* in dieser Passpunktkonfiguration stammt ebenfalls von einem großen Höhenfehler ab. Mit der sehr geringen Differenz zur Abweichung der Kontrollpunkte ergibt sich eine stabile Ausgleichung.

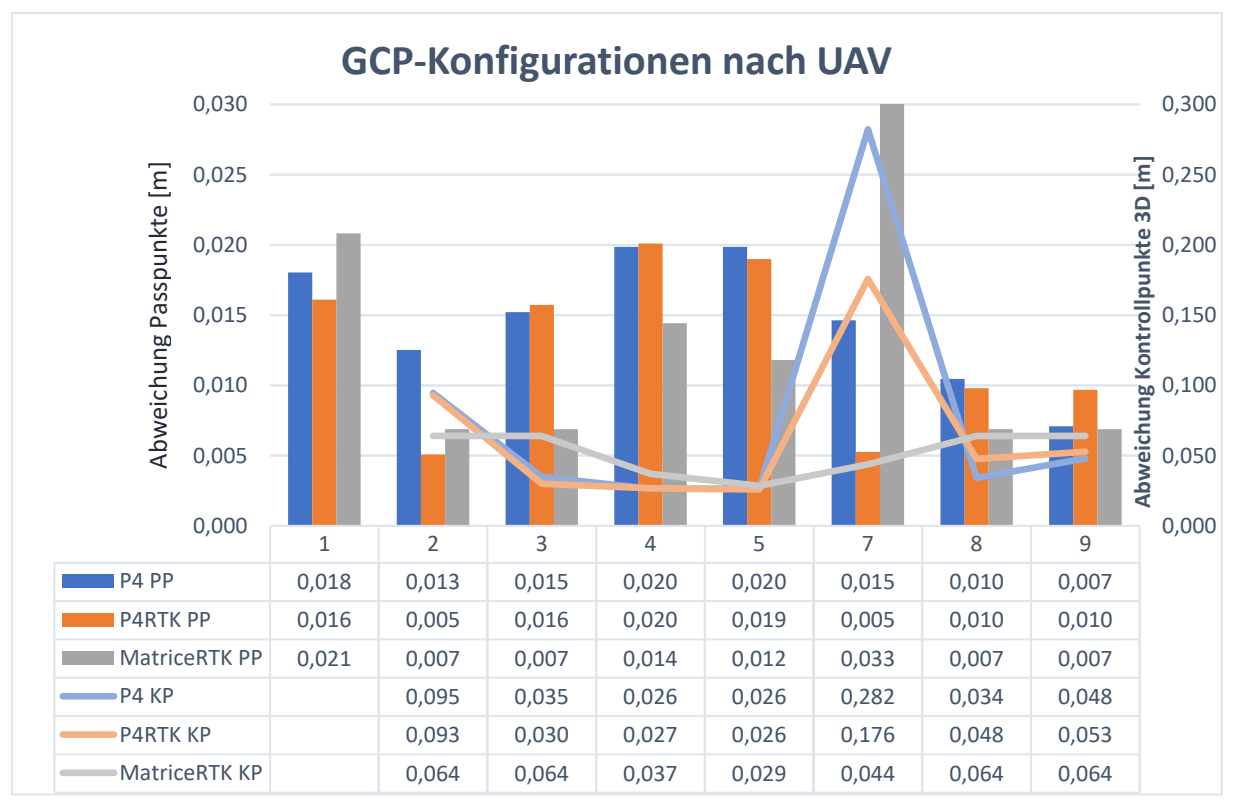

<span id="page-48-0"></span>*Abbildung 43: GCP-Konfigurationen nach UAV, Kreuzverband*

Bei der ringförmigen Anordnung von Bodenpasspunkten in Version 4 sowie Version 5, mit einem zusätzlichen GCP in der Mitte, zeigt sich eine geringe Differenz zwischen Pass- und Kontrollpunkten (Tabelle 6: Pass- [und Kontrollpunktdifferenzen, Passpunktkonfigurationen 4](#page-49-0)  [und 5\)](#page-49-0). Bis auf die *Matrice 210 RTK V2* liegen die Differenzen in einem Bereich von <1 cm. Doch auch die Werte der *Matrice RTK* liegen im unterdurchschnittlichen Bereich. Die hier verwendeten Punkte für die Ausgleichung eignen sich also sehr gut für eine stabile Ausgleichung des Messgebiets.

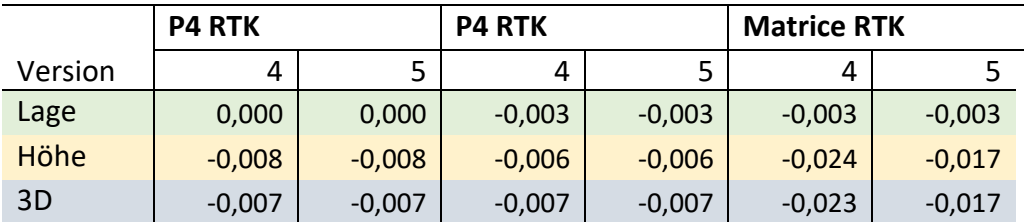

<span id="page-49-0"></span>*Tabelle 6: Pass- und Kontrollpunktdifferenzen, Passpunktkonfigurationen 4 und 5*

Interessant ist auch der Einfluss der RTK-Daten bei Passpunktanordnung 6. Wie in [Abbildung](#page-49-1)  [44](#page-49-1) zu sehen, bewirkt eine genauer bestimmt Aufnahmeposition der Bilder eine bessere absolute Orientierung der verknüpften Bilder. Bemerkenswert ist, dass die *Matrice RTK* gegenüber der *P4 RTK* dennoch eine deutliche Genauigkeitssteigerung mit sich bringt.

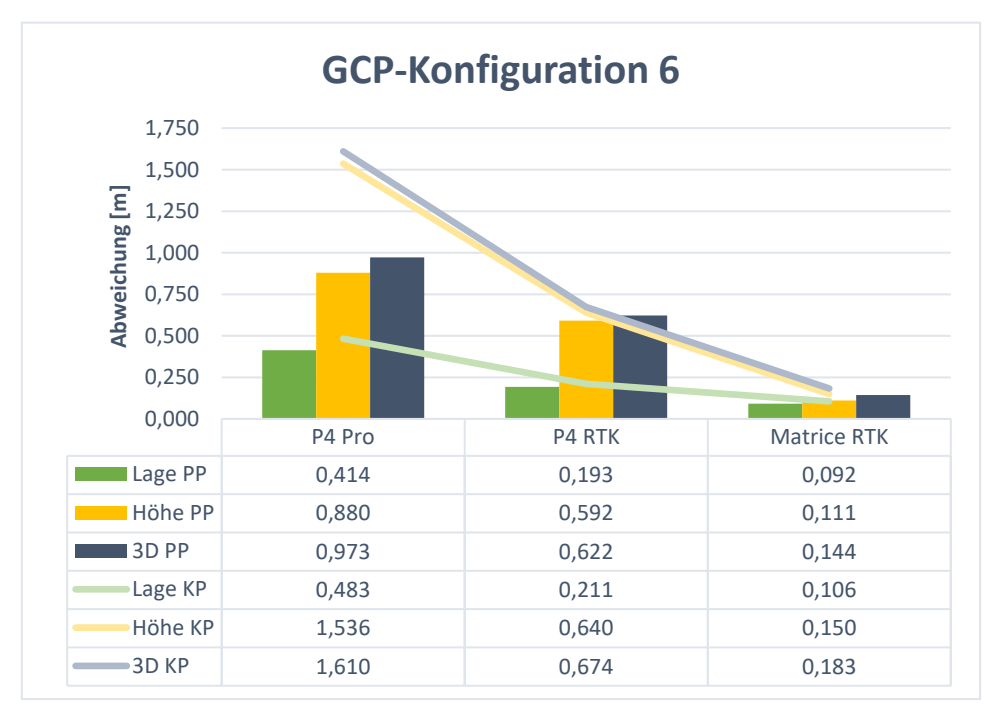

<span id="page-49-1"></span>*Abbildung 44: GCP-Konfiguration 6 nach UAV*

Das zuvor bei der Phantom 4 Pro beobachtete Phänomen bei Anordnung 8 und 9 kann mit den beiden RTK-Drohnen bestätigt werden. Interessant wären hier weitere Untersuchungen auf größeren und mit mehr Topografie versehenen Geländen, da diese Passpunktkonfigurationen hilfreich sein könnten, wenn Randbereiche nur sehr schwer zugänglich sind, um Bodenpasspunkte zu platzieren. Anwendungsszenarios wären beispielsweise Steinbrüche oder die Kartierung eines Katastrophenfalls.

Wird hingegen kein Bodenpasspunkt, wie in Anordnung 10, verwendet, so zeigt sich ein anderes Bild. Direkt vergleichbar sind hier leider nur die Werte für die Abweichung der Kontrollpunkte in der Lage. Hier verbessert sich das Ergebnis der RTK Drohnen gegenüber der *Phantom 4 Pro* um etwa 70 % auf ca. 33 cm

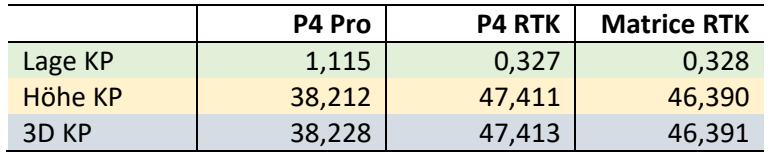

<span id="page-50-0"></span>*Tabelle 7: GCP-Konfiguration 10 nach UAV*

Die RTK-Drohnen verwenden direkt das GNSS-Koordinatensystem WGS84 mit Höhenbezug auf das Referenzellipsoid. Auch die korrigierten Positionsdaten der Referenzstation werden in WGS84 übertragen. Da im Projekt selbst jedoch UTM-Koordinaten mit Quasigeoidhöhen nach dem Deutschen Haupthöhennetzt 2016 verwendet werden, muss hier eine Umrechnung mit entsprechendem Geoidmodell GCG2016 erfolgen.

Um die Quasigeoidundulation im Testgebiet zu bestimmen, wurden die gemessenen WGS84- Koordinaten der sich zentral im Messgebiet befindlichen Referenzstation verwendet. Mit Hilfe des Onlineberechnungstools für Quasigeoidhöhen des Bundesamts für Kartografie und Geodäsie (BKG) lässt sich so eine Quasigeoidundulation von 48,151 m bestimmen. $^{26}$ 

Da bei der Georeferenzierung der Bilder in Passpunktversion 10 keine Punkte herangezogen worden sind, kann die Quasigeoidundulation direkt auf den Höhenfehler der Drohnen angewendet

| ETRS89<br>ellipsoidische Koordinaten      |          |  |
|-------------------------------------------|----------|--|
| Breite [Grad]                             | 48.80789 |  |
| Länge [Grad]                              | 9.35142  |  |
| ellipsoidische Höhe [m]                   | 306.344  |  |
| Höhen                                     |          |  |
| physikalische Höhe /<br>Gebrauchshöhe [m] | 258.193  |  |
| Quasigeoidhöhe [m]                        | 48.151   |  |

*Abbildung 45: Onlinetool Quasigeoidhöhe BKG*

werden. Hierbei reduziert sich die Höhenabweichung der *Phantom 4 RTK* auf 0,740 m.

<sup>26</sup> (Bundesamt für Kartografie und Geodäsie, 2020)

Interessant ist dennoch der ca. 1 m größere Fehler der *Matrice RTK* gegenüber der *Phantom 4* mit RTK Unterstützung. Mit der *Phantom 4 Pro* hingegen lässt sich eine 3D-Qualität ohne Passpunkte von ca. 10 m feststellen.

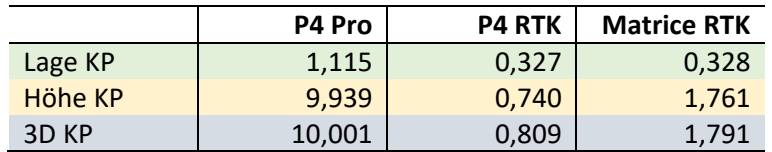

<span id="page-51-1"></span>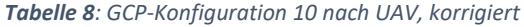

Aus den Restklaffen der einzelnen Auswertungen lässt sich eine prozentuale Genauigkeitsänderung der RTK-Drohnen nach Passpunktkonfiguration gegenüber der *Phantom 4 Pro* feststellen.

Dabei fällt auf, dass in den meisten Fällen eine Steigerung der Genauigkeit erreicht worden ist. Insbesondere bei der Reduzierung von verwendeten Bodenpasspunkten wich die erreichte Genauigkeit stark von der der Phantom 4 Pro ab [\(Abbildung 46\)](#page-51-0).

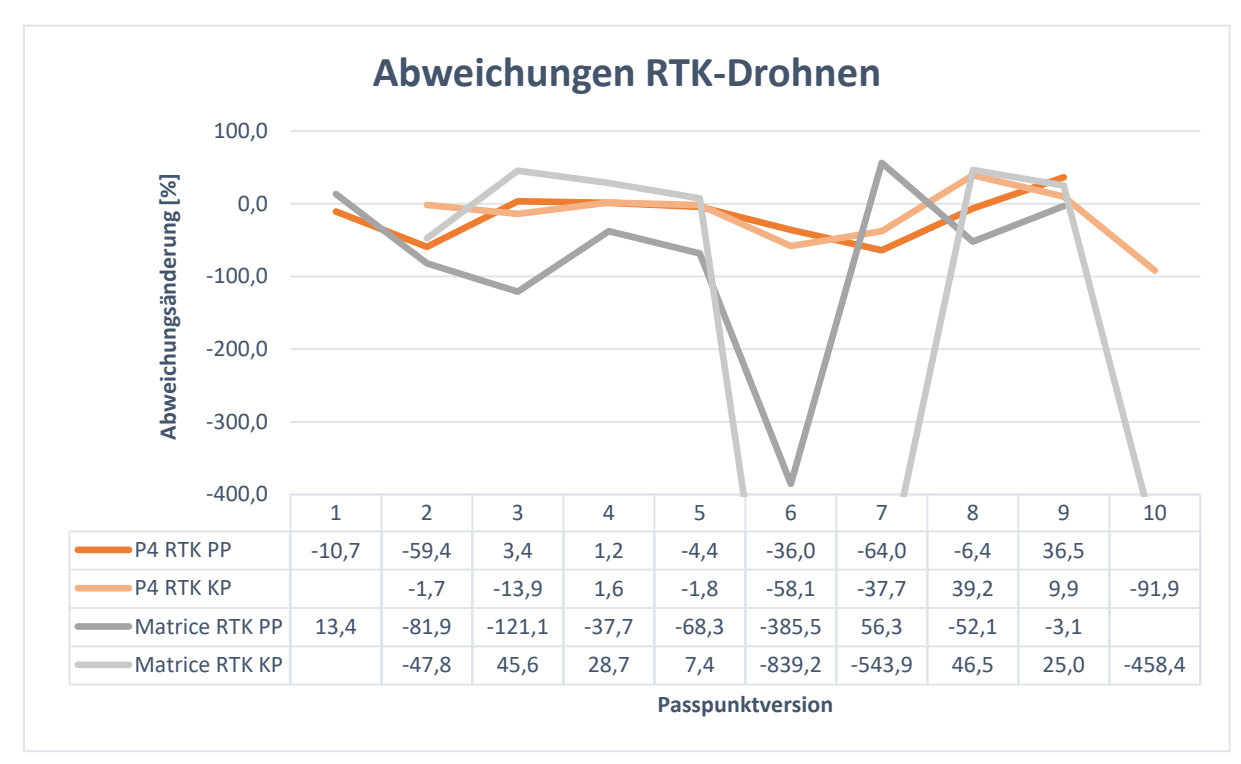

<span id="page-51-0"></span>*Abbildung 46: Prozentuale Abweichung nach Drohne, bezogen auf Phantom 4 Pro*

Im Durchschnitt aller Passpunktkonfigurationen konnten die Abweichungen der Pass- und Kontrollpunkte prozentual wie folgt reduziert werden.

|                | <b>P4 RTK</b> | <b>Matrice RTK</b> |
|----------------|---------------|--------------------|
| Passpunkte     | 15,5          | 75.6               |
| Kontrollpunkte | 17.2          | 192.9              |

<span id="page-52-0"></span>*Tabelle 9: Genauigkeitssteigerung der UAVs [%]*

Im Einzelpunktvergleich der Pass- und Kontrollpunkte lässt sich weiter feststellen, dass die Verteilung der GCP maßgeblich für eine stabile Ausgleichung und Einpassung ist. Des Weiteren ist eine Befliegung im Stil eines Kreuzverbandes hilfreich die Ausgleichung zu stabilisieren. Bei den Modellen mit RTK-Unterstützung zeigt sich eine Genauigkeitssteigerung in den meisten Anwendungsfällen. Insbesondere bei reduzierter Verwendung von GCPs können die Abweichungen teils drastisch gesenkt werden.

Trotz gleicher Aufnahmeparameter wie GSD oder Überlappung der Bilder zeigen die Resultate der *Matrice RTK* bessere Ergebnisse. Inwiefern dies an der *Zenmuse X7* Kamera liegt, kann nicht abschließend gesagt werden. Jedoch ist aufgrund des größeren Sensors und den damit verbunden größeren Pixeln anzunehmen, dass die *Zenmuse X7* mehr Informationen sammeln kann. Das hat insbesondere ein besseres Matching bei dunklen Bildern zu Folge, was die Qualität der Ausgleichung und der Punktwolke maßgeblich positiv beeinflusst.

#### **5.1.2 Punktwolkenvergleich**

Die Gegenüberstellung einer einfachen Befliegung mit einem Kreuzverband, bei gleicher Passpunktkonfiguration soll zeigen, ob systematische Veränderungen bei der erzeugten Punktwolke auftreten. Dazu wurden die beiden Ergebnisse der *Phantom 4 Pro* unter der Verwendung aller Passpunkte in *3DReshaper* miteinander verglichen.

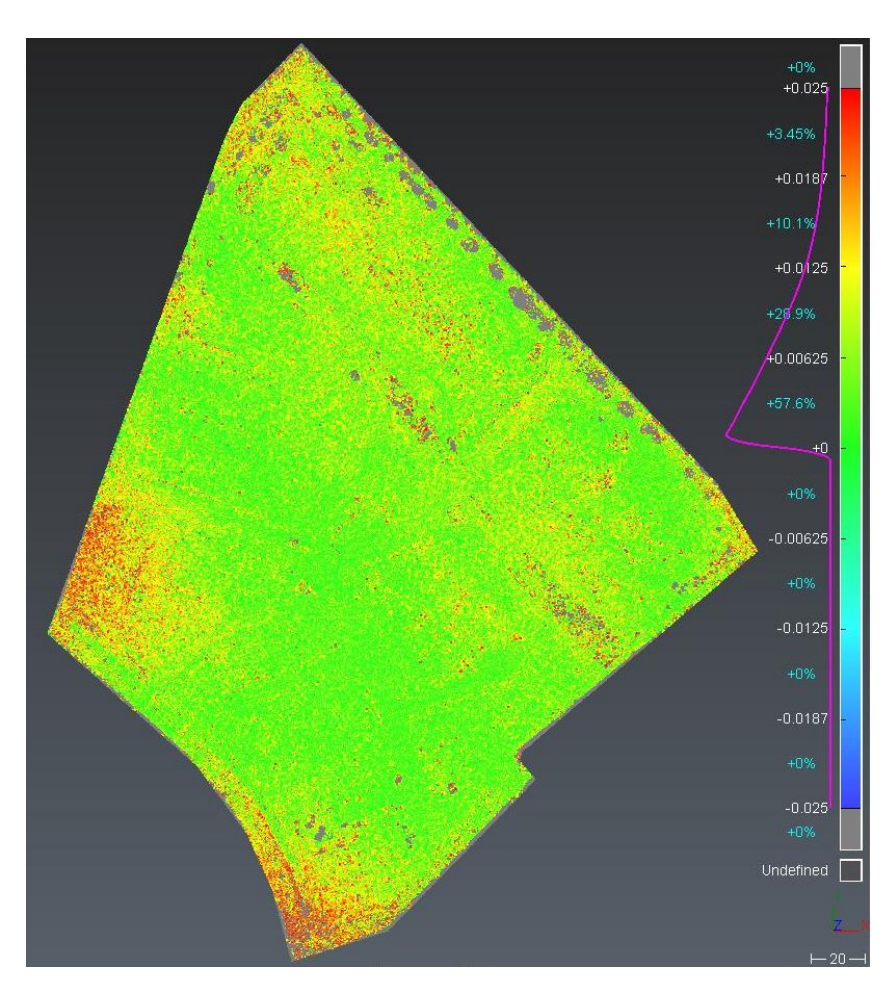

*Abbildung 47: Vergleich Befliegungsstil Phantom 4 Pro, Passpunktversion 1*

Die Anzahl der Punkte mit einer Abweichung <1,25 cm liegt dabei bei 57,6 %. Einzelne kleinere rote Bereiche sind auf die schwierigen Bodenbeschaffenheiten des Geländes zurückzuführen. Weitgehend mit Gras bedeckte Teile abseits der Straßen und Wege sind für das Erzeugen einer Punktwolke nicht die beste Voraussetzung, da es hier zu einem hohen Rauschen kommen kann. Dennoch zeigt der Vergleich, dass besonders in den Eckbereichen vermehrt Abweichungen auftreten. Aufgrund der höheren Abweichungen aus [Abbildung 38](#page-44-0) (S.45) ist davon auszugehen, dass ein Befliegen im Kreuzverband besonders die Randbereiche stützt und es hier zu geringeren Verzerrungen kommt.

Vergleicht man die Punktwolke der *Phantom 4 Pro* bei gleichem Aufnahmestil und gleicher Passpunktkonfigurationen mit denen der beiden anderen Modelle, zeigen sich gewisse Ähnlichkeiten. So ist bei beiden Vergleichen die Anzahl der Punkte mit einer Abweichung von <1,25 cm mit jeweils 75 % bzw. 73,1 % sehr hoch.

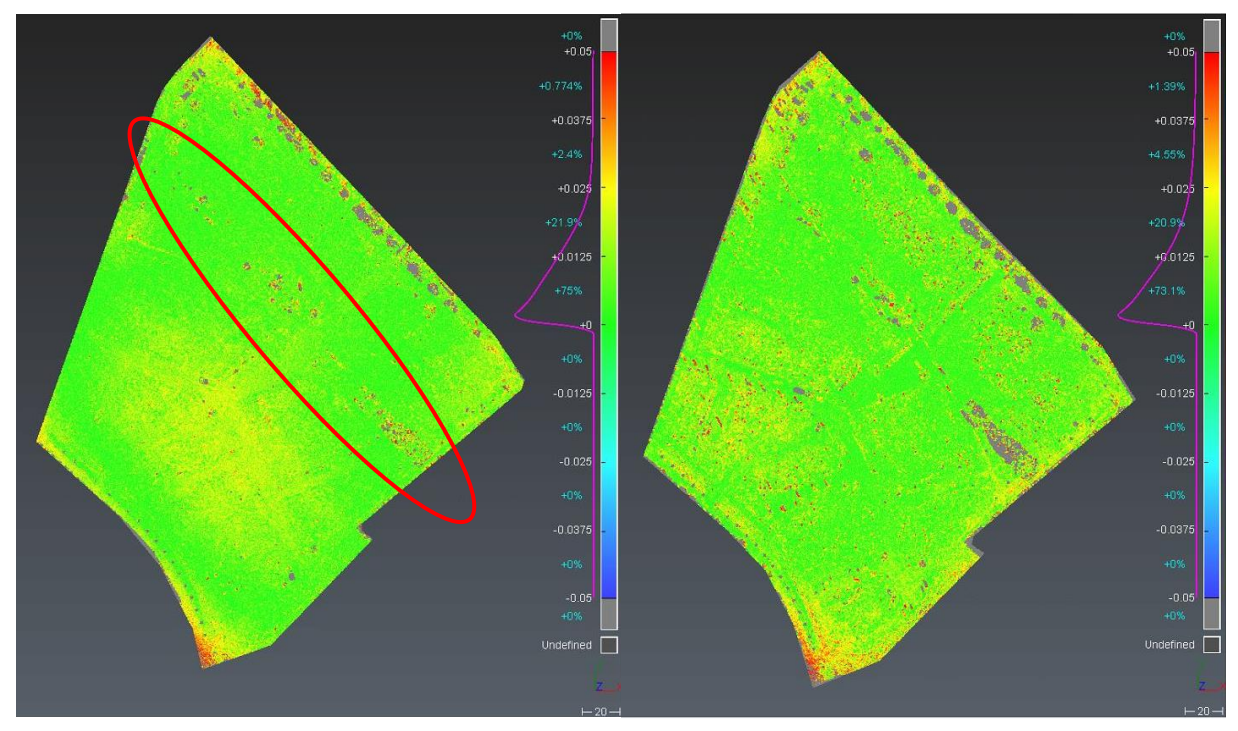

<span id="page-54-0"></span>*Abbildung 48: P4 Pro vs. P4 RTK links, P4 Pro vs. Matrice RTK rechts, Kreuzverband, Passpunktversion 1*

Im Bereich der roten Markierung zeigt die Punktwolke der *Phantom 4 RTK* einzelne größere Abweichungen. Diese sind auf Bauarbeiten, welche zum Zeitpunkt der Befliegung stattgefunden haben, zurückzuführen. Im unteren Teil hingegen war starker Bewuchs von ca. 50 cm Höhe vorhanden. Bei entsprechender Bewegung im Wind ist dieser mittels Photogrammetrie schwer festzuhalten. Dieser Bereich ist auch im nebenstehenden Punktwolkenvergleich gut auszumachen.

Eine Anhäufung von gelblich eingefärbten Punkten im mittleren Bereich des linken Bildes kann auf die entsprechend verwendeten Systeme zurückgeführt werden, da sich die Abweichung nicht auf bestehende Strukturen wie Straßen oder Wege beschränkt. Wohingegen der Vergleich mit der *Matrice 210 RTK V2* zeigt, dass im Bereich der festen Oberflächen kaum Abweichungen vorhanden sind. Hier beschränken sich die Differenzen auf die Grünflächen.

Größere Abweichungen zeigen die beiden Punktwolken jedoch auch hier nur in den nördlichen und südlichen Ecken, welche sich aber außerhalb des Befliegungsgeländes befinden. Dennoch hebt die Gegenüberstellung mit der *Matrice RTK* besonders in den Randbereichen etwaige Unschärfen hervor.

Bei der Reduzierung der Passpunkte zeigen sich deutliche Unterschiede bei der Verwendung der Drohnen. Auf der linken Seite ist ein Vergleich der Punktwolken der *Phantom 4 RTK* jeweils im Kreuzverband zusehen. Jedoch wurden bei Erstellen der Referenzwolke alle zur Verfügung stehenden Passpunkt verwendet (Version 1). Die zu vergleichende Wolke entstand aus der Georeferezierung über fünf Passpunkte (Version 3). Auf der rechten Seite sind die gleichen Auswerteparameter wie links, jedoch mit der *Matrice RTK*, angewand worden.

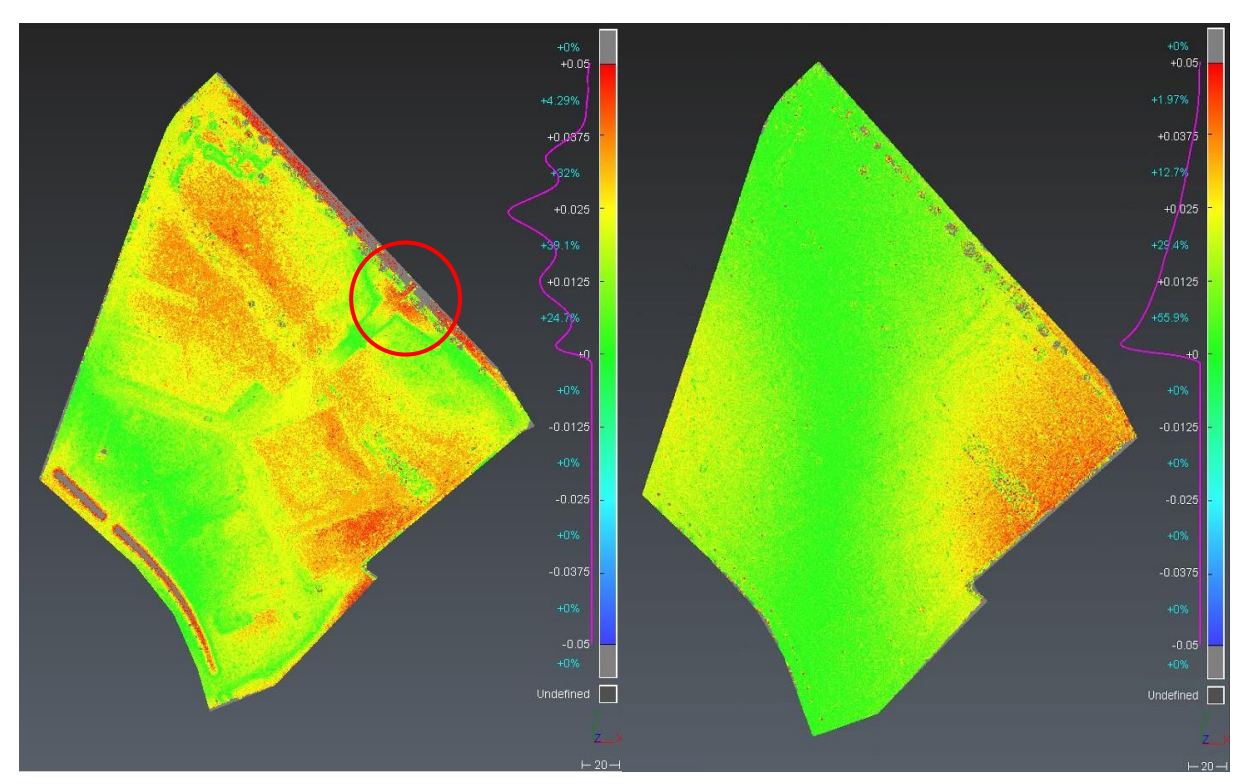

*Abbildung 49: P4 RTK Version 1 vs. Version 3 links, Matrice RTK Version 1 vs. Version 3 rechts, Kreuzverband*

Bemerkenswert ist die Verteilung der Abweichungen mit der *Phantom 4 RTK.* 75,3 % der Punkte weichen von der Referenzwolke um >1,25 cm ab. Insbesondere auf der Nord-Süd-Achse steigen die Abweichungen zum Teil erheblich an. Probleme hat auch der Höhenunterschied der Rampe im eingekreisten Bereich gemacht. Ein hier befindlicher Kontrollpunkt besitzt eine Restklaffe von 4,8 cm. Straßen und befestigte Flächen im Bereich der höchsten Abweichung weisen eine etwas geringere Differenz auf, was für eine systematische Verzerrung aufgrund der Passpunktkonfiguration spricht.

Im Gegensatzt dazu ist die Übereinstimmung der vergleichenden Punktwolken der *Matrice RTK* auf dieser Achse sehr genau. Lediglich im östlichen, minimal auch im westlichen Teil, werden Abweichungen beobachtet. Insgesamt 56 % aller Punkte differieren hier weniger als 1,25 cm von denen der Referenzpunktwolke mit Passpunktversion 1. Auch hier scheint die Anordnung der Passpunkte ausschlaggebend für die systematischen Abweichungen zu sein.

Ein ähnliches Bild lässt sich beobachten, wenn man die Befliegung mit der *Phantom 4 Pro* mit Berücksichtigung aller Passpunkte als Grundlage annimmt. Da diese Drohne bisher unter Verwendung möglichst vieler Bodenpasspunkte eingesetzt wurde, kann sie als generelles Vergleichsmodell dienen.

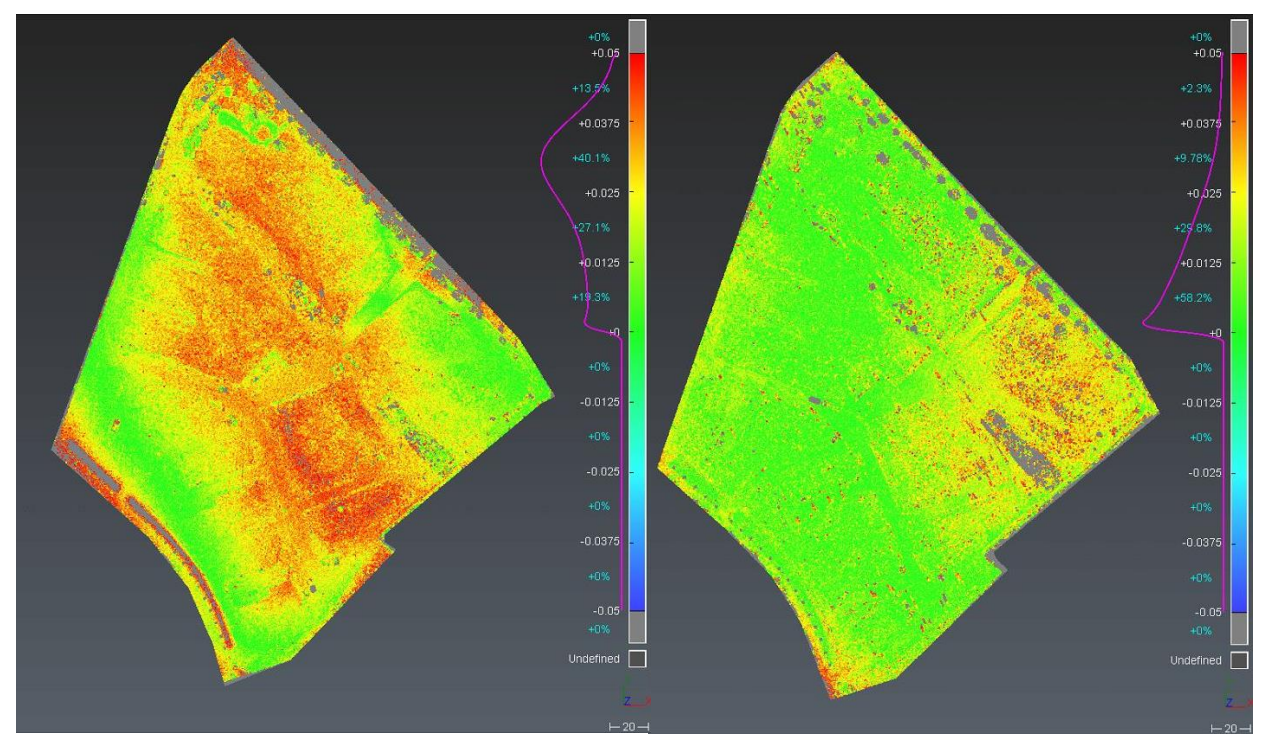

*Abbildung 50: P4 Pro Version 1 vs. P4 RTK Version 3 links, P4 Pro Version 1 vs. Matrice RTK Version 3 rechts, Kreuzverband*

Wie im vorherigen Vergleich zeigt sich bei der *Phantom 4 RTK* eine ausgeprägte Abweichung auf der Nord-Süd-Achse, wohingegen die Rampe im östlichen Teil weniger Differenzen aufzeigt. 81 % der Punkte erfahren hier eine Abweichung von >1,25 cm.

Die *Matrice RTK* kommt mit der Reduzierung der Anzahl der Passpunkte augenscheinlich besser zurecht. Zwar bleibt das Gebiet der größten Abweichungen im Osten des Gebietes bestehen, die Anzahl der Punkte mit einer Differenz von <1,25 cm steigt aber auf 58 %. Bemerkenswert sind gewisse Flecken auf der restlichen Fläche beim Vergleich von Befliegungen der *Phantom 4 Pro* mit der *Matrice RTK*. Dieses Phänomen ist auch schon in [Abbildung 48](#page-54-0) ersichtlich. Wahrscheinlich ist hier der Zeitpunkt der Aufnahme sowie die unterschiedliche Kamera die Ursache. Die Bilder der *Matrice RTK* wurden früh am Morgen, also bei tief stehender Sonne gemacht. Dies hat zur Folge, dass Grasbüschel oder kleine Erdhaufen noch weite Schatten geworfen haben. Dadurch kann es zu Fehlinterpretationen bei der Auswertung in *Agisoft Metashape* gekommen sein. Für diese Vermutug spricht, dass bei Vergleichen von zwei Punktwolken der *Matrice RTK* diese Flecken nicht auftreten.

In Anlehnung an den Einzelpunktvergleich au[s Abbildung 44](#page-49-1) (S.51) zeigt die Gegenüberstellung der Punktwolken, bei denen nur ein Bodenpasspunkt verwendet worden ist, zwar einen deutlichen Unterschied bei den absoluten Werten, jedoch ähnelt sich der Bereich der Abweichungen sehr stark. Möglicherweiße ist dies auf das abfallende Gelände in diesem Teil des Neubaugebiets und der damit verbundenen größeren Flughöhe über Grund sowie die schlechte Lagerung im Raum über einen Bodepasspunkt zurückzuführen.

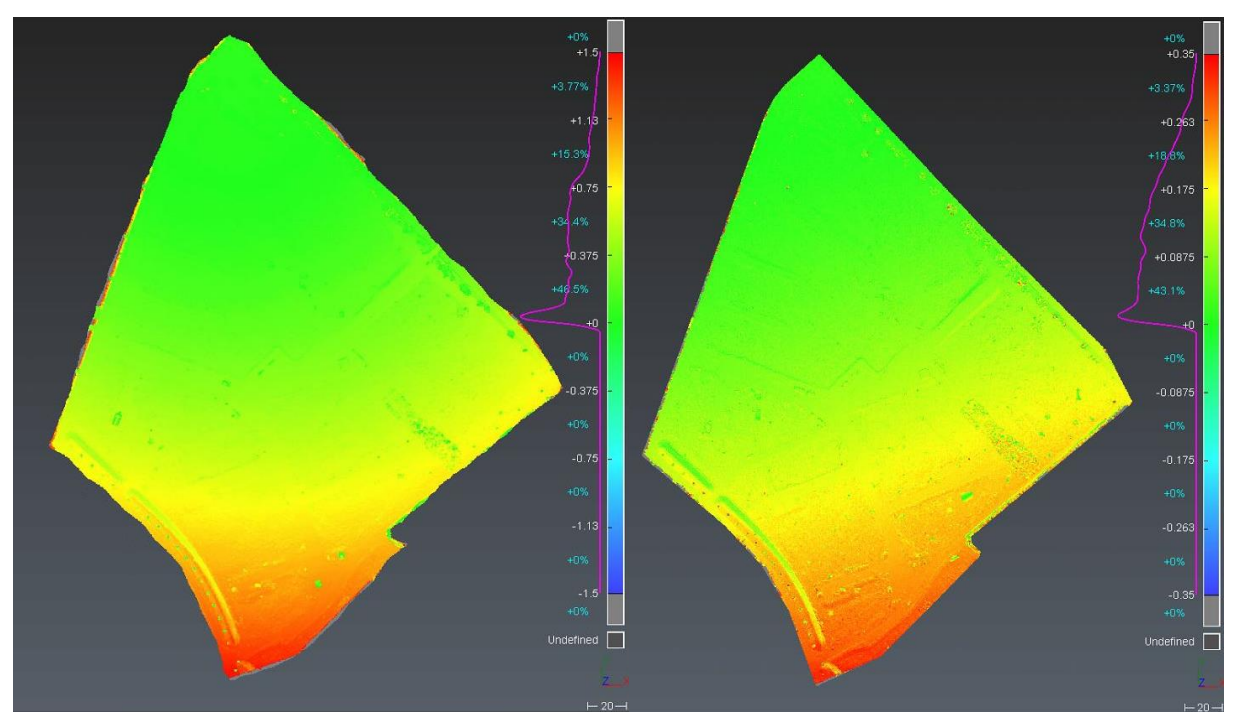

*Abbildung 51: P4 RTK Version 1 vs. Version 6 links, Matrice RTK Version 1 vs. Version 6 rechts, Kreuzverband*

Auch wurde im Einzelpunktvergleich festgestellt, dass unter der Verwendung der *Matrice 210 RTK V2* mit Passpunktversion 7 durchaus zufriedenstellende Ergebnisse erzielt werden konnten. Der Punktwolkenvergleich zeigt, dass insbesondere im aufgespannten Bereich der drei verwendeten Passpunkte die Abweichungen gering ausfallen (rote Punkte). Rund die Hälfte der Punkte besitzt dabei eine Differenz von <2,5 cm zur Referenzwolke der *Phantom 4 Pro*.

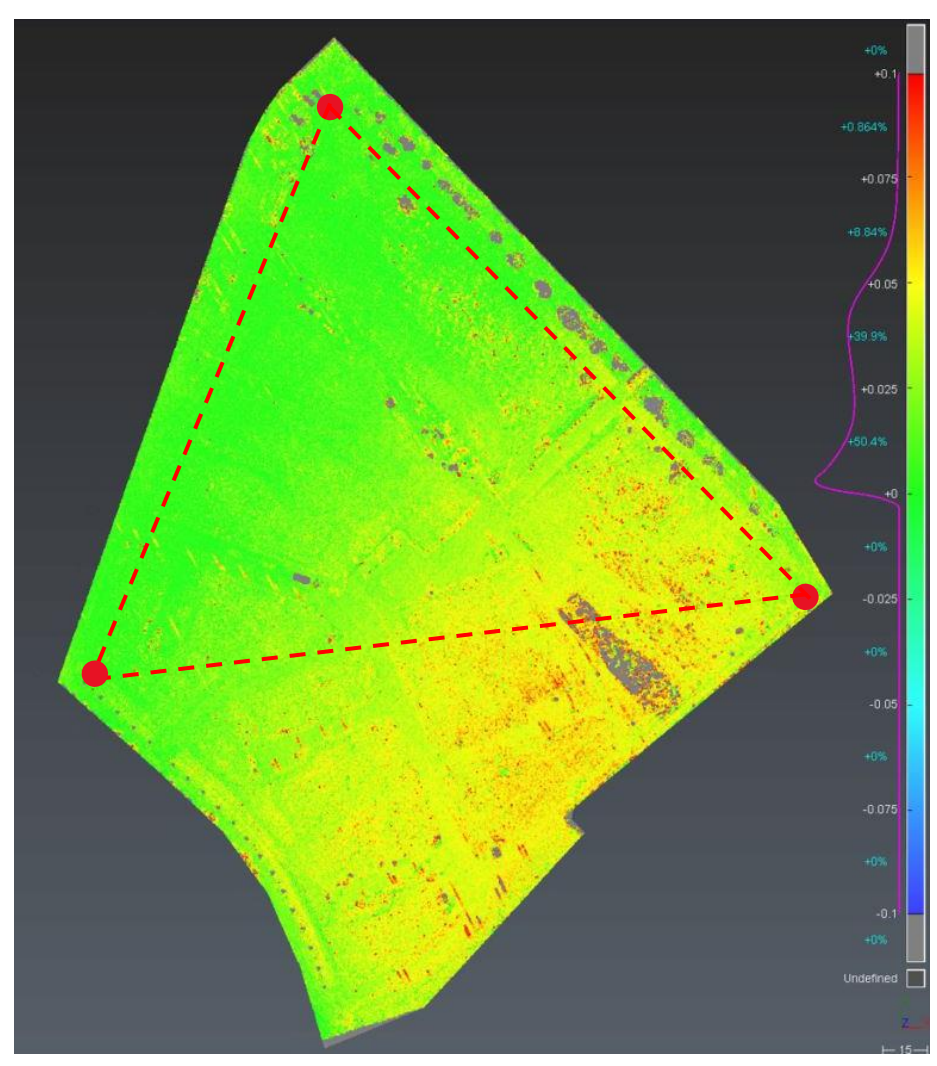

*Abbildung 52: P4 Pro Version 1 vs. Matrice RTK Version 7, Kreuzverband*

Wäre das gesamte Gebiet mit drei Passpunkten einschließbar, kann davon ausgegangen werden, dass die Abweichungen insgesamt niedriger ausfallen würden.

#### **5.1.3 Orthophotovergleich**

Ein wichtiges Produkt der UAV-Vermessung ist das Orthophoto. Mit diesem ist es möglich in einer CAD-Software lagegetreu Objekte abzuzeichnen. Dabei spielen die Bodenauflösung sowie die allgemeine Darstellung eine große Rolle.

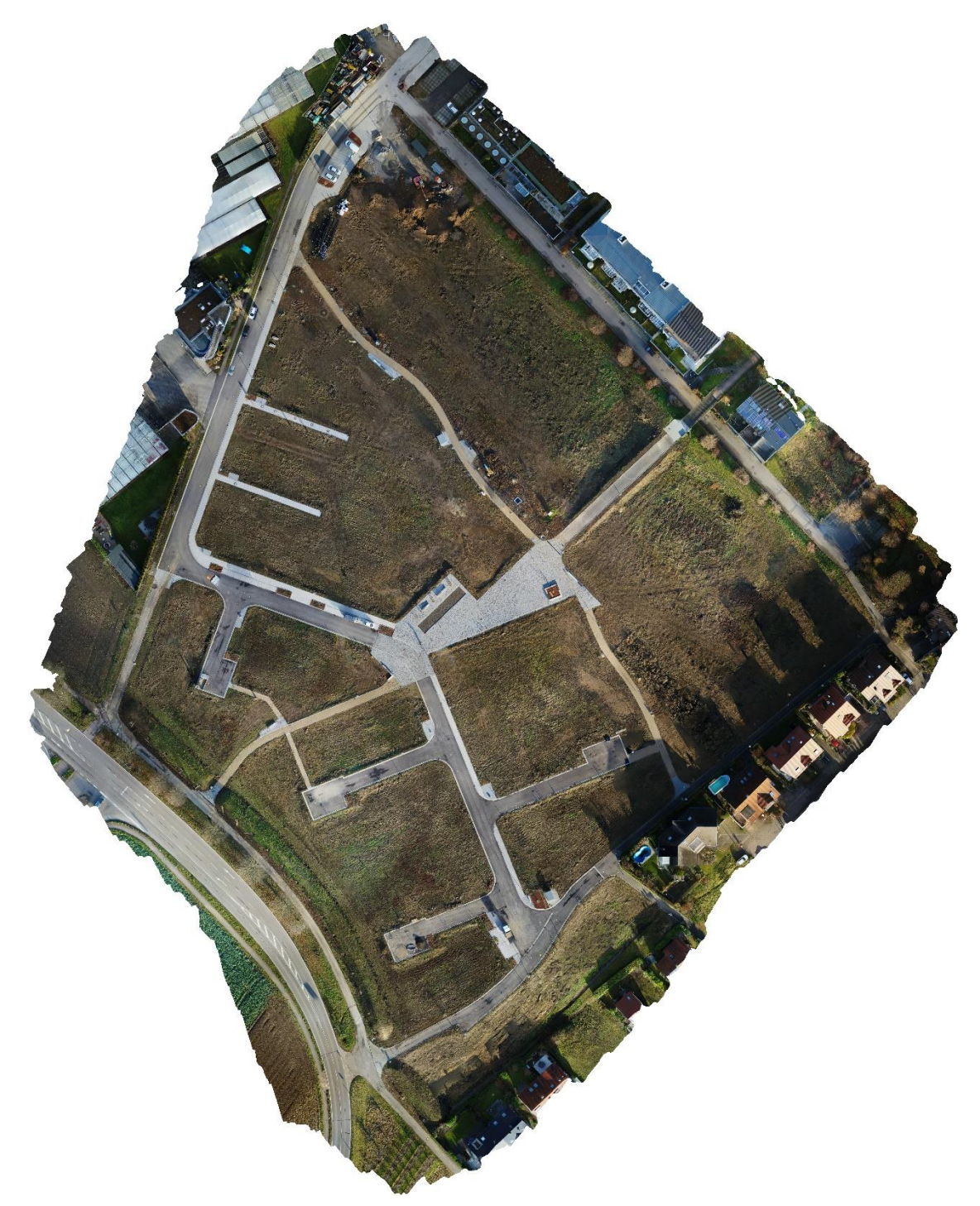

*Abbildung 53: Orthophoto Matrice 210 RTK V2, Kreuzverband*

Das erzeugte Orthophoto der *Matrice RTK* ist sehr kontrastreich und Farbintensiv. Durch den großen Schattenwurf zu Beginn des Tages, fallen einige Bereiche durch Unterbelichtung negativ auf. Bei genauerer Betrachtung dieser bestätigt sich die Vermutung. Feine Details, wie Bordsteinkanten können zwar ausgemacht werden, bei Gullydeckel, oder anderen dunklen Objekten ist dies aber nahezu unmöglich.

Hätte die Befliegung mit der *Matrice 210 RTK V2* zu einem späteren Zeitpunkt stattgefunden, wäre ein gleichmäßiger Belichtetes Bild die Folge gewesen.

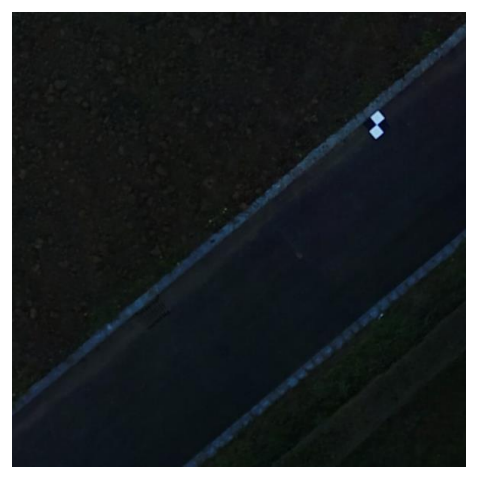

*Abbildung 54: Schattenbereich Matrice RTK*

Ein solches Bild zeigt das Orthophoto der *Phantom 4 Pro* und der *Phantom 4 RTK*. Aufgrund der gleichen Kamera ähneln sich diese Bilder sehr stark. Stellvertretend befindet sich auf der rechten Seite ein Ausschnitt aus dem Orthophoto der *Phantom 4 Pro*. Gut zu sehen ist, dass sich auch hier der Bereich des Wegs noch im Schatten befindet. Trotzdem wird dieser Teil ausgewogen belichtet dargestellt. Nun ist auch der Gullydeckel im linken Bildrand auszumachen.

Eine Markierung der Objekte in dunklen Bereichen ist bei Verwendung dieses Orthophotos besser möglich. Jedoch werden helle Bereiche zum Teil überbelichtet dargestellt

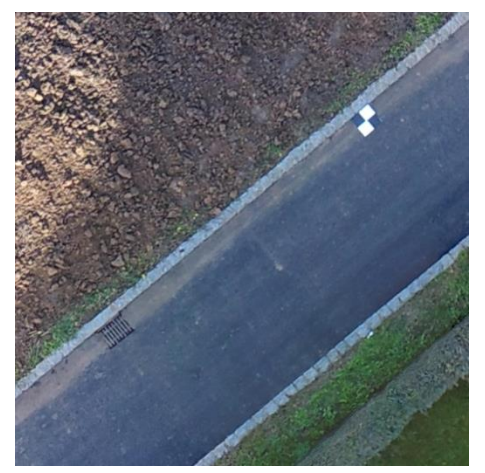

*Abbildung 55: Schattenbereich Phantom 4 Pro*

und wirken ausgebrannt, da keinerlei Bildinformationen mehr vorhanden sind. Hier schneidet das Bild der *Matrice RTK* deutlich besser ab, da beispielsweise die Plattengrenzen noch eindeutig erkennbar sind.

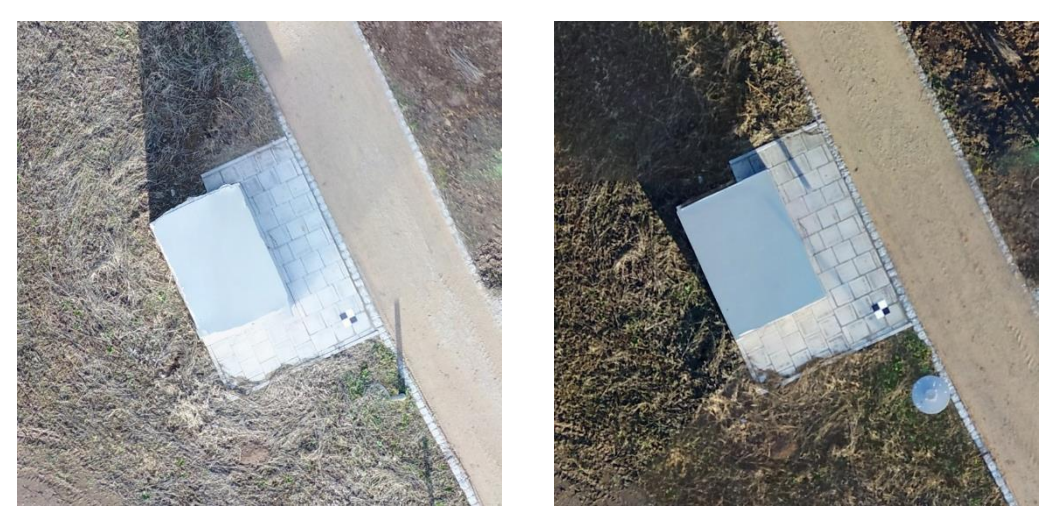

*Abbildung 56: Überbelichteter Bereich, Phantom 4 Pro links, Matrice RTK rechts*

Das Orthophoto der *Phantom 4 Pro* wirkt im Vergleich eher fad, ist aber gleichmäßig belichtet, was ein deutlicher Pluspunkt bei der Weiterverwendung ist. In keinem der Bilder kam es zu ausschlaggebenden Missmatches.

Inwiefern manuelle Kameraeinstellungen die Ergebnisse beeinflussen, wurde nicht untersucht. Es ist aber anzunehmen, dass allein ein Flug der *Matrice RTK* zu späterem Zeitpunkt ein ähnlicheres Ergebnis zur *Phantom 4 Pro* zeigt.

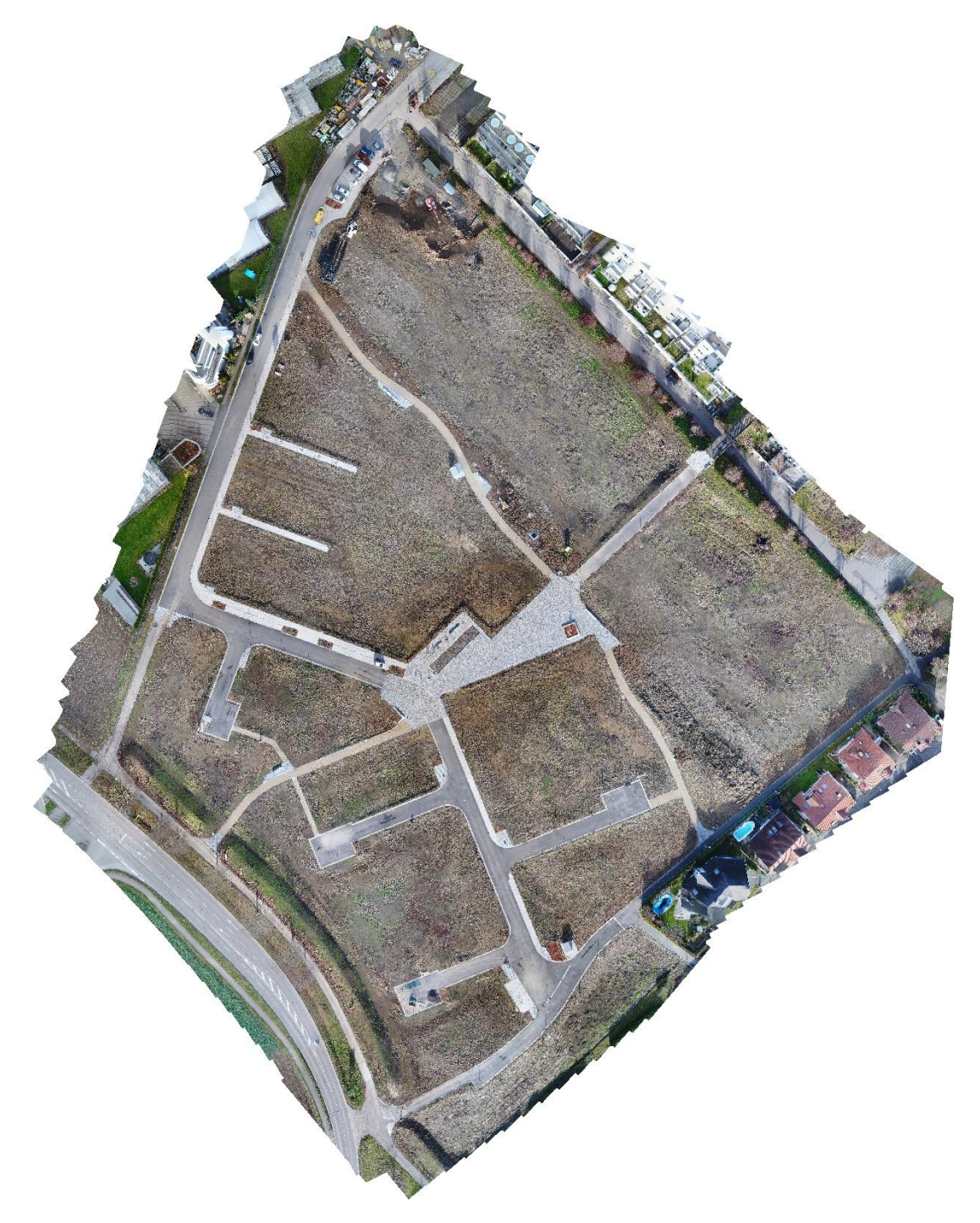

*Abbildung 57: Orthophoto Phantom 4 Pro*

#### **5.2 Testgebiet Kamin Winnenden**

Aufgrund der fehlgeschlagenen Auswertung der Befliegung mit der *Phantom 4 RTK,* werden hier nur die drei unterschiedlichen Passpunktkonfigurationen mit der *Phantom 4 Pro* untersucht.

#### **5.2.1 Einzelpunktvergleich**

Eine Gegenüberstellung der Restklaffen der Pass- und Kontrollpunkte zeigt, dass mit der Georeferenzierung über alle Passpunkte eine Genauigkeit von 1 cm erreicht worden ist (Version 1). Wurden drei Passpunkte am Boden und zwei am oberen Ende des Kamins herangezogen, zeigt sich ein ähnliches Ergebnis(Version 2). Dieses wird durch die hohe Anzahl an Kontrollpunkten, welche eine Restklaffe von 1,3 cm besitzen, gestärkt. Bei der Verwendung von lediglich drei Passpunkten am Boden steigen die Abweichungen der Kontrollpunkte stark an (Version 3). Kontrollpunkte an der Spitze des Kamins zeigen hier sogar Restklaffen von ca. 6cm. Die Punkte 1 bis 3 stellen im Schaubild unten die Bodenpasspunkte dar.

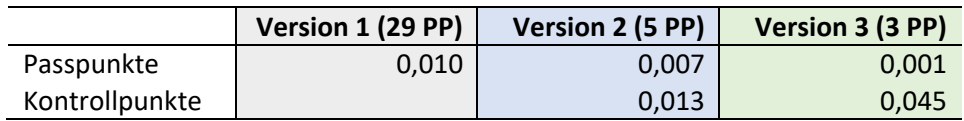

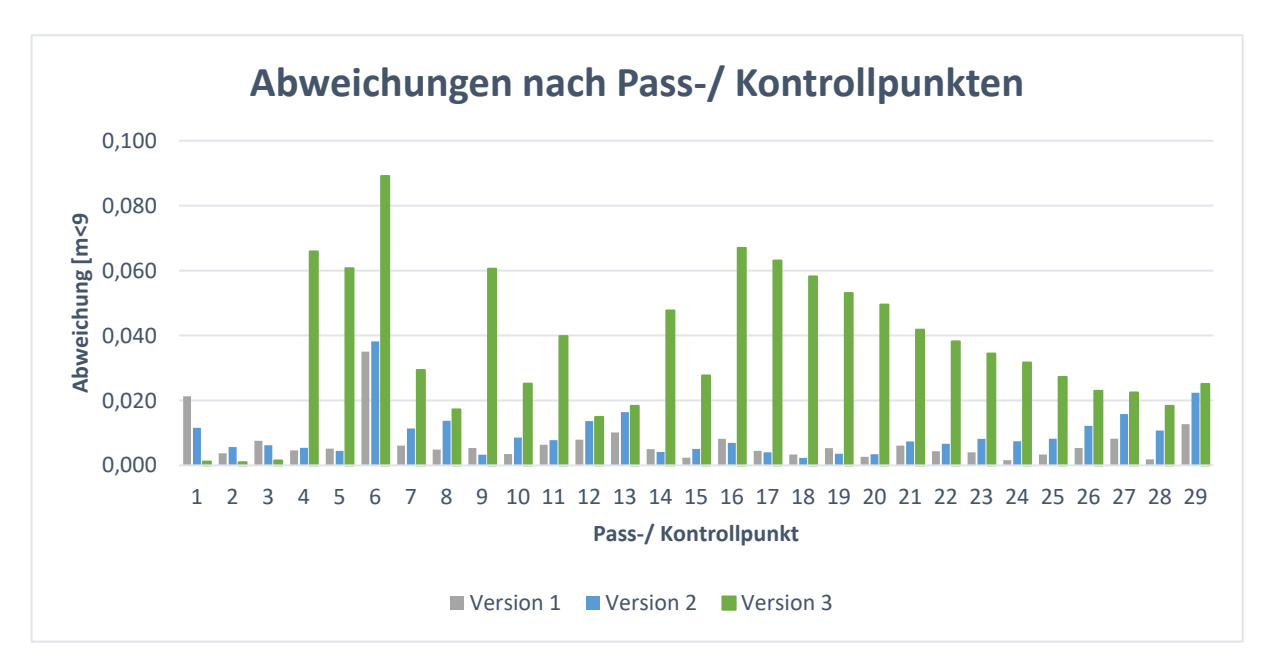

<span id="page-62-0"></span>*Tabelle 10: Restklaffen Kamin, Phantom 4 Pro*

*Abbildung 58: Abweichungen der Pass- und Kontrollpunkte nach Passpunktkonfiguration*

#### **5.2.2 Punktwolkenvergleich**

Als Referenzpunktwolke dient bei diesem Vergleich die Punktwolke der Version 1, da sie aufgrund der hohen Anzahl an Passpunkten, die wohl am besten eingepasste Variante ist.

Auf der linken Seite in [Abbildung 59](#page-63-0) ist der Vergleich der Punktwolken der Versionen 1 und 2 zu sehen. Der Skalenbereich reicht hier von -0,015 m bis +0,015 m. Mit mehr als 93 % aller Punkte in einem Bereich von <1,1 cm Abweichung zeigt die Punktwolke der Version 2 eine sehr hohe Übereinstimmung. Lediglich am Boden befinden sich einige größere Differenzen. Dies ist auf größere Pfützen in diesem Bereich zurückzuführen, welche ein Matching aufgrund von Spiegelungen negativ beeinflussen.

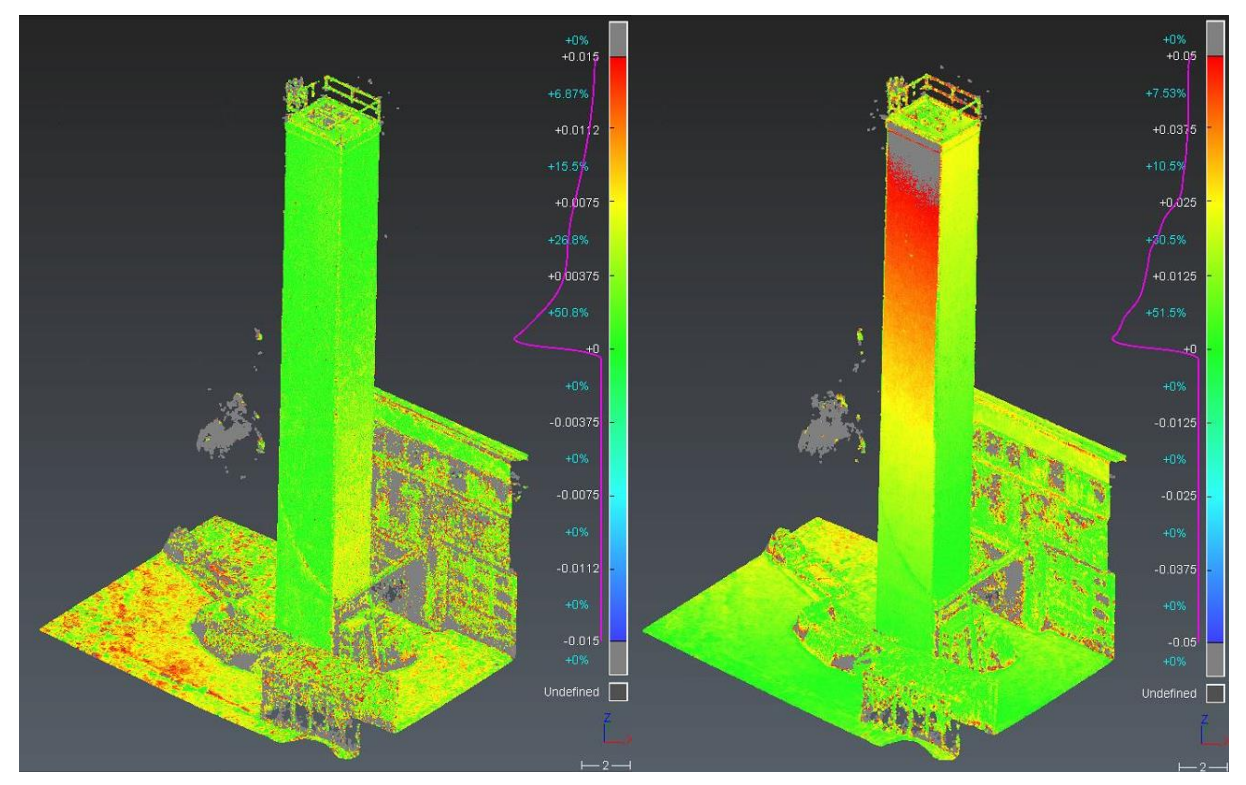

*Abbildung 59: Version 1 vs. Version 2 links, Version 1 vs. Version 3 rechts, Blickrichtung Norden*

<span id="page-63-0"></span>Vergleicht man dahingegen die Versionen 1 und 3 miteinander so stellt man weit höhere Abweichungen fest. Zu beachten ist, dass im rechten Bild ein erweiterter Skalenbereich von -0,05 m bis +0,05 m zu verwendet wird. Hier verfügen 52 % der Punkte eine Abweichung von <1,25 cm. Die Differenzen durch die Pfützen am Boden werden schon weniger stark ausgeprägt dargestellt.

Auch in der Ansicht mit Blickrichtung Süden ist erkennbar, dass im rechten Bild, die östliche und westliche Seite des Turms eine höhere Abweichung von der Referenzwolke erfährt als die beiden anderen Seiten. Dies deutet auf hohe Abweichungen in der Y-Achse hin. Tatsächlich liegen die Abweichungen der Rechtswerte deutlich höher.

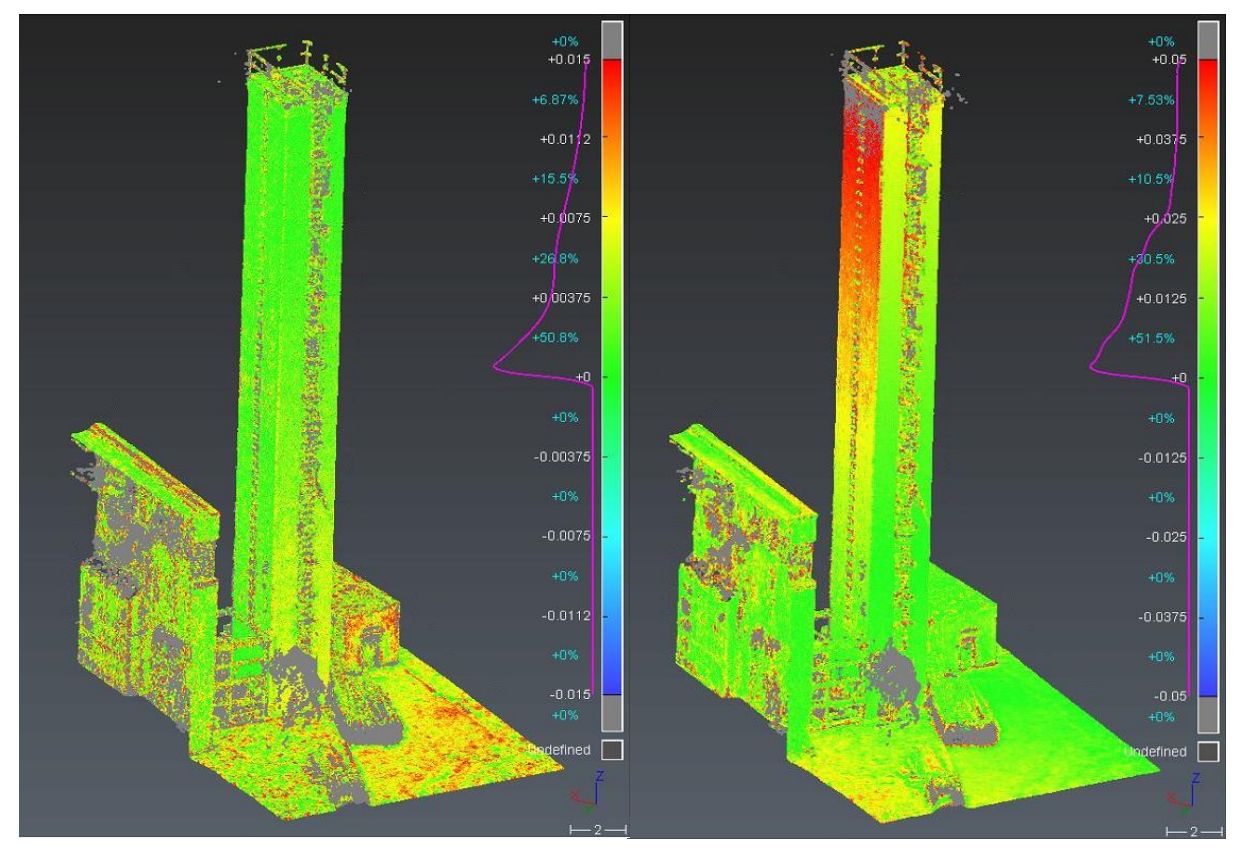

*Abbildung 60: Version 1 vs. Version 2 links, Version 1 vs. Version 3 rechts, Blickrichtung Süden*

Gut zu sehen ist in [Abbildung 62](#page-65-0) die abfallende Abweichung der Passpunkte von oben nach unten. Passpunkt Nr. 16 stellt einen Punkt am oberen Ende des Turms, Nr. 29 einen ganz unten, dar. Diese Verkippung hätte womöglich durch ein besseres Platzieren des Bodenpasspunkt Nr. 2 erreicht werden können, da durch dessen Verschiebung die YX-Ebene besser aufgespannt wäre. Durch diese nicht so stabile Ebene ist die Verkippung insbesondere durch fehlende Passpunkte am Kamin leicht möglich.

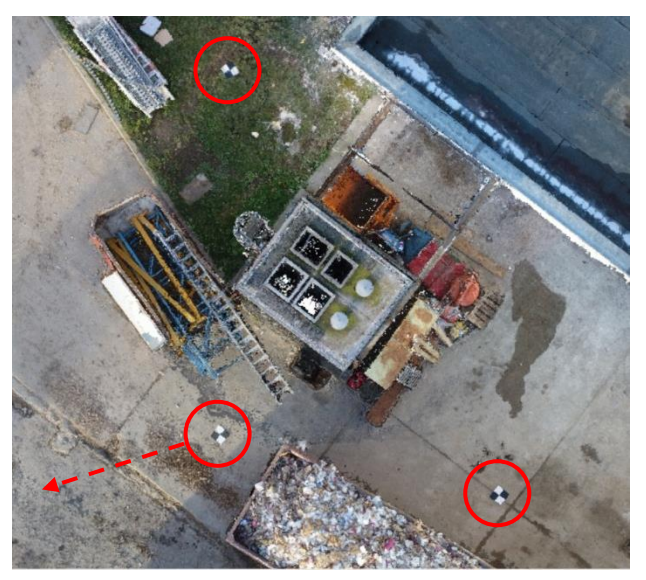

*Abbildung 61: Bodenpasspunkte am Kamin*

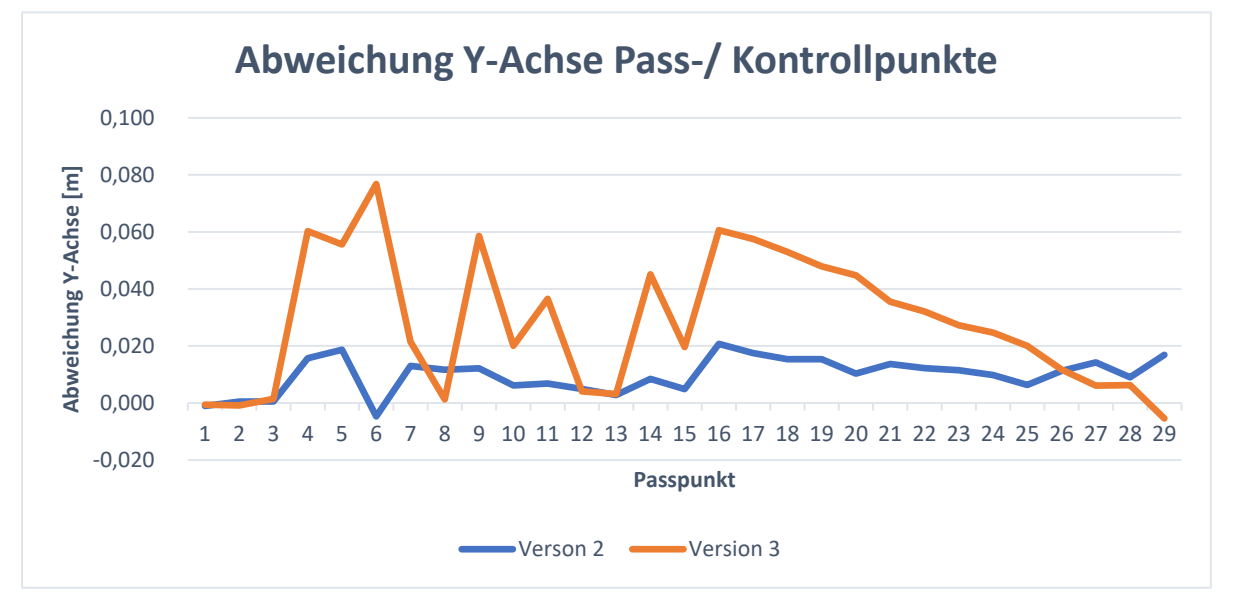

*Abbildung 62: Abweichung der Pass- und Kontrollpunkte in der Y-Achse nach Passpunktversion*

<span id="page-65-0"></span>Der Vergleich der drei verschiedenen Passpunktkonfigurationen am Testobjekt zeigt, dass es wichtig ist, Passpunkte nicht nur auf einer Ebene zu platzieren, falls dreidimensionale Objekte photogrammetrisch per Drohne erfasst werden sollen. Da es jedoch oftmals nicht möglich ist, feste Punkte zu vermarken, muss auf beständige Merkmale an den Außenseiten ausgewichen werden, die sich sowohl mit dem Tachymeter leicht einmessen, als auch im Bild wiedererkennen können. Einem Kippen der Z-Achse kann so wirksam entgegengewirkt werden.

Über das Ergebnis der *Phantom 4 RTK* kann leider keine Aussage getroffen werden. Doch insbesondere durch eine genau bestimmte Kameraposition, sowie den geringen Abständen zum Objekt und der damit verbundenen großen "Kaminauflösung", könnte sich der Vorteil der hochgenauen Photogrammetrie auszahlen. Mit dieser präziseren Ausgleichung der Aufnahmepositionen kann eine stabilere Z-Achse insbesondere in großen Höhen erwartet werden.

### **6 Fazit**

Im Rahmen dieser Bachelorarbeit wurden unterschiedliche Drohnenmodelle mit und ohne RTK-Unterstützung sowie die Anordnung der Passpunkte im Hinblick auf die Genauigkeit untersucht.

Schon bei der Planung der einzelnen Flüge zeigten sich zwischen den UAVs Differenzen. Insbesondere durch die verwendete Flugplanungssoftware zweier unterschiedlicher Anbieter waren die Einstellungsmöglichkeiten der Flugparameter teilweise beschränkt. Doch der wachsende Konkurrenzdruck in der Drohnenbranche bewegt die Hersteller zu ständigem Optimieren und Softwareupdates. Bereits wenige Wochen nach dem Testflug stand in der *DJI GS Pro* App ein Feature zur Änderung der Kameraneigung zur Verfügung.

Durch die einfache und intuitive Gestaltung dieser Anwendungen ist eine Flugplanung auch ohne weitere große Vorkenntnisse leicht zu bewerkstelligen und kann zügig durchgeführt werden.

Bei Befliegungen mit RTK-Drohnen muss sich jedoch etwas genauer mit den Verbindungseinstellungen der Referenzstation auseinandergesetzt werden. Als negativer Punkt muss die Eingabe der Koordinaten der Referenzstation angesprochen werden, da lediglich die Eingabe von WGS84 Koordinaten mit ellipsoidischer Höhe möglich ist. Hier sollten Updates ebenfalls Abhilfe verschaffen, um Fehler bei der Transformation in ein beliebiges Datum zu vermeiden.

Inwiefern eine weitere Vertiefung in diesen Bereich beim Heranziehen von Korrekturdaten eines Datendienstes über das integrierte 4G-Dongle nötig ist, konnte bei dieser Arbeit nicht festgestellt werden, da lediglich die eigene Referenzstation benutzt wurde.

Grundlegende Unterschiede bei der Flugplanung und Flugdurchführung zwischen UAVs mit RTK und ohne RTK-Modul wurden nicht festgestellt. Anzumerken ist jedoch, dass das bei der *DJI D-RTK 2 Mobile Station* mitgelieferte Stativ in keinster Weise mit in der Vermessung gängigen Stativen zu vergleichen ist. Es hinterlässt insbesondere bei windigen Wetterverhältnissen sowie auf unebenem Gelände keinen guten Eindruck.

Da der Hauptanteil des Arbeitsaufwands einer UAV-Vermessung nicht bei der Aufnahme der Daten, sondern deren Ausarbeitung und Weiterverwendung liegt, ist es zwingend notwendig, einem bewährten Workflow zu folgen. Dieser sollte den Besonderheiten einer RTK-Befliegung angepasst werden. Seitens der unterschiedlichen Softwarehersteller der Auswerteprogramme gibt es jedoch keine Leitfäden, nach denen die eigenen Arbeitsschritte angepasst werden können. Insbesondere, da seit der Markteinführung der DJI Phantom 4 RTK ist bereits mehr als ein Jahr vergangen ist (Stand Januar 2020), muss dies hier negativ vermerkt werden.

Zusammenfassend lässt sich feststellen, dass eine Genauigkeitssteigerung durch die RTK-Unterstützung gegeben ist. Diese wirkt sich insbesondere bei der Reduzierung von Bodenpasspunkten auf die Genauigkeit der Ergebnisse aus. Das wird von gemessenen und nicht bei der Ausgleichung berücksichtigten Kontrollpunkten bestätigt.

Im Zuge des bei dieser Bachelorarbeit durchgeführten Test mit der *Phantom 4 RTK*, ohne die Verwendung von GCPs, wiesen die Kontrollpunkte eine Restklaffe von 81 cm auf. Dies ist nicht zu vergleichen mit anderen Untersuchungen. Beispielsweise die englische Firma *heliguy,* beschreibt die Genauigkeit bei Tests ohne Bodenpasspunkte auf 3-4 cm.<sup>27</sup>

Die Frage nach einem Mehrwert der RTK-Drohnen kann durchaus positiv beantwortet werden. Unter bestimmten Vorgaben kann die erreichte Genauigkeit in den durchgeführten Messungen mehr als ausreichend sein, auch bei sehr geringer Anzahl an Bodenpasspunkten. Projiziert man die hier gewonnenen Ergebnisse auf größere Befliegungsgebiete, so wird sich dieser Vorteil weiter ausspielen, da die Anzahl an benötigter Passpunkte nur geringfügig ansteigt. Wird die zu befliegende Fläche vervierfacht, werden lediglich acht weitere GCPs benötigt, wenn eine Anordnung wie in Passpunktkonfiguration 3 anstrebt wird [\(Abbildung 63\)](#page-67-0).

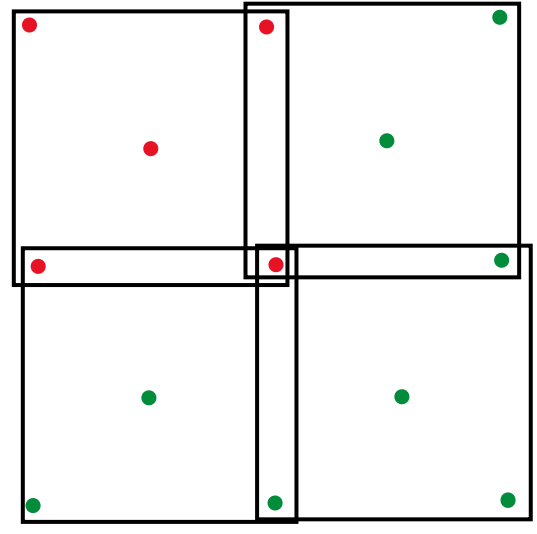

<span id="page-67-0"></span>*Abbildung 63: Gebietserweiterung mit Passpunkten*

Eine Untersuchung der Auswirkungen auf größeren Flächen kann hier zu neuen Erkenntnissen führen. Auch Befliegungen mit Starrflüglern mit integriertem RTK-Modul wären hier eine interessante Option.

Es bleibt abzuwarten, wie die unterschiedlichen Soft- und Hardwarehersteller auf die Nutzung und Nachfrage von RTK-Drohnen reagieren. Ein ständiger Austausch von Nutzern und Entwicklern ist dabei Grundvoraussetzung für ein funktionierendes System, welches auch sinnvoll im Feld operativ eingesetzt werden soll. Der chinesischen Hersteller *DJI* zeigt sich hier als Vorreiter für RTK-Drohnen in der Vermessung, welche gleichzeitig zu relativ günstigen Preisen angeboten werden.

RTK-Drohnen stellen zur Erfassung von Geodaten aus der Luft in allen Belangen ein zukunftsträchtiges Trägersystem für Sensoren dar. Die Entwicklung von zugehörigen Softwarepaketen darf aber nicht vernachlässigt werden.

<sup>27</sup> (Willoughby, 2019)

# **Abkürzungsverzeichnis**

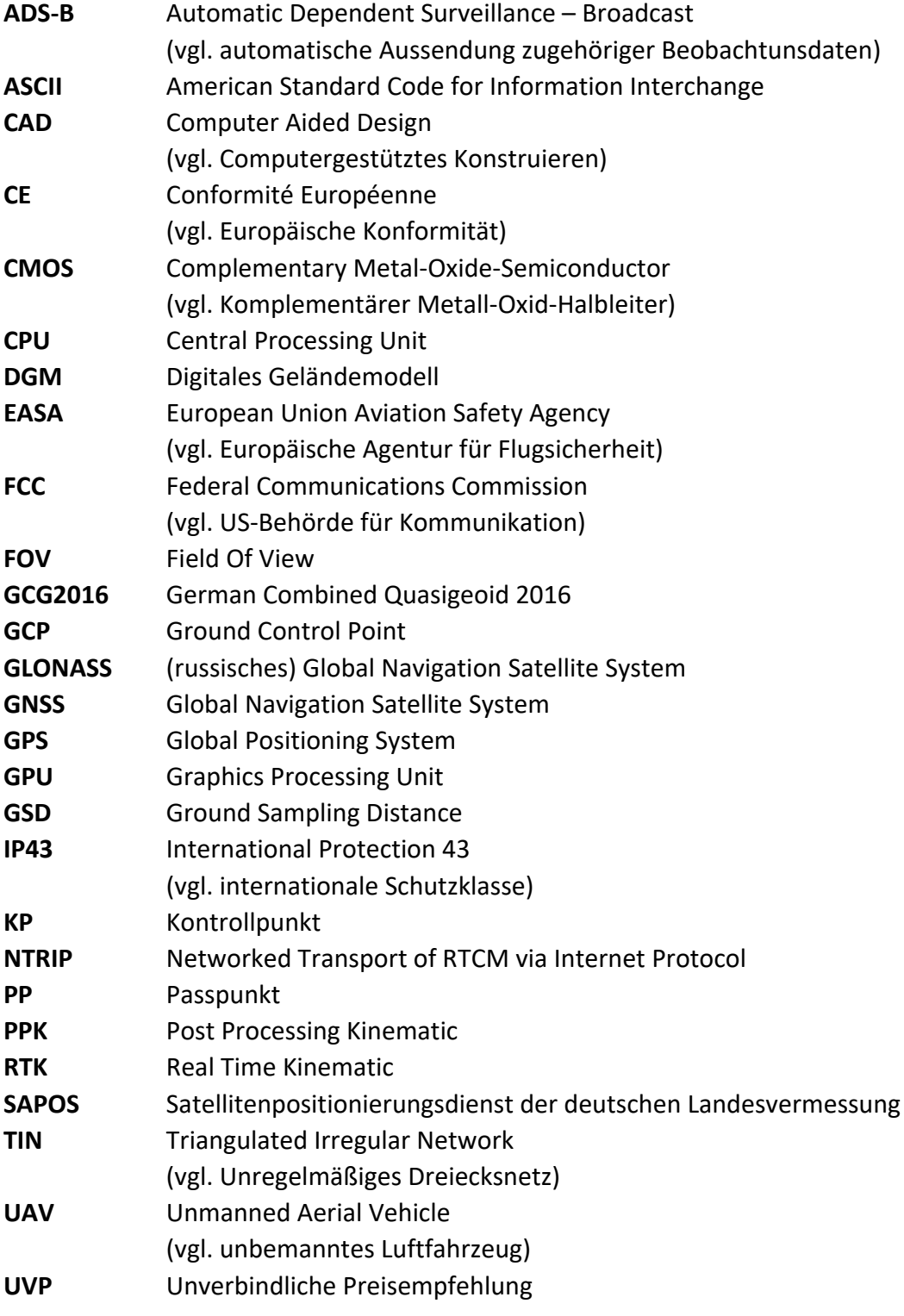

# **Abbildungsverzeichnis**

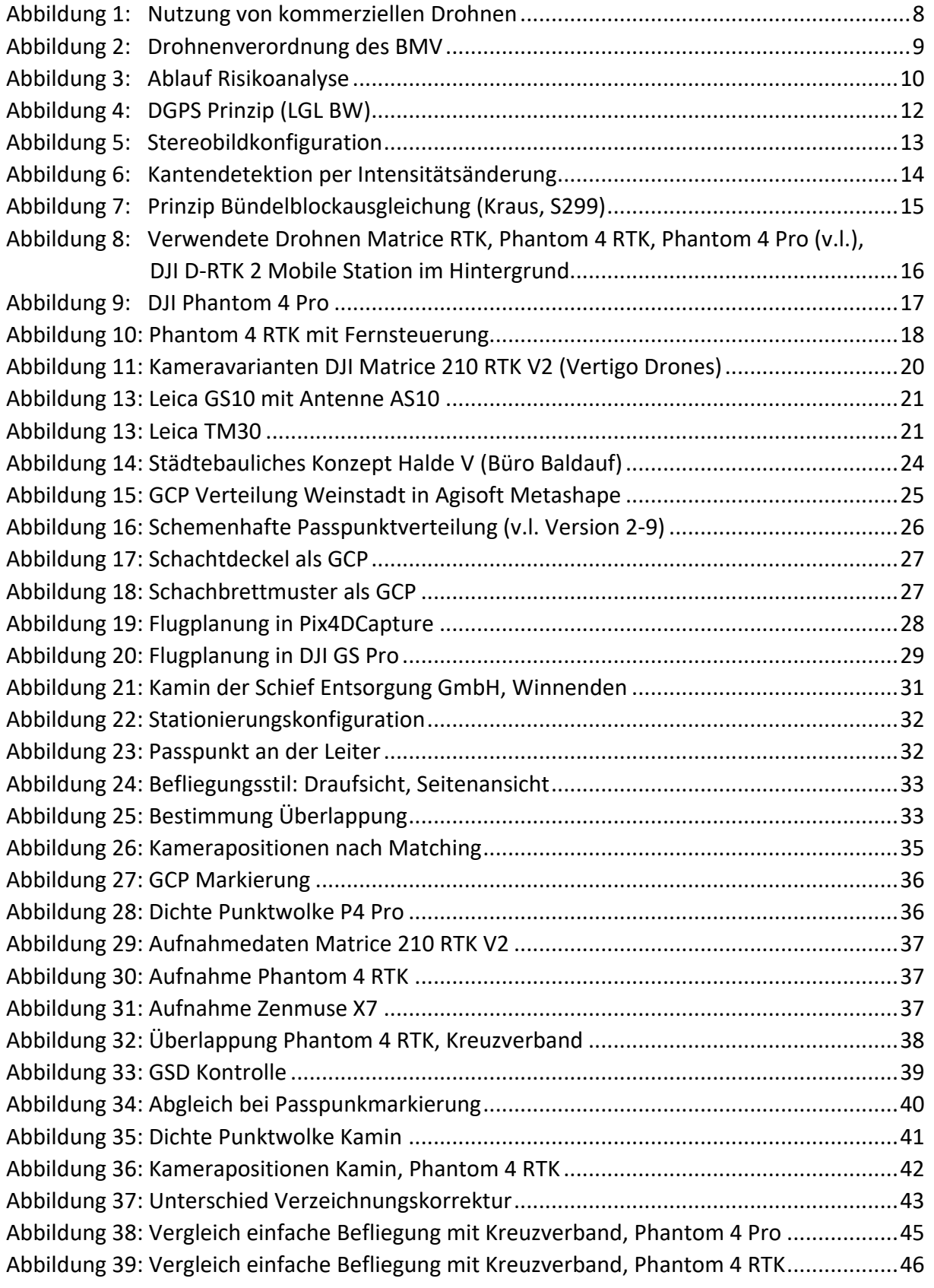

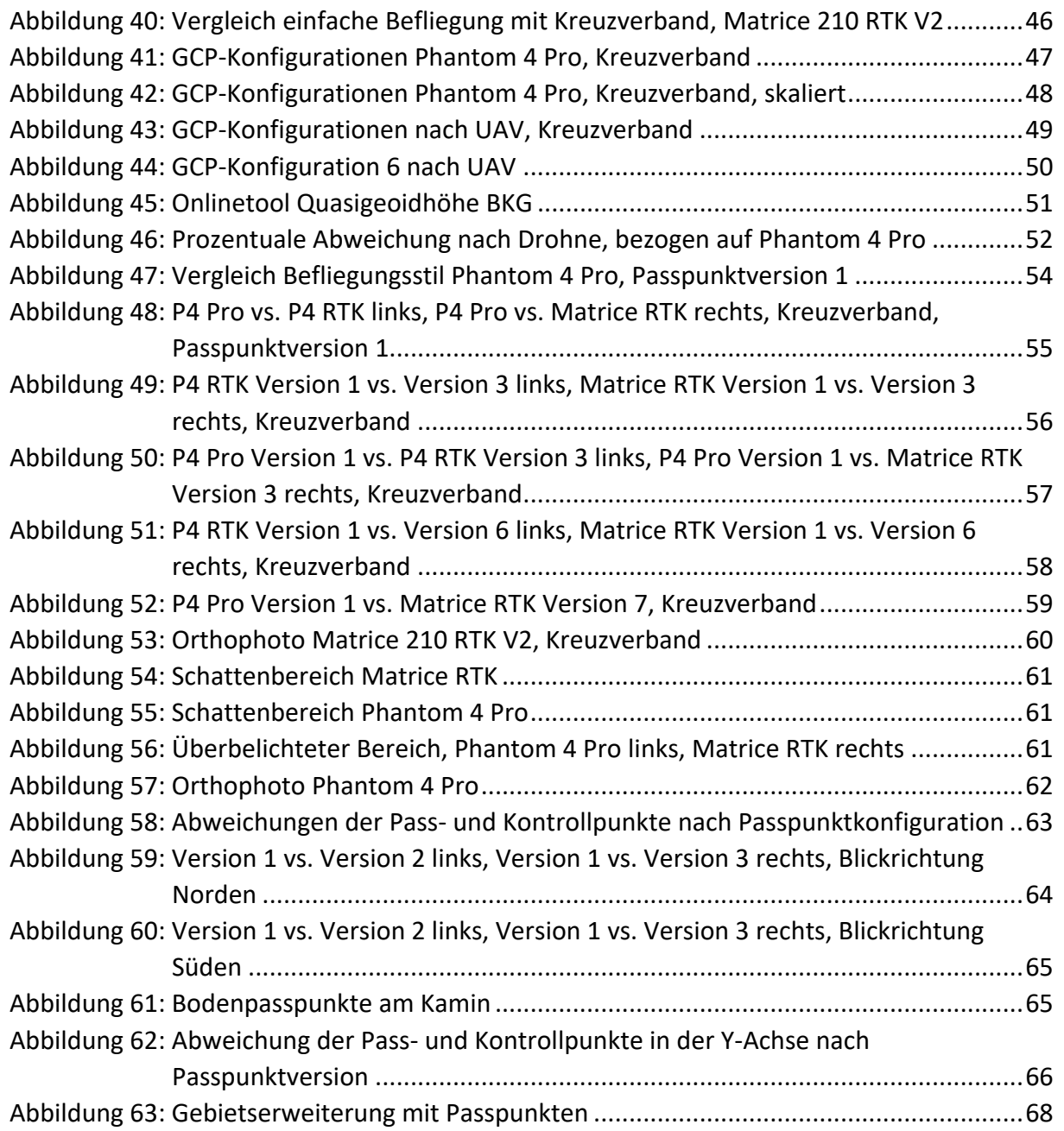

## **Tabellenverzeichnis**

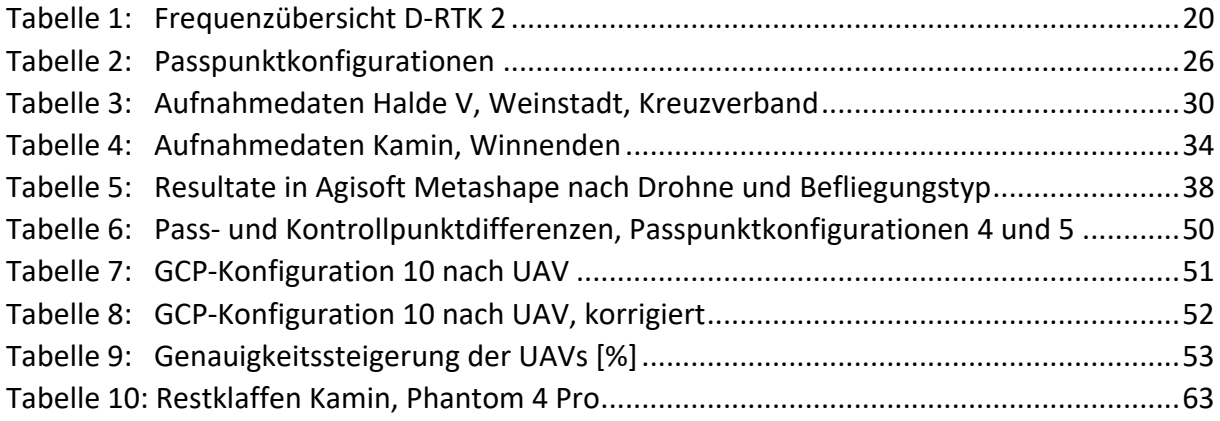
## **Literaturverzeichnis**

- 3DReshaper. (2020). Abgerufen am 10. Januar 2020 von https://www.3dreshaper.com/en/software-en/3dreshaper-en/point-cloudprocessing
- Agisoft LLC. (2020). Abgerufen am 10. Januar 2020 von https://www.agisoft.com/about/
- Baldauf Architekten und Stadtplaner GmbH. (18. April 2018). *Stadt Weinstadt.* Abgerufen am 13. Januar 2020 von https://www.weinstadt.de/IAV-HaldeV/Geschosswohnungsbauim-Baugebiet-Halde-V-in-Weinstadt-Endersbach
- Bärhold, L. (2018). *Masterarbeit HFT Stuttgart - Konzeption und einrichtung eines Restfeldes für die Planung beziehungsweise die Qualitätsbeurteilung von photogrammetrischen Drohnenaufnahmen.*
- Bauer, M. (2018). *Vermessung und Otung mit Satelliten - Globale Navigationssatellitensysteme (GNSS) und andere satellitengestützte Navigationssysteme.* Berlin: Wichmann, ISBN 978-3-87907-634-5.
- Bundesamt für Kartografie und Geodäsie. (2020). *Onlineberechnung von Quasigeoidhöhen mit dem GCG2016*. Abgerufen am 15. Januar 2020 von http://gibs.bkg.bund.de/geoid/gscomp.php?p=g
- Bundesgesetzblatt. (6. April 2017). *Bundesanzeiger Verlag.* Abgerufen am 10. Dezember 2019 von http://www.bgbl.de/xaver/bgbl/start.xav?startbk=Bundesanzeiger\_BGBl&jumpTo=b gbl117s0683.pdf
- Bundesministerium für Verkehr und digitale Infrastruktur. (März 2018). *Bundesministerium für Verkehr und digitale Infrastruktur.* (B. f. Infrastruktur, Hrsg.) Abgerufen am 10. Dezember 2019 von https://www.bmvi.de/SharedDocs/DE/Artikel/LF/151108 drohnen.html
- Deutsche Flugsicherung. (27. Oktober 2019). *DFS Deutsche Flugsicherung GmbH.* Abgerufen am 22. Dezember 2019 von https://www.dfs.de/dfs\_homepage/de/Unternehmen/Richtlinien/1-1163-17.pdf
- DJI. (2019). Abgerufen am 15. Dezember 2019 von https://www.dji.com/de/phantom-4 pro/info
- *DJI.* (März 2019). Abgerufen am 27. Dezemebr 2019 von http://dl.djicdn.com/downloads/drtk/20190314/D\_RTK\_2\_High\_Precision\_GNSS\_Mobile\_Station\_for\_Matrice\_Series User\_Guide\_v1.2\_EN\_CH.pdf
- *e&m Photogrammetrie Grundlagen*. (1999). Abgerufen am 11. Januar 2020 von http://www.geo.uzh.ch/~kaeaeb/e&mhtml/photogrund.html
- Europäische Union. (11. Juni 2019). *EUR-Lex Zugang zu EU-Recht.* Abgerufen am 22. Dezember 2019 von https://eur-lex.europa.eu/legalcontent/DE/TXT/PDF/?uri=CELEX:32019R0945&from=EN
- Franz, M. O. (2007). *FH Konstanz.* Abgerufen am 11. Januar 2020 von http://www-home.fhkonstanz.de/~mfranz/ibv\_files/lect05\_kanten.pdf
- GEODETICS Incorporated. (kein Datum). *GEODETICS Incorporated*. Abgerufen am 22. Dezember 2019 von https://geodetics.com/ppk-vs-rtk/
- Heim, M. (4. Februar 2017). *Schweizer Radio und Fernsehen (SRF)*. Abgerufen am 25. Dezemebr 2019 von https://www.srf.ch/news/wirtschaft/das-geschaeft-mitdrohnen-fest-in-chinesischen-haenden
- Kraus, K. (2004). *Photogrammetrie - Geometrische Informationen aus Photographien und Laserscanneraufnahmen.* Berlin: Walter de Gruyter, ISBN 3-11-017708-0.
- LBBW Immobilien Kommunalentwicklung GmbH. (März 2019). *Stadt Weinstadt.* Abgerufen am 13. Januar 2020 von https://www.weinstadt.de/IAV-HaldeV
- Leica Geosystems. (2019). Abgerufen am 27. Dezember 2019 von https://cpe.leicageosystems.com/de/viva-gs10-base-with-uhf-radio.html
- Leica Geosystems*.* (2007). Abgerufen am 27. Dezember 2019 von https://w3.leicageosystems.com/downloads123/zz/tps/tm30/brochuresdatasheet/tm30\_technical\_data\_de.pdf
- Leica Geosystems*.* (August 2017). Abgerufen am 27. Dezember 2019 von https://leicageosystems.com/de-de/products/gnss-systems/smart-antennas
- LGL BW. (2020). Abgerufen am 11. Januar 2020 von http://www.saposbw.de/messverfahren.php
- LIDAR USA*.* (kein Datum). Abgerufen am 27. Dezember 2019 von https://www.lidarusa.com/uploads/5/4/1/5/54154851/prelim\_m200\_210sslidarpkgq m8.pdf
- Przybilla, H.-J. (2018). (G. u. DVW Gesellschaft für Geodäsie, Hrsg.) *UAV 2018 - Vermessung mit unbemannten Flugsystemen, 89*. Abgerufen am 27. November 2019
- U-ROB. (2019). Abgerufen am 22. Dezember 2019 von https://urob.com/wissensartikel/die\_neue\_eu\_drohnenverordnung/
- Verband unbemannte Luftfahrt. (Oktober 2017). *Verband unbemannte Luftfahrt - Eine Initiative von BDL und BDLI.* Abgerufen am 27. November 2019 von https://www.verband-unbemannte-luftfahrt.de/umfrage-2017/
- Verband unbemannte Luftfahrt. (12. Februar 2019). *Bundesverband der Deutschen Luftverkehrswirtschaft.* Abgerufen am 10. Dezember 2019 von https://www.bdl.aero/de/publikation/analyse-des-deutschen-drohnenmarktes/
- Vertigo Drones. (kein Datum). Abgerufen am 26. Dezember 2019 von https://www.vertigodrones.com/DJI-Matrice-210-RTK-V2-with-D-RTK-2-High-Precision-GNSS-Mobile-Station\_p\_1990.html
- Wikipedia. (19. Dezember 2019). Abgerufen am 25. Dezember 2019 von https://en.wikipedia.org/wiki/Phantom\_(UAV)#Phantom\_4\_RTK
- Wiktionary. (2019). *Wiktionary - Drohne*. Abgerufen am 20. Dezember 2019 von https://de.wiktionary.org/wiki/Drohne
- Willoughby, J. (8. April 2019). *heliguy*. Abgerufen am 17. Januar 2020 von https://www.heliguy.com/blog/2019/04/08/heliguy-and-terra-drone-europe-revealaccuracy-of-the-dji-phantom-4-rtk/

## **Anhang**

Weitere Materialien und Ergebnisse dieser Bachelorarbeit, wie Messwerte, Datentabellen und Orthophotos, finden sich auf der beigefügten CD wieder.